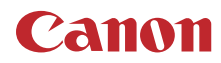

PUB. DIR-0110-000

# **LEGRIA HFG26**

# Цифровая видеокамера HD

Руководство по эксплуатации

#### ПРЕДУПРЕЖДЕНИЕ ОБ АВТОРСКИХ ПРАВАХ:

Несанкционированная запись материалов, защищенных законом об авторских правах, может являться нарушением прав обладателей авторских прав и противоречить закону об охране авторских прав.

#### Товарные знаки

- Логотипы SD, SDHC и SDXC являются товарными знаками компании SD-3C, LLC.
- Microsoft и Windows являются товарными знаками либо зарегистрированными товарными знаками корпорации Microsoft в США и/или других странах.
- macOS является товарным знаком Apple Inc., зарегистрированным в США и других странах
- HDMI, High-Definition Multimedia Interface и логотип HDMI являются товарными знаками или зарегистрированными товарными знаками HDMI Licensing LLC в США и/или других странах.
- «AVCHD», «AVCHD Progressive» и логотип «AVCHD Progressive» являются товарными знаками корпораций Panasonic Corporation и Sony Corporation.
- Изготовлено по лицензии компании Dolby Laboratories. «Dolby» и знак в виде двойной буквы D являются товарными знаками компании Dolby Laboratories. • Прочие названия и изделия, не упомянутые выше, могут быть товарными знаками или
- зарегистрированными товарными знаками соответствующих компаний.
- В этом устройстве используется технология exFAT, лицензия на которую получена от корпорации **Microsoft**
- Символом «Full HD 1080» обозначаются видеокамеры Canon, поддерживающие видеоизображение высокой четкости, содержащее 1080 пикселов (строк развертки) по вертикали.
- This product is licensed under AT&T patents for the MPEG-4 standard and may be used for encoding MPEG-4 compliant video and/or decoding MPEG-4 compliant video that was encoded only (1) for a personal and noncommercial purpose or (2) by a video provider licensed under the AT&T patents to provide MPEG-4 compliant video. No license is granted or implied for any other use for MPEG-4 standard.

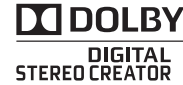

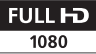

# Особенности видеокамеры

Видеокамера высокой четкости Canon LEGRIA HF G26 — это мощная видеокамера, незаменимая во многих ситуациях благодаря своим компактным размерам. Ниже перечислены лишь некоторые из множества предусмотренных в видеокамере функций.

## Съемка высокой четкости

#### Датчик HD CMOS PRO и процессор изображения DIGIC DV 4

Видеокамера оснащена КМОП-датчиком изображения типа 1/2,84, который записывает видеоизображение с эффективным количеством пикселов, приблизительно равным 2,91 млн (2136x1362). Затем видеоизображение обрабатывается процессором изображения DIGIC DV 4. Это обеспечивает великолепные результаты при недостаточной освещенности и улучшает стабилизацию изображения.

#### Широкоугольный зум-объектив

С фокусным расстоянием в широкоугольном положении 26,8 мм\* (эквивалент для 35-мм пленки) видеокамера обладает выдающимися возможностями по широкоугольной съемке. Объектив обеспечивает 20-кратный оптический зум. \* 28,8 мм при использовании Динамичного СИ.

#### Съемка видеоизображения требуемого вида

Можно настроить многие параметры изображения, такие как глубина цвета, резкость и яркость, чтобы получить требуемый «вид» ( $\Box$  [67](#page-66-0)). В камере также предусмотрены доступные для выбора стандартные настройки вида. Первый вид — это [Wide DR], который применяет гамма-кривую с очень широким динамическим диапазоном и соответствующей цветовой матрицей. Второй вид — это [Приор. выс.ярк.], который дает естественные градации тонов и уменьшает переэкспонирование в ярких областях, не производя сжатие светов. При просмотре снятых с этим видом

видеозаписей на внешнем мониторе с более яркими настройками вы оцените улучшенную детализацию.

# Удобство работы

#### Акцент на универсальности

В этой видеокамере достаточно функций для использований в качестве основной камеры, но при этом она очень портативна. Улучшенная стабилизация изображения (A [55\)](#page-54-0) позволяет снимать во многих ситуациях на выезде.

#### Органы ручного управления всегда под рукой

Кольцо фокусировки/зумирования помогает обеспечить требуемую наводку на резкость. Функция кольца легко изменяется, чтобы можно было управлять зумированием. Более того, можно назначить некоторые часто используемые функции настраиваемой кнопке и настраивать эти функции соответствующим этой кнопке диском (A [88\)](#page-87-0). Если же этого недостаточно, в видеокамере предусмотрены 5 назначаемых кнопок, которым можно назначить различные функции для простого доступа к ним ( $\Box$  [89\)](#page-88-0).

#### Обнаружение лица

При обнаружении лица объекта видеокамера отслеживает это лицо и фокусируется на него (A [49](#page-48-0)). Более того, видеокамеру можно использовать в режиме ручной фокусировки, а автофокусировка будет включаться только при обнаружении лица – важные объекты всегда будут в фокусе.

#### **4** Запись в формате AVCHD/MP4 и двойная запись

При съемке можно выбрать формат записи  $AVCHD$  или MP4 ( $M$ [30](#page-29-0)). Можно также использовать двойную запись ( $\Box$  [40\)](#page-39-0) для записи одного и того же эпизода на обе карты памяти или даже для записи на обе карты памяти в различных форматах. Двойная запись удобна, например, для создания резервной копии записей.

#### Специальные режимы съемки ( $\Box$  [42,](#page-41-0) [84\)](#page-83-0)

Во время съемки можно изменять частоты записи кадров для получения эффекта ускоренного или замедленного движения. Можно также использовать

предварительную запись длительностью 3 секунды до начала съемки, что помогает не упустить моменты, которые сложно поймать.

# Прочие функции

#### Выбор аудиоэпизода

Функция выбора аудиоэпизода ( $\Box$  [75\)](#page-74-0) позволяет оптимизировать звуковые параметры встроенного микрофона, выбирая аудиоэпизод, соответствующий окружающей обстановке. Во время просмотра зрители ощутят еще более полный эффект присутствия.

#### Интеллектуальный авторежим

В интеллектуальном авторежиме ( $\Box$  [34\)](#page-33-0) автоматически выбирается сюжетный режим, оптимальный для снимаемого эпизода. Вы всегда получаете замечательные записи, не беспокоясь о настройках.

#### ЖК-экран и видоискатель

Как ЖК-экран, так и видоискатель обеспечивают 100% охват площади кадра, что позволяет точно контролировать правильность кадрирования изображения. Невероятно четкий ЖК-экран незаменим при просмотре деталей на важных кадрах. Видоискатель можно наклонить на 45 градусов вверх, что расширяет диапазон применения и универсальность видеокамеры при съемке.

#### Сенсорная автоэкспозиция

Достаточно нажать на экран, чтобы повысить яркость темных областей изображения ( $\Box$  [60\)](#page-59-0). Эта операция проста, но при этом позволяет снимать с требуемой экспозицией.

#### Дополнительные функции

Также предусмотрены запись со сменой носителя ( $\Box$  [40](#page-39-0)), которая позволяет при полном заполнении карты памяти продолжить запись на другую карту, и преобразование эпизодов в формат MP4  $(D)$  [111](#page-110-0)).

# Содержание

#### [1 Введение 8](#page-7-0)

[О данном Руководстве 8](#page-7-1) [Обозначения, используемые в данном](#page-7-2)  Руководстве 8 [Аксессуары из комплекта поставки 10](#page-9-0) [Названия компонентов 11](#page-10-0)

## [2 Подготовка 15](#page-14-0)

[Установка ферритового сердечника 15](#page-14-1) [Зарядка аккумулятора 15](#page-14-2) [Подготовка видеокамеры 18](#page-17-0) [Использование бленды и крышки](#page-17-1)  объектива 18 [Использование видоискателя 18](#page-17-2) [Регулировка ЖК-экрана 19](#page-18-0) [Ремень ручки и другие ремни 20](#page-19-0) [Основные операции с видеокамерой 21](#page-20-0) [Включение и выключение](#page-20-1)  видеокамеры 21 [Задание режима камеры 21](#page-20-2) [Использование сенсорного экрана 22](#page-21-0) [Использование кнопки FUNC. и](#page-22-0)  джойстика 23 [Настройки при первом включении 24](#page-23-0) [Установка даты и времени 24](#page-23-1) [Изменение языка 24](#page-23-2) [Изменение часового пояса 25](#page-24-0) [Использование меню 26](#page-25-0) [Использование карты памяти 28](#page-27-0) [Карты памяти, которые можно](#page-27-1)  использовать с данной видеокамерой 28 [Установка и извлечение карты](#page-28-0)  памяти 29 [Инициализация карты памяти 29](#page-28-1) [Выбор карты памяти 30](#page-29-1) [Выбор формата видеофильмов](#page-30-0) 

(AVCHD/MP4) 31

# [3 Съемка 32](#page-31-0)

[Съемка видеофильмов и фотографий](#page-31-1)  32 [Съемка в режиме AUTO 32](#page-31-2) [Съемка в режиме](#page-34-0) М (Ручной) 35 [Просмотр последнего записанного](#page-36-0)  эпизода 37

[Выбор режима записи](#page-37-0)  (Качество видео) 38 [Двойная запись и запись со сменой](#page-39-1)  носителя 40 [Выбор частоты кадров 41](#page-40-0) [Замедленная и ускоренная съемка](#page-41-1)  видеофильмов 42 [Режим CINEMA и кинофильтры 44](#page-43-0) [Настройка фокусировки 46](#page-45-0) [Ручная фокусировка 46](#page-45-1) [Автофокусировка 48](#page-47-0) [Обнаружение и отслеживание лица 49](#page-48-1) [Зумирование 51](#page-50-0) [Использование кольца фокусировки/](#page-50-1) зумирования 51 [Использование качающегося рычага](#page-51-0)  зумирования 52 [Использование элементов управления](#page-52-0)  зумированием на сенсорном экране 53 [Плавное управление зумированием 54](#page-53-0) [Цифровой телеконвертер 54](#page-53-1) [Улучшенная стабилизация](#page-54-1)  изображения 55 Ограничение автоматической [регулировки усиления \(AGC\) 56](#page-55-0) [Программы съемки с автоматической](#page-56-0)  установкой экспозиции 57 [Настройка экспозиции 59](#page-58-0) [Использование программы съемки с](#page-58-1)  ручной установкой экспозиции 59 [Компенсация экспозиции 60](#page-59-1) [Баланс белого 63](#page-62-0) [Специальные сюжетные программы](#page-64-0)  съемки 65 [Внешний вид и другие эффекты](#page-66-1)  изображения 67 [Выбор вида 67](#page-66-2) [Настройка параметров](#page-66-3)  изображения 67 [Установка временного кода 69](#page-68-0) [Выбор режима работы 69](#page-68-1) [Установка пользовательского бита 71](#page-70-0) Использование миниатюрной [усовершенствованной колодки 72](#page-71-0)

[Запись звука 73](#page-72-0) [Использование внешнего](#page-72-1)  микрофона 73 [Включение входа \(разъем MIC\) 75](#page-74-1) [Аудиоэпизоды 75](#page-74-2) [Уровень записи звука \(встроенный](#page-75-0)  микрофон/разъем MIC) 76 [Направленность микрофона](#page-76-0)  (встроенный микрофон) 77 [Эквалайзер звука \(встроенный](#page-77-0)  микрофон) 78 [Фильтр шума ветра \(встроенный](#page-77-1)  микрофон) 78 [Микрофонный аттенюатор 79](#page-78-0) [Фильтр верхних частот \(разъем](#page-78-1)  MIC) 79 [Аудиомикширование 79](#page-78-2) [Использование наушников 81](#page-80-0) [Цветные полосы/эталонный звуковой](#page-81-0)  сигнал 82 [Запись цветных полос 82](#page-81-1) [Запись эталонного звукового](#page-81-2)  сигнала 82 [Видеокадры 83](#page-82-0) [Предварительная съемка 84](#page-83-1) [Экранная индикация и вид](#page-84-0)  информации 85 [Использование принимающего](#page-85-0) 

устройства GPS GP-E2 86 [Подключение принимающего](#page-85-1)  устройства GPS 86

#### [4 Настройка 88](#page-87-1)

[Диск и кнопка CUSTOM 88](#page-87-2) [Назначаемые кнопки 89](#page-88-1) [Изменение назначенных функций 89](#page-88-2) [Использование назначаемой](#page-89-0)  кнопки 90

#### [Сохранение и загрузка настроек](#page-90-0)  меню 91

[Сохранение настроек меню на карту](#page-90-1)  памяти 91

[Загрузка настроек меню с карты](#page-90-2)  памяти 91

### [5 Воспроизведение 92](#page-91-0)

[Воспроизведение видеофильмов 92](#page-91-1) [Регулировка громкости 94](#page-93-0) [Отображение информации об](#page-93-1)  эпизоде 94 [Извлечение фотографий во время](#page-94-0)  воспроизведения видеофильма 95 [Удаление эпизодов 96](#page-95-0) [Удаление одного эпизода 96](#page-95-1) [Удаление эпизодов с помощью](#page-95-2)  индексного экрана 96 [Разделение эпизодов 98](#page-97-0) [Обрезка эпизодов 99](#page-98-0)

## [6 Внешние соединения 100](#page-99-0)

[Подключение внешнего монитора 100](#page-99-1) [Схема подключения 100](#page-99-2) [Использование разъема HDMI](#page-100-0)  OUT 101 [Использование разъема AV OUT 101](#page-100-1) [Аудиовыход 102](#page-101-0)

[Синхронизация изображения с](#page-101-1)  контролируемым звуком 102

# [7 Фотографии 103](#page-102-0)

 [Просмотр фотографий 103](#page-102-1) [Функция быстрого перехода между](#page-103-0)  фотографиями 104

#### [Удаление фотографий 105](#page-104-0) [Удаление одной фотографии 105](#page-104-1) [Удаление фотографий с помощью](#page-104-2)  индексного экрана 105

## [8 Сохранение/совместное](#page-106-0)  использование записей 107

[Сохранение видеозаписей в](#page-106-1)  компьютере 107 [Передача видеофильмов в компьютер](#page-107-0)  108

[Копирование записей с одной карты](#page-108-0)  памяти на другую 109 [Копирование эпизодов с помощью](#page-108-1)  индексного экрана видеофильмов 109 [Копирование одной фотографии 109](#page-108-2) [Копирование фотографий с помощью](#page-109-0)  индексного экрана 110 [Преобразование видеофильмов в](#page-110-1)  формат MP4 111 [Копирование записей на внешнее](#page-111-0)  устройство видеозаписи 112 [С высокой четкостью 112](#page-111-1) [Со стандартной четкостью 112](#page-111-2)

#### [9 Дополнительная](#page-113-0)  информация 114

[Приложение: перечень](#page-113-1)  пунктов меню 114 [Меню FUNC. 114](#page-113-2) [Меню настройки 116](#page-115-0)

[Приложение: индикация и значки на](#page-124-0)  экране 125 [Устранение неполадок 129](#page-128-0) [Список сообщений 134](#page-133-0)

```
Указания по технике безопасности и 
  правила обращения 139
  Видеокамера 140
  Аккумулятор 141
  Карта памяти 142
  Встроенный литиевый элемент 
    питания 143
  Утилизация 143
Обслуживание/прочее 144
  Чистка 144
  Конденсация 144
  Просмотр логотипов 
    сертификации 145
  Использование видеокамеры за 
    рубежом 145
Дополнительные принадлежности 146
Технические характеристики 149
Справочные таблицы 152
  Приблизительное время записи 152
  Прибл. число фотографий 152
  Время зарядки, съемки и 
    воспроизведения 153
Алфавитный указатель 154
```
# <span id="page-7-1"></span><span id="page-7-0"></span>О данном Руководстве

Благодарим за приобретение видеокамеры Canon LEGRIA HF G26. Перед началом работы с видеокамерой внимательно прочитайте данное Руководство и сохраните его в качестве справочника. В случае сбоев в работе видеокамеры см. раздел Устранение неполадок (A [129\)](#page-128-1).

#### <span id="page-7-2"></span>Обозначения, используемые в данном Руководстве

- • ВАЖНО: предупреждения, относящиеся к эксплуатации видеокамеры.
- $(i)$  ПРИМЕЧАНИЯ: информация, дополняющая основные инструкции по выполнению операций.
- **Э** ЧТО СЛЕДУЕТ ПРОВЕРИТЬ: ограничения или требования, относящиеся к описываемой функции.
- $\square$ : ссылка на страницу данного Руководства.
- В данном Руководстве используются следующие термины. Под термином «карта памяти» понимается карта памяти SD, SDHC или SDXC. Под термином «экран» понимается ЖК-экран и экран видоискателя. Под термином «эпизод» понимается один блок видеофильма с момента нажатия кнопки START/STOP для начала записи до повторного нажатия этой кнопки для приостановки записи.

Термины «фотография» и «неподвижное изображение» используются попеременно и имеют одинаковое значение.

- Фотографии, используемые в данном Руководстве, являются имитацией и сняты с помощью фотокамеры.
- Для упрощения на некоторых снимках экранов в этом Руководстве показаны только значки, относящиеся к предмету обсуждения.

# ВАЖНО

- Когда на видеокамере горит или мигает индикатор обращения к памяти ACCESS, соблюдайте перечисленные ниже меры предосторожности. В противном случае может произойти безвозвратная потеря данных или повреждение памяти.
	- Не отсоединяйте источник питания и не выключайте видеокамеру.
	- Не открывайте крышку сдвоенного гнезда карт памяти;
	- Не изменяйте режим камеры в видеокамере.
	- Не переключайте видеокамеру в режим MEDIA.
	- Когда к видеокамере подключен USB-кабель, не отсоединяйте USB-кабель.

Три набора значков показывают режим работы и доступность функции в этом режиме.

**САМЕRA** MEDIA: ПОКАЗЫВАЕТ, НАХОДИТСЯ ЛИ видеокамера в режиме съемки (CAMERA) или воспроизведения (MEDIA). В этом примере функция доступна только в режиме  $\sqrt{GAMERA}$ . Подробнее см. раздел Включение и выключение видеокамеры  $(D21)$  $(D21)$  $(D21)$ .

 : показывает формат видеофильма. Подробные сведения см. в разделе Выбор формата видеофильмов  $(AVCHD/MP4)$  ( $\Box$  [31\)](#page-30-1).

**AUTO M GINEMA: Обозначает режим** камеры. Подробные сведения см. в разделе Задание режима камеры ( $\square$  [21](#page-20-4)).

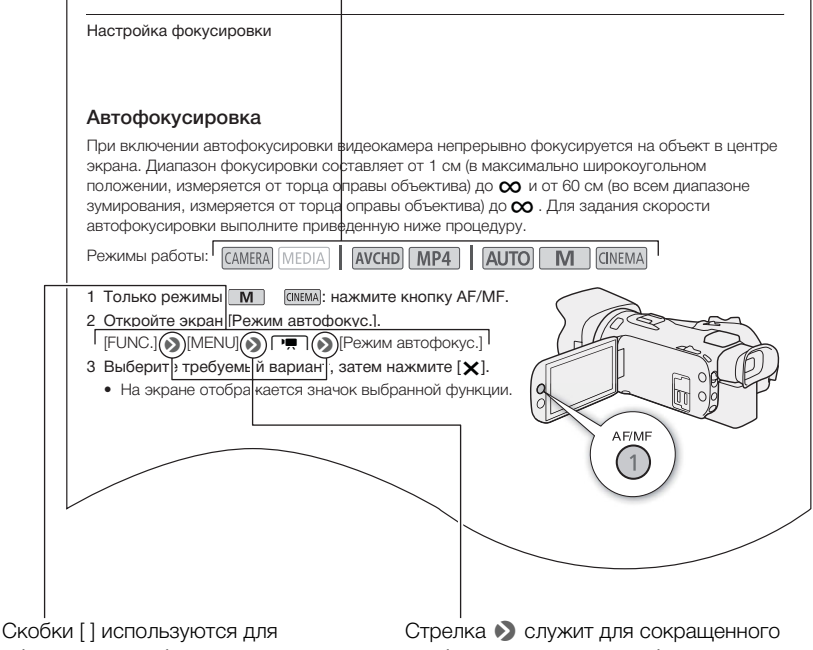

обозначения выбираемых экранных кнопок и пунктов меню, а также других экранных сообщений и индикаторов.

отображения порядка выбора пунктов меню. Подробные инструкции по использованию меню см. в разделе Использование меню (A [26](#page-25-1)). Сводка доступных пунктов меню и их значений приведена в приложении Перечень пунктов меню ( $\Box$  [114](#page-113-3)).

## <span id="page-9-0"></span>Аксессуары из комплекта поставки

В комплект поставки видеокамеры входят следующие дополнительные принадлежности.

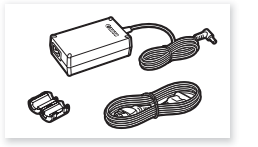

Компактный блок питания CA-570 (с кабелем питания и ферритовым сердечником)

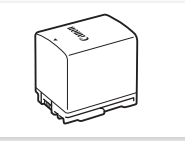

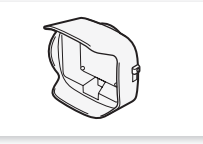

Аккумулятор BP-820 Бленда объектива с заслонкой

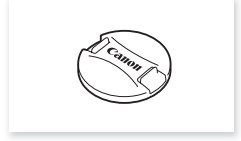

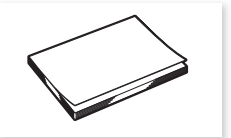

Крышка объектива Краткое руководство

## <span id="page-10-0"></span>Названия компонентов

#### Вид слева

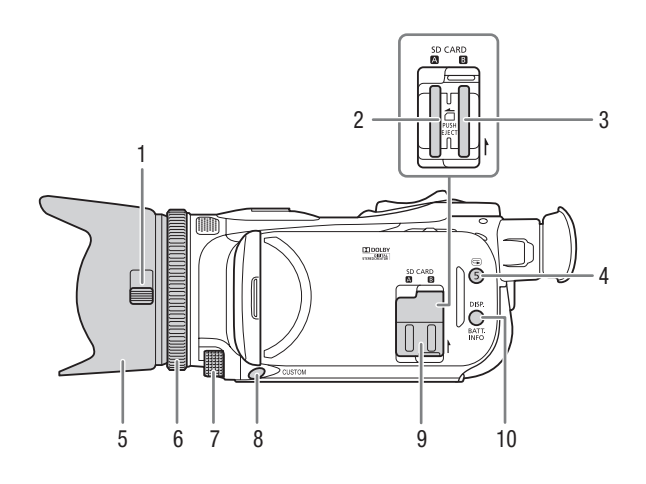

- 1 Переключатель заслонки объектива ( $\Box$  [32\)](#page-31-3)
- 2 Гнездо карты памяти  $\Omega$  ( $\Box$  [29\)](#page-28-2)
- $3$  Гнездо карты памяти  $\mathbf{B}$  ( $\Box$  [29\)](#page-28-2)
- 4 Кнопка (пересмотр записи)  $(D \rvert 37)$  $(D \rvert 37)$  $(D \rvert 37)$ /
	- Назначаемая кнопка  $5$  ( $\Box$  [89](#page-88-0))
- 5 Бленда объектива ( $\Box$  [18](#page-17-3))
- 6 Кольцо фокусировки/зумирования  $(D146, 51)$  $(D146, 51)$  $(D146, 51)$  $(D146, 51)$  $(D146, 51)$
- 7 Диск CUSTOM (настраиваемый)  $(D 88)$  $(D 88)$
- 8 Кнопка CUSTOM (настраиваемая)  $(D \cap 88)$  $(D \cap 88)$
- 9 Крышка сдвоенного гнезда карт памяти
- 10 Кнопка DISP. (индикация на экране) ( $\Box$  [85\)](#page-84-1)/ Кнопка BATT. INFO (информация об аккумуляторе) ( $\Box$  [128](#page-127-0))

#### Названия компонентов

#### Вид справа

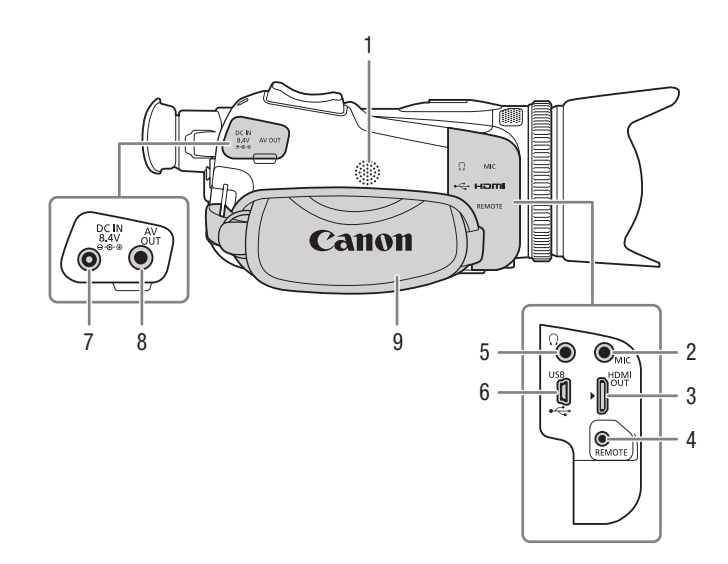

- 1 Встроенный динамик ( $\Box$  [94](#page-93-2))
- 2 Разъем MIC (микрофон) ( $\Box$  [74\)](#page-73-0)
- 3 Разъем HDMI OUT (Q [100,](#page-99-3) [101\)](#page-100-2)
- 4 Разъем REMOTE (пульт ДУ) Для подключения имеющихся в продаже пультов ДУ.
- 5 Разъем  $\Omega$  (наушники) ( $\Box$  [81\)](#page-80-1)
- $6$  Разъем USB ( $1$  [86\)](#page-85-2)
- 7 Разъем DC IN  $(\Box 15)$  $(\Box 15)$  $(\Box 15)$
- 8 Разъем AV OUT (Q [100](#page-99-3), [101](#page-100-3))
- $9$  Ремень ручки ( $12$  [20](#page-19-1))

#### Вид спереди

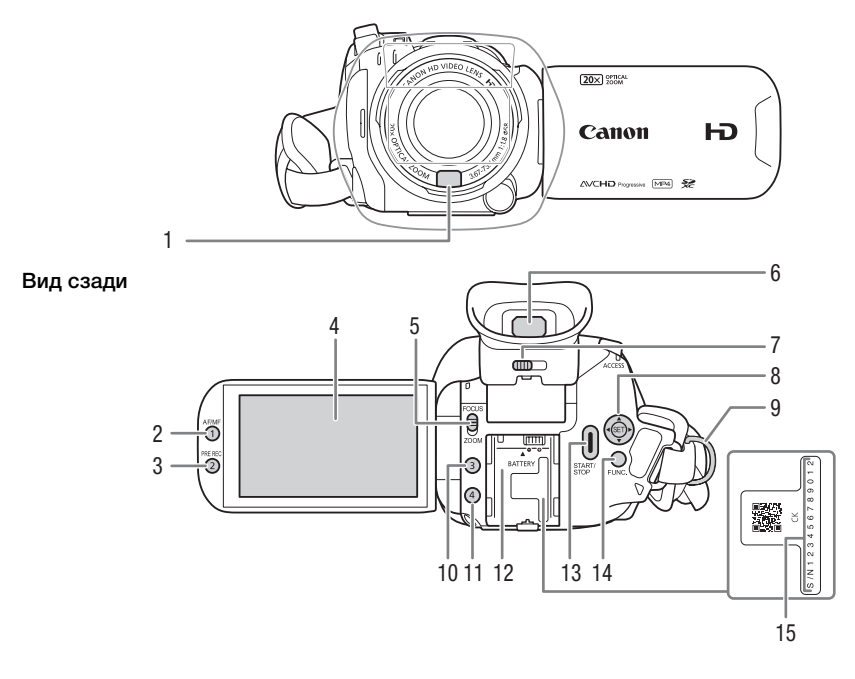

- 1 Датчик мгновенной автофокусировки (I.AF) (<sup>148</sup>, [144\)](#page-143-3)
- 2 Кнопка А $F/MF$  ( $\Box$  [46\)](#page-45-3)/ Назначаемая кнопка 1 ( $\Box$  [89](#page-88-0))
- 3 Кнопка PRE REC (предварительная съемка) ( $\Box$  [84](#page-83-0))/ Назначаемая кнопка 2 ( $\Box$  [89](#page-88-0))
- 4 Сенсорный ЖК-экран ( $\Box$  [19,](#page-18-1) [22\)](#page-21-1)
- 5 Переключатель кольца фокусировки/зумирования ( $\Box$  [46](#page-45-2), [51](#page-50-2))
- 6 Видоискатель ( $\Box$  [18](#page-17-4))
- 7 Рычаг диоптрийной регулировки  $(D 18)$  $(D 18)$
- 8 Джойстик (M [23](#page-22-1))/ Кнопка SET (Q [23\)](#page-22-1)
- 9 Крепление ремня ( $\Box$  [20\)](#page-19-1)
- 10 Назначаемая кнопка 3 ( $\Box$  [89\)](#page-88-0)
- 11 Назначаемая кнопка  $4$  ( $\square$  [89\)](#page-88-0)
- 12 Блок крепления аккумулятора  $(D \cap 15)$  $(D \cap 15)$
- 13 Кнопка START/STOP (Q [32\)](#page-31-4)
- 14 Кнопка FUNC. (функция) (Q [23\)](#page-22-1)
- 15 Серийный номер

#### Названия компонентов

Вид сверху Вид снизу

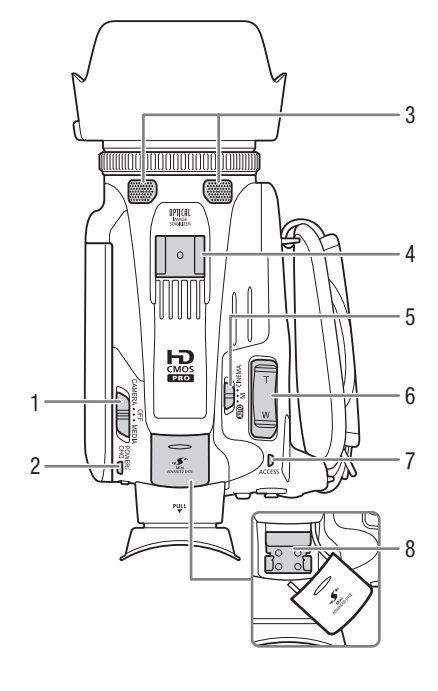

- 1 Переключатель питания ( $\Box$  [21](#page-20-3))
- 2 Индикатор POWER/CHG (зарядка аккумулятора) ( $\Box$  [15\)](#page-14-3)
- 3 Встроенный стереомикрофон  $(D \mid 73)$  $(D \mid 73)$
- 4 Колодка для аксессуаров
- 5 Переключатель режима ( $\Box$  [21\)](#page-20-4)
- 6 Рычаг зумирования на рукоятке  $(D \cap 52)$  $(D \cap 52)$
- 7 Индикатор ACCESS (обращение)  $(D \ 32)$  $(D \ 32)$

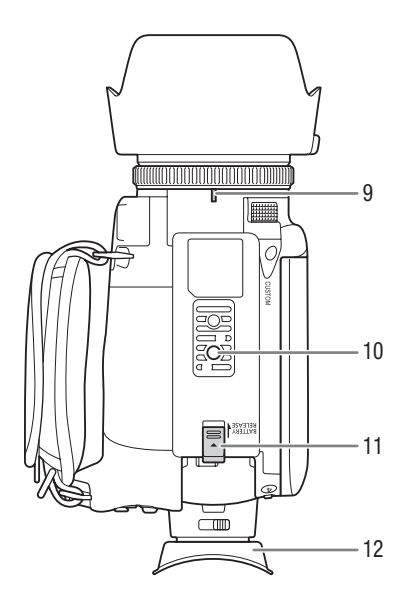

- 8 Миниатюрная усовершенствованная колодка  $(D \rceil 72)$  $(D \rceil 72)$  $(D \rceil 72)$
- 9 Индексная метка крепления объектива
- 10 Штативное гнездо Для установки видеокамеры на штатив с помощью монтажных винтов длиной 6,5 мм и менее.
- 11 Переключатель BATTERY RELEASE (отсоединение аккумулятора) ( $\Box$  [16](#page-15-0))
- 12 Наглазник ( $\Box$  [18](#page-17-4))

**Подготовка** 

# <span id="page-14-1"></span><span id="page-14-0"></span>Установка ферритового сердечника

Перед подключением компактного блока питания к видеокамере установите прилагаемый ферритовый сердечник.

Установите ферритовый сердечник на кабель компактного блока питания приблизительно в 6 см от штекера постоянного тока (этот штекер подключается к разъему DC IN).

Пропустите кабель через центр сердечника, затем оберните кабель вокруг сердечника (как показано на рисунке) и закройте устройство до щелчка.

# <span id="page-14-3"></span><span id="page-14-2"></span>Зарядка аккумулятора

Питание видеокамеры возможно от аккумулятора или непосредственно от компактного блока питания.

- 1 Подсоедините кабель питания к компактному блоку питания.
- 2 Подсоедините кабель питания к электрической розетке.
- 3 Подсоедините компактный блок питания к разъему DC IN видеокамеры.

#### 4 Установите аккумулятор на видеокамеру.

• Аккуратно вставьте аккумулятор в блок крепления аккумулятора и сдвиньте его вперед до фиксации с щелчком.

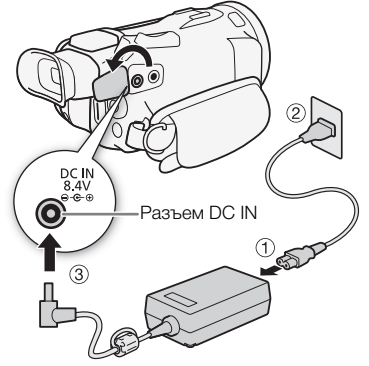

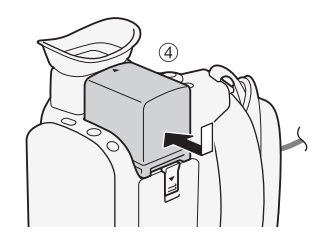

- 5 Зарядка начинается при выключении видеокамеры.
	- Если видеокамера была включена, при ее выключении зеленый индикатор POWER/CHG выключается. Через некоторое время индикатор POWER/CHG загорается красным цветом (аккумулятор заряжается). После того как аккумулятор полностью зарядится, красный индикатор POWER/CHG выключается.
	- Если индикатор мигает, см. раздел Устранение неполадок ( $\Box$  [131](#page-130-0)).
- 6 Отсоедините компактный блок питания в порядке, показанном на рисунке.

Индикатор POWER/CHG (зарядка аккумулятора)

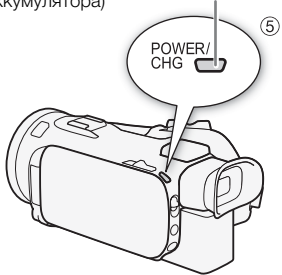

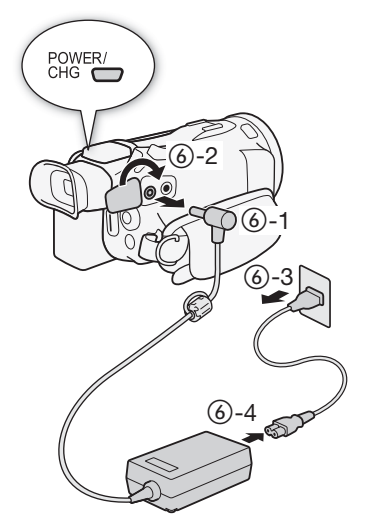

<span id="page-15-0"></span>Снятие аккумулятора

- 1 Сдвиньте переключатель BATTERY RELEASE в направлении стрелки и удерживайте его нажатым.
- 2 Сдвиньте аккумулятор и извлеките его.

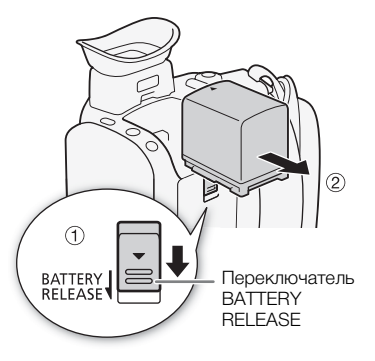

# ВАЖНО

- Перед подсоединением и отсоединением компактного блока питания выключайте видеокамеру. После выключения видеокамеры производится обновление важных данных на карте памяти. Обязательно дождитесь выключения зеленого индикатора POWER/CHG.
- При использовании компактного блока питания не закрепляйте его на одном месте, поскольку это может вызвать неисправность.
- Не подключайте к разъему DC IN видеокамеры или к компактному блоку питания никакое другое электрическое оборудование, кроме явно рекомендованного для использования с этой видеокамерой.
- Во избежание отказа и излишнего нагрева оборудования не подсоединяйте входящий в комплект поставки компактный блок питания к преобразователям напряжения (во время зарубежных поездок) или к специальным источникам питания (например, к розеткам на борту самолетов или кораблей, к инверторам и т. п.).
- Подробные сведения о порядке ухода за аккумулятором см. в разделах Указания по технике безопасности и правила обращения ( $\Box$  [139\)](#page-138-1).

# $\mathbf{I}$ ) ПРИМЕЧАНИЯ

- Аккумулятор рекомендуется заряжать при температуре от 10 °C до 30 °C. При температуре окружающей среды или аккумулятора ниже прибл. 0 °C или выше прибл. 40 °C зарядка не начинается.
- Аккумулятор заряжается только при выключенной видеокамере.
- Если источник питания был отключен во время зарядки аккумулятора, перед обратным подключением источника питания убедитесь, что индикатор POWER/CHG выключился.
- Если оставшееся время работы от аккумулятора является критичным, для питания видеокамеры можно использовать компактный блок питания, чтобы аккумулятор не разряжался.
- Заряженные аккумуляторы постепенно самопроизвольно разряжаются. Поэтому заряжайте их в день использования или накануне, чтобы обеспечить полный заряд.
- При первом использовании аккумулятора полностью зарядите его, а затем работайте с видеокамерой до полной разрядки аккумулятора. Эта операция обеспечит правильность отображения оставшегося времени съемки.
- Рекомендуется подготовить запасные аккумуляторы в расчете на время съемки, в 2–3 раза превышающее планируемое.
- Время зарядки и приблизительное время работы см. в разделе Справочные таблицы  $(D152)$  $(D152)$  $(D152)$ .

17

18

# <span id="page-17-0"></span>Подготовка видеокамеры

В этом разделе рассматриваются основные операции по подготовке видеокамеры, такие как установка бленды объектива, настройка ремня ручки, а также настройка видоискателя и ЖКэкрана. При установке бленды объектива, ремня ручки и других ремней будьте осторожны, чтобы не уронить видеокамеру – положите ее на стол или другую устойчивую поверхность.

## <span id="page-17-3"></span><span id="page-17-1"></span>Использование бленды и крышки объектива

Во время съемки прилагаемая бленда объектива с заслонкой эффективно уменьшает количество рассеянного света, который может вызывать блики в объективе и паразитные изображения. Кроме того, закрытая заслонка объектива предотвращает появления следов пальцев и пыли на объективе.

- 1 Снимите крышку объектива.
- 2 Совместите метку на бленде объектива с индексной меткой крепления бленды объектива на камере ( $(i)$ ), затем до упора поверните бленду объектива по часовой стрелке до щелчка ((2)).
- Будьте осторожны, чтобы не деформировать бленду.
- Убедитесь, что бленда объектива совмещена с резьбой.
- Чтобы снять бленду объектива, поверните ее против часовой стрелки.

# ПРИМЕЧАНИЯ

- При переносе или хранении видеокамеры устанавливайте прилагаемую крышку объектива.
- Обратите внимание, что крышка объектива и бленда объектива с заслонкой не могут использоваться одновременно.

#### <span id="page-17-4"></span><span id="page-17-2"></span>Использование видоискателя

Если сложно пользоваться ЖК-экраном, воспользуйтесь видоискателем, который можно наклонить на 45 градусов вверх.

- 1 Закройте ЖК-дисплей.
- 2 Выдвиньте видоискатель.
- 3 Включите видеокамеру с помощью выключателя питания.
- 4 Настройте видоискатель с помощью рычага диоптрийной регулировки.

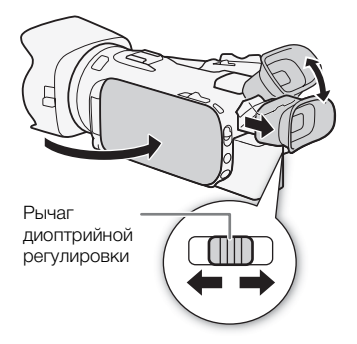

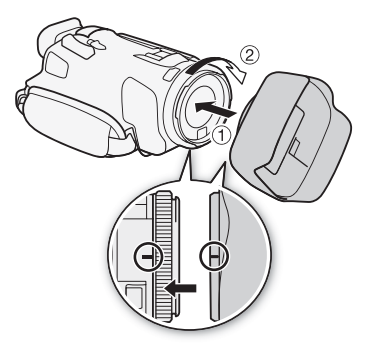

• Если Вы носите очки, возможно, видоискателем будет удобнее пользоваться, если отогнуть наружный край наглазника к корпусу видеокамеры.

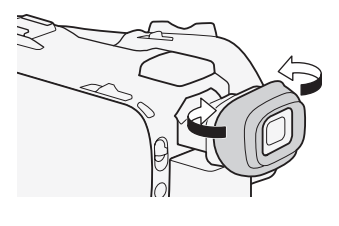

ПРИМЕЧАНИЯ

- Одновременное использование ЖК-экрана и видоискателя невозможно. Для использования видоискателя закройте ЖК-дисплей.
- При использовании видеокамеры наглазник должен быть установлен.
- Подробные сведения о порядке ухода за видоискателем см. в разделах Правила обращения (□[140](#page-139-1)) и Чистка (□[144\)](#page-143-4).

## <span id="page-18-1"></span><span id="page-18-0"></span>Регулировка ЖК-экрана

Откройте ЖК-дисплей на 90°.

- Дисплей можно повернуть на 90° вниз.
- Дисплей можно развернуть на 180° в сторону объектива. Разворот ЖК-экрана в сторону объектива полезен, чтобы объект съемки мог контролировать изображение на экране ЖКдисплея (оператор при этом пользуется видоискателем).

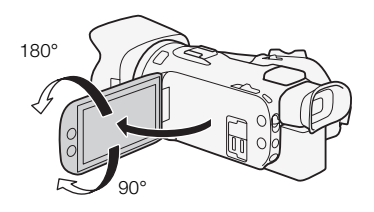

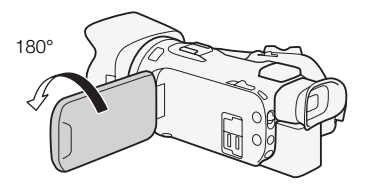

Объект съемки может контролировать изображение на ЖК-экране (одновременно оператор может пользоваться видоискателем)

# ПРИМЕЧАНИЯ

- Яркость ЖК-экрана можно настраивать с помощью параметра [FUNC.]  $\blacktriangleright$  [MENU]  $\blacktriangleright$ **[Y] • [Яркость ЖКД] или [Подсветка видоискателя]. Также можно удерживать нажатой** кнопку DISP. более 2 сек, чтобы изменять значение параметра [Подсветка видоискателя] между высокой и обычной яркостью. Яркость видоискателя можно настраивать с помощью параметра [FUNC.] > [MENU] >  $\Gamma$  | > [Подсветка видоискателя].
- Настройка яркости или использование настройки [FUNC.]  $\triangleright$  [MENU]  $\triangleright$   $\lceil \cdot \cdot \rceil \triangleright$ [ Помощь при просм.] не влияет на яркость записей.
- Использование повышенной яркости сокращает эффективное время работы от аккумулятора.
- Подробные сведения о порядке ухода за ЖК-экраном и видоискателем см. в разделах Правила обращения ( $\Box$  [140\)](#page-139-1), Чистка ( $\Box$  [144](#page-143-4)).

• Об экранах ЖК-дисплея и видоискателя: экраны изготавливаются с использованием высокоточных технологий, и более 99,99% пикселов работоспособны. В очень редких случаях пикселы могут самопроизвольно загораться или гореть постоянно в виде белых точек. Это не оказывает никакого влияния на записываемое изображение и не является неисправностью.

#### <span id="page-19-1"></span>20 Ремень ручки и другие ремни

#### <span id="page-19-0"></span>Закрепите ремень ручки.

• Отрегулируйте ремень ручки таким образом, чтобы указательный палец доставал до рычага зумирования видеокамеры, а большой палец доставал до кнопки START/STOP.

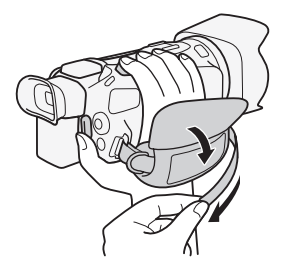

#### Закрепление дополнительно приобретаемого наручного ремня

Подсоедините наручный ремень к кронштейну ремня на ремне ручки, настройте длину и закрепите его.

• Для дополнительного удобства и защиты можно использовать оба ремня.

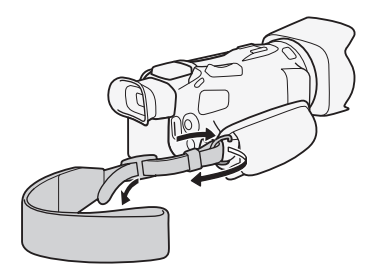

#### Закрепление дополнительно приобретаемого наплечного ремня

Пропустите концы наплечного ремня через крепления на ремне ручки и настройте длину наплечного ремня.

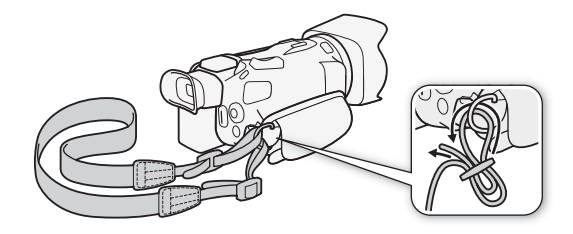

# <span id="page-20-0"></span>Основные операции с видеокамерой

#### <span id="page-20-3"></span><span id="page-20-1"></span>Включение и выключение видеокамеры

Видеокамеру можно включить в режиме CAMERA ( САМЕRA) для съемки или в режиме MEDIA ( ) для воспроизведения записей. Выберите режим с помощью переключателя питания.

#### Включение видеокамеры

Установите переключатель питания в положение CAMERA для выбора режима САМЕRA (С [32\)](#page-31-5) или в положение MEDIA для выбора режима МЕРЈА (С) [92\)](#page-91-2).

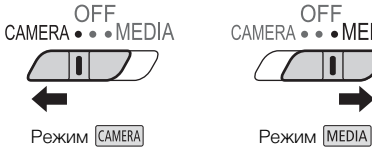

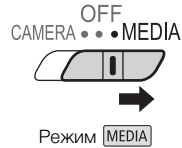

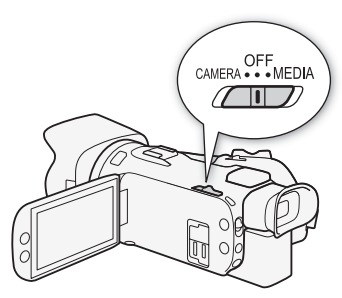

#### Выключение видеокамеры

Установите переключатель питания в положение OFF.

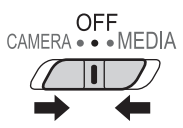

#### <span id="page-20-4"></span><span id="page-20-2"></span>Задание режима камеры

Во время съемки можно изменять режим камеры в соответствии с требуемым стилем съемки.

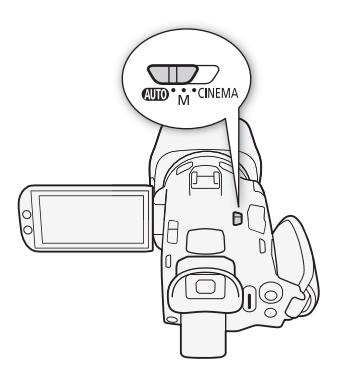

#### Режим (авто)

Установите переключатель режима в положение ШО. В этом режиме видеокамера выполняет настройку всех параметров, а вы можете сосредоточиться на съемке ( $\Box$  [32\)](#page-31-3). Этот режим работы подходит для тех, кто предпочитает не вникать в подробности параметров камеры.

#### 22 Режим (ручной)

Установите переключатель режима в положение  $\,$  **M**. В этом режиме вы получаете полный доступ к меню, настройкам и более сложным функциям  $(D \cap 35)$  $(D \cap 35)$  $(D \cap 35)$ .

#### Режим (кино)

Установите переключатель режима в положение **CINEMA**. Этот режим позволяет придать записям кинематографический вид и использовать кинофильтры для создания уникальных фильмов ( $\Box$  [44\)](#page-43-1).

#### <span id="page-21-1"></span><span id="page-21-0"></span>Использование сенсорного экрана

Отображаемые на сенсорном экране экранные кнопки и пункты меню динамически изменяются в зависимости от режима работы и выполняемой задачи. Благодаря интуитивно понятному интерфейсу сенсорного экрана необходимые элементы управления всегда под рукой.

#### Прикосновение (нажатие)

Нажмите на элемент, отображаемый на сенсорном экране. Используется для запуска воспроизведения эпизода на индексном экране, для выбора настройки в меню и т. п.

#### Перетаскивание

Перемещайте палец вертикально или горизонтально по экрану. Используется для прокрутки меню, для просмотра страниц индексного экрана или для настройки ползунковых регуляторов, например для настройки громкости.

На некоторых экранах этого же эффекта можно добиться, нажимая треугольные экранные кнопки.

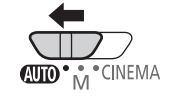

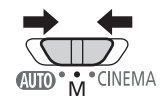

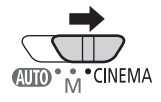

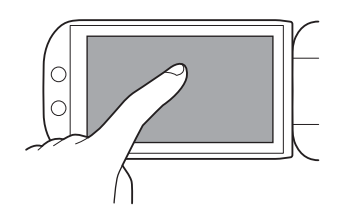

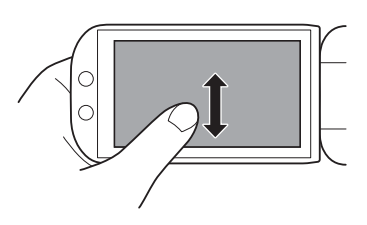

# ВАЖНО

- Видеокамера оснащена емкостным сенсорным экраном. В следующих случаях правильное выполнение сенсорных операций может оказаться невозможным.
	- При использовании ногтей или твердых остроконечных предметов, например шариковых ручек.
	- При работе с сенсорным экраном мокрыми руками или в перчатках.
	- При применении излишней силы или царапании сенсорного экрана.
	- При установке имеющихся в продаже защитных или клейких пленок на поверхность сенсорного экрана.

#### <span id="page-22-1"></span><span id="page-22-0"></span>Использование кнопки FUNC. и джойстика

Вместо сенсорного экрана для навигации по некоторым меню и экранам видеокамеры можно использовать кнопку FUNC. и джойстик.

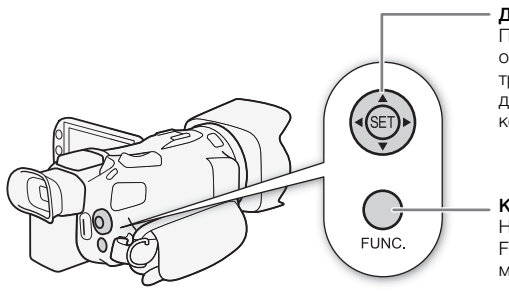

#### Джойстик/кнопка SET

При выборе пункта в меню перемещайте оранжевую рамку выбора, сдвигая джойстик в требуемом направлении. Затем нажмите джойстик (SET), чтобы выбрать пункт меню, на который указывает оранжевая рамка выбора.

#### Кнопка FUNC.

Нажмите эту кнопку, чтобы открыть меню FUNC., затем нажмите еще раз для закрытия меню после настройки требуемых параметров.

# <span id="page-23-0"></span>Настройки при первом включении

#### <span id="page-23-1"></span>Установка даты и времени

Перед началом работы с видеокамерой необходимо установить в ней дату и время. Если часы видеокамеры не установлены, экран [Date/Time] (экран установки даты и

24 времени) открывается автоматически.

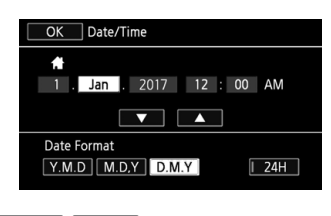

Режимы работы: $[CMERA]$  MEDIA  $|$   $[AVCHD]$  MP4  $|$ **AUTO CINEMA** M

- 1 Включите видеокамеру с помощью выключателя питания.
	- Отображается экран [Date/Time].
- 2 Нажмите поле, которое требуется изменить (год, месяц, день, часы или минуты).
	- Для перемещения между полями можно также смещать джойстик ( $\blacklozenge$ ).
- $3$  Нажимая [ $\blacktriangle$ ] или [ $\nabla$ ], установите требуемое значение поля.
	- Значение в поле можно также изменять, смещая джойстик ( $\blacktriangle \blacktriangledown$ ).
- 4 Установите правильные дату и время, таким же образом изменив значения во всех полях.
- 5 Нажмите [Y.М.D], [М.D,Y] или [D.M.Y], чтобы выбрать требуемый формат даты.
	- На некоторых экранах дата отображается в краткой форме (с числами вместо названий месяцев или только дата и месяц), однако выбранный порядок сохраняется.
- 6 Нажмите [24H] для использования 24-формата часов или снимите этот флажок, чтобы использовать 12-часовой формат времени (AM/PM).
- 7 Нажмите [OK] для запуска часов и закрытия экрана настройки.

# ПРИМЕЧАНИЯ

- Дату и время можно в дальнейшем настраивать с помощью параметра [FUNC.] > [MENU] > q> [Дата/время].
- Если видеокамера не используется в течение 3 месяцев, встроенный литиевый аккумулятор может полностью разрядиться и установки даты и времени будут потеряны. В таком случае зарядите встроенный литиевый аккумулятор ( $\Box$  [143](#page-142-2)) и снова установите часовой пояс, дату и время.

## <span id="page-23-2"></span>Изменение языка

По умолчанию в видеокамере используется английский язык. Можно установить один из 27 языков. Подробные инструкции по навигации в меню для этой процедуры см. в разделе Меню настройки ( $\Box$  [27](#page-26-0)).

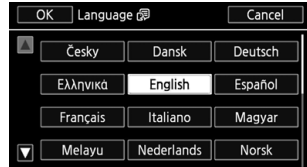

Режимы работы: CAMERA MEDIA | AVCHD MP4 | AUTO M CINEMA

- 1 Откройте экран [Language 图 (Язык).
	- $[FUNCTION.]$  >  $[MENT]$   $[PP]$   $[PP]$   $[PP]$   $[Length]$   $[PP]$
	- Нажимать [FUNC.] необходимо только при выполнении этой операции в режиме САМЕRA.
- 2 Выберите требуемый язык и нажмите [ОК].
- 3 Нажмите [ $X$ ], чтобы закрыть меню.

# ПРИМЕЧАНИЯ

• Некоторые из экранных кнопок, такие как [ZOOM], [FUNC.] и [MENU], отображаются на английском языке независимо от выбранного языка.

#### <span id="page-24-0"></span>Изменение часового пояса

Измените часовой пояс в соответствии со своим местонахождением. По умолчанию установлен часовой пояс Парижа. Кроме того, видеокамера может сохранять дату и время для дополнительного местоположения. Это удобно во время путешествий, чтобы можно было задать в видеокамере время своего домашнего часового пояса или время в пункте назначения.

Подробные инструкции по навигации в меню для этой процедуры см. в разделе Меню настройки (□ [27\)](#page-26-0).

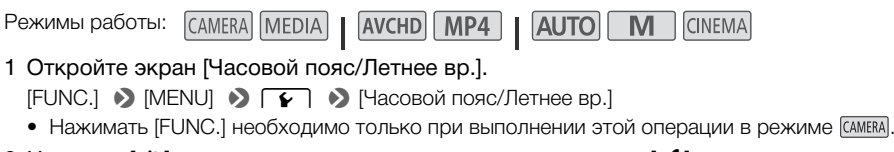

- 2 Нажмите [А] для задания домашнего часового пояса или [≯] для задания часового пояса места назначения Вашего путешествия.
- 3 Нажимая [Í] или [Î], установите требуемый часовой пояс. Если требуется, нажмите [\$] для настройки летнего времени.
- 4 Нажмите  $[\mathbf{X}]$ , чтобы закрыть меню.

#### <span id="page-25-1"></span><span id="page-25-0"></span>Использование меню

Многие из функций видеокамеры можно настраивать в меню FUNC. и в меню настройки. Подробнее доступные пункты меню и их значения рассматриваются в приложении Перечень пунктов меню  $($  $\Box$  [114](#page-113-3)).

#### Меню FUNC.

#### 26 В режиме САМЕRA:

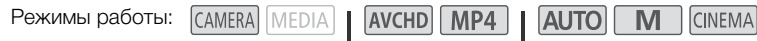

Предусмотрено три способа открытия меню FUNC.: нажатие [FUNC.] на экране, нажатие кнопки FUNC. или выбор значка [FUNC.] с помощью джойстика ( $\blacktriangle$ V/ $\blacktriangleleft$ ) с последующим нажатием кнопки SET. После открытия меню FUNC. выберите функцию, которую требуется использовать. Может потребоваться прокрутить экран вверх или вниз либо нажать [ $\blacktriangle$ ]/[ $\nabla$ ]. чтобы найти экранную кнопку требуемой функции. В режиме **AUTO** доступ к функциям ограничен.

Меню FUNC. в режиме **М** 

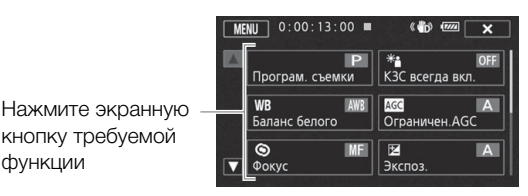

#### В режиме MEDIA:

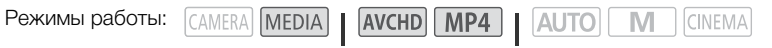

Также как и в режиме (CAMERA), можно открыть меню FUNC., нажав [FUNC.] на экране, нажав кнопку FUNC. или выбрав значок [FUNC.] с помощью джойстика ( $\blacktriangledown/\blacktriangleleft$ ) с последующим нажатием кнопки SET. После открытия меню FUNC. выберите функцию, которую требуется использовать.

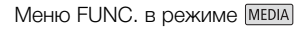

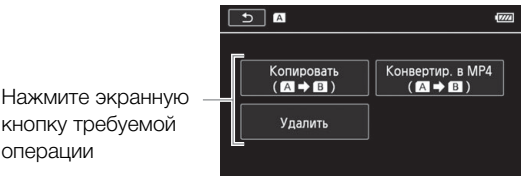

кнопку требуемой операции

#### <span id="page-26-0"></span>Меню настройки

В этом Руководстве рассматривается навигация в меню настройки с использованием органов управления на сенсорной панели, но навигация также возможна с помощью джойстика и других кнопок. В приведенной ниже процедуре объясняется использование обоих способов. Если требуется, ознакомьтесь с порядком использования джойстика ранее в этом разделе.

Режимы работы:

CAMERA MEDIA

AVCHD MP4 AUTO M **CINEMA** 

#### Использование элементов управления на сенсорной панели

- 1 Только режим CAMERA: нажмите [FUNC.].
- 2 Нажмите [MENU].
- 3 Выберите вкладку требуемого меню.
- 4 Проведите пальцем вверх или вниз, чтобы требуемая настройка оказалась в оранжевой рамке выбора.
	- Для прокрутки вверх или вниз можно также нажимать  $\left[\right.\bigwedge\right]$  или  $\left[\bigvee\right]$ .
	- Недоступные пункты меню отображаются серым цветом.
	- Нажав любой пункт меню на экране, можно поместить его непосредственно в рамку выбора.
- 5 Когда требуемый пункт меню окажется в рамке выбора, нажмите  $[\triangleright]$ .
- 6 Выберите требуемый вариант, затем нажмите [ $\boldsymbol{\times}$ ].
	- Нажав на значок  $[\mathsf{X}]$ , можно закрыть меню в любой момент.

#### Использование джойстика

- 1 Только режим **CAMERA**: перемещая джойстик (AV/<
), выберите [FUNC.] и нажмите кнопку SET.
	- Можно также нажать кнопку FUNC.
- 2 Перемещая джойстик ( $\blacktriangle V$  <  $\blacktriangleright$ ), выберите [MENU] и нажмите кнопку SET.
- 3 Перемещая джойстик (Þ), выберите требуемую вкладку и нажмите кнопку SET.
- 4 Перемещая джойстик ( $\blacktriangle$ ), переместите рамку выбора на требуемый параметр и нажмите кнопку SET.
- Недоступные пункты меню отображаются серым цветом.
- 5 Перемещая джойстик ( $\blacktriangle V/\blacktriangleleft$ ), выберите требуемый вариант и нажмите кнопку SET.
- 6 Перемещая джойстик  $(\blacktriangle\blacktriangledown/\blacktriangle\blacktriangleright)$ , выберите  $[\blacktriangleright]$  и нажмите кнопку SET.
	- Нажав кнопку FUNC., можно закрыть меню в любой момент.

# ПРИМЕЧАНИЯ

• Для краткости приводимые в тексте ссылки на параметры из меню настройки и функции в меню FUNC. будут включать в себя только упрощенный способ доступа к ним в видеокамере. Например, «Дату и время можно в дальнейшем настраивать с помощью параметра [FUNC.]  $\blacktriangleright$  [MENU]  $\blacktriangleright$   $\lceil \cdot \cdot \rceil$   $\blacktriangleright$  [Дата/время]». Обратите внимание, что в режиме не требуется выбирать [FUNC.] для настроек в меню настройки.

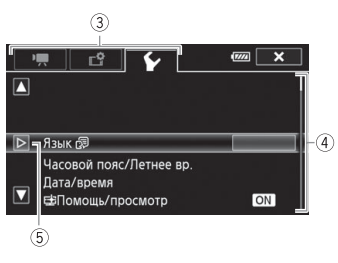

## <span id="page-27-0"></span>Использование карты памяти

#### <span id="page-27-1"></span>Карты памяти, которые можно использовать с данной видеокамерой

С этой видеокамерой можно использовать имеющиеся в продаже карты Secure Digital (SD) приведенных ниже типов. Рекомендуется использовать карты памяти с классом скорости CLASS 4, 6 или 10\*.

По состоянию на июнь 2017 г. функция записи видеофильмов была протестирована с картами памяти SD/SDHC/SDXC производства Panasonic, Toshiba и SanDisk. Последние сведения о носителях для записи, проверенных на совместимость с этой камерой, см. на локальном вебсайте Canon.

Тип карты памяти:  $\leq$  карта памяти SD,  $\leq$  карта памяти SDHC,  $\leq$  карта памяти SDXC Kласс скорости SD\*: cLAss@ cLAss@ cLAss@

Запись видеофильмов на карту памяти SD без класса скорости или с классом скорости SD 2 может оказаться невозможной в зависимости от используемой карты памяти.

# ПРИМЕЧАНИЯ

• О классе скорости: класс скорости – это стандарт, указывающий минимальную гарантированную скорость передачи данных для карт памяти. При приобретении новой карты памяти проверяйте логотип класса скорости, указанный на упаковке. Для съемки видеофильмов в режиме записи с качеством видео 28 Мб/с или 35 Мб/с рекомендуется использовать карты памяти с классом скорости SD 6 или 10. Для съемки видеофильмов в режиме замедленной или ускоренной съемки рекомендуется использовать карты памяти с классом скорости SD 10.

#### Карты памяти SDXC

В этой видеокамере можно использовать карты памяти SDXC. При использовании карт памяти с другими устройствами, такими как цифровые рекордеры, компьютеры или устройства чтения карт памяти, убедитесь, что данное внешнее устройство поддерживает SDXC-карт. Для получения информации о совместимости SDXC-карт обращайтесь к производителю компьютера, операционной системы или карты памяти.

# ВАЖНО

- Если карта памяти SDXC используется с ОС компьютера, не поддерживающей SDXC-карты, может быть предложено инициировать карту памяти. В этом случае отмените эту операцию во избежание потери данных.
- После длительного использования карты, когда клипы много раз записывались, удалялись и редактировались (если память фрагментирована), может отмечаться более низкая скорость записи на носитель (запись может даже остановиться). В таком случае сохраните свои записи и инициализируйте носитель для записи в камере (используя вариант [Низкоур. инициализ.]). Обязательно инициализируйте носитель для записи, особенно перед съемкой важных эпизодов.

#### <span id="page-28-2"></span><span id="page-28-0"></span>Установка и извлечение карты памяти

Перед использованием карт памяти в видеокамере их следует обязательно инициализировать  $(D29)$  $(D29)$  $(D29)$ .

- 1 Выключите видеокамеру.
	- Убедитесь, что индикатор POWER/CHG не горит.
- 2 Откройте крышку сдвоенного гнезда карт памяти.
- 3 Полностью и без перекосов до упора вставьте карту памяти в одно из гнезд карт памяти этикеткой в сторону передней части видеокамеры.
	- Можно также использовать две карты памяти, по одной в каждом гнезде карты памяти.
- 4 Закройте крышку сдвоенного гнезда карт памяти.
	- Не пытайтесь закрыть крышку силой, если карта памяти неправильно установлена.

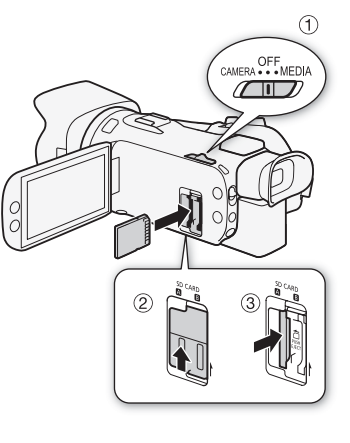

#### Извлечение карты памяти

Один раз нажмите на карту, чтобы освободить фиксатор. Когда карта памяти выдвинется наружу, полностью извлеките ее.

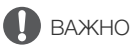

- Перед установкой или извлечением карты памяти выключайте видеокамеру. Установка или извлечение карты памяти при включенной видеокамере может привести к безвозвратной потере данных.
- Передняя и задняя стороны карт памяти не взаимозаменяемы. При установке карты памяти в неправильной ориентации могут возникнуть неполадки в работе видеокамеры. Обязательно устанавливайте карту памяти в соответствии с инструкциями шага 3.

#### <span id="page-28-1"></span>Инициализация карты памяти

При первом использовании карт памяти в видеокамере их следует инициализировать (отформатировать). Инициализацию карты памяти можно также использовать для безвозвратного удаления всех содержащихся на ней записей.

Режимы работы:

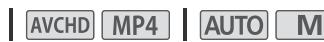

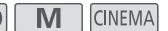

- 1 Для питания видеокамеры подключите к ней компактный блок питания.
	- До завершения инициализации не отсоединяйте источник питания и не выключайте видеокамеру.
- 2 Откройте экран инициализации для требуемой карты памяти.

 $[FUNCTIONC.]\rightarrow [MENT]$   $[CHU]$   $[CHU]$ [В Карта пам. В] • [Инициализ.]

• Нажимать [FUNC.] необходимо только при выполнении этой операции в режиме САМЕRA.

- На экране инициализации нажмите [Низкоур.инициализ.], если требуется физически стереть все данные, а не просто очистить таблицу размещения файлов на карте памяти.
- 3 Нажмите [Да].
	- Если выбран вариант [Низкоур.инициализ.], нажав кнопку [Стоп], можно прекратить инициализацию во время ее выполнения. Все записи будут стерты, и картой памяти можно будет пользоваться без каких-либо неполадок.
- 4 Нажмите кнопку [OK], затем кнопку  $[\mathsf{X}]$ .

# ВАЖНО

• При инициализации карты памяти с нее безвозвратно стираются все записи. Восстановление утраченных исходных записей невозможно. Заранее сохраните важные записи на внешнем устройстве ( $\Box$  [107](#page-106-2)).

### <span id="page-29-1"></span><span id="page-29-0"></span>Выбор карты памяти

Видеофильмы и фотографии записываются на карту памяти. Можно выбрать карту памяти, на которую будут записываться видеофильмы и фотографии.

Режимы работы: CAMERA MEDIA AVCHD MP4 | AUTO M **CINEMA** 

- 1 Откройте экран [Носитель для записи].  $[FUNCTIONC.]\triangleright [MENT] \triangleright [H] \triangleright [H]$  [Hocuteль для записи]
- 2 Нажмите требуемую карту памяти ([А Карта пам. A] или [В] Карта пам. B]) для съемки видеофильмов ([v Запись для видео]) или для съемки фотографий ([{ Запись для фото]).
- 3 Нажмите [X].
	- После закрытия меню на экране отображается значок карты памяти, выбранной для записи видеофильмов.

# <span id="page-30-1"></span><span id="page-30-0"></span>Выбор формата видеофильмов (AVCHD/MP4)

Видеофильмы можно записывать в формате AVCHD или MP4. Видеофильмы AVCHD идеальны для воспроизведения с фантастическим качеством изображения. Видеофильмы MP4 универсальны, их можно смотреть на смартфонах и планшетных компьютерах или размещать в Интернете.

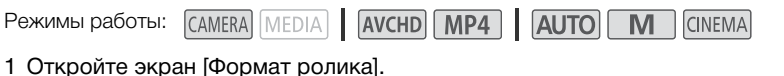

- $[FUNCTION.]$   $\triangleright$   $[MENT]$   $\triangleright$   $\overline{r}$   $\triangleright$   $[Computer]$   $\triangleright$   $[Computer]$
- 2 Выберите требуемый формат видеофильмов.
- $3$  Нажмите [ $X$ ].
	- На экране отображается значок выбранного формата видеофильмов.

# <span id="page-31-5"></span><span id="page-31-4"></span><span id="page-31-1"></span><span id="page-31-0"></span>Съемка видеофильмов и фотографий

Можно выбрать карту памяти, на которую будут записываться видеофильмы и фотографии ( $\Box$  [30](#page-29-0)). Подробные сведения о записи звука см. в разделе Запись звука ( $\Box$  [73](#page-72-0)). В случае сбоев в работе видеокамеры см. раздел Устранение неполадок ( $\Box$  [129](#page-128-1)).

#### ЧТО СЛЕДУЕТ ПРОВЕРИТЬ

• Прежде чем начать съемку, сначала произведите пробную съемку и убедитесь, что видеокамера работает правильно.

## <span id="page-31-3"></span><span id="page-31-2"></span>Съемка в режиме AUTO

При съемке видеофильмов или фотографий в режиме [АФТО] видеокамера автоматически настраивает различные параметры.

Режимы работы:

CAMERA MEDIA

AVCHD MP4 AUTO M

#### 1 Откройте заслонку объектива.

- Установите переключатель заслонки объектива в положение OPEN (ОТКРЫТО).
- 2 Установите переключатель режима в положение  $A$
- 3 Установите переключатель питания в положение CAMERA.
	- Индикатор POWER/CHG загорается зеленым цветом.

#### <span id="page-31-6"></span>Съемка видеофильмов

Для начала съемки нажмите кнопку START/STOP.

- Во время съемки на экране отображается индикатор Ü.
- Во время записи эпизода время от времени мигает индикатор обращения к памяти ACCESS.
- Для приостановки съемки снова нажмите кнопку START/STOP. Значок  $\bullet$  меняется на значок  $\blacksquare$ , и эпизод записывается на карту памяти, выбранную для записи видеофильмов.

 $\overline{\phantom{a}}$  $\widetilde{\mathsf{GNEMA}}$ ளா [PHOTO] Индикатор START. POWER/CHG

Переключатель заслонки объектива

CINEMA

32

#### Съемка фотографий

#### Нажмите кнопку [PHOTO].

• В центральной нижней части экрана появляется зеленый значок ( $\bigcirc$ ). Кроме того, в правом верхнем углу экрана появляется символ {Ð со значком карты памяти, выбранной для записи фотографий. Во время записи фотографии мигает индикатор обращения к памяти ACCESS.

#### После завершения съемки

- 1 Установите переключатель заслонки объектива в положение CLOSED, чтобы закрыть заслонку объектива.
- 2 Убедитесь, что индикатор обращения к памяти ACCESS не горит.
- 3 Установите переключатель питания в положение OFF.
- 4 Закройте ЖК-дисплей и верните видоискатель в убранное положение.

#### <span id="page-33-0"></span>Интеллектуальный авторежим

В режиме [АЛТО] видеокамера автоматически определяет нужные характеристики объекта, заднего плана, условий освещения и т. д. Затем видеокамера настраивает различные параметры (среди прочего, фокусировку, экспозицию, цвета, стабилизацию изображения и качество изображения), выбирая оптимальные настройки для снимаемого эпизода. Значок интеллектуального режима заменяется одним из значков из следующей таблицы.

#### Значки режима «Интеллектуальный авторежим»

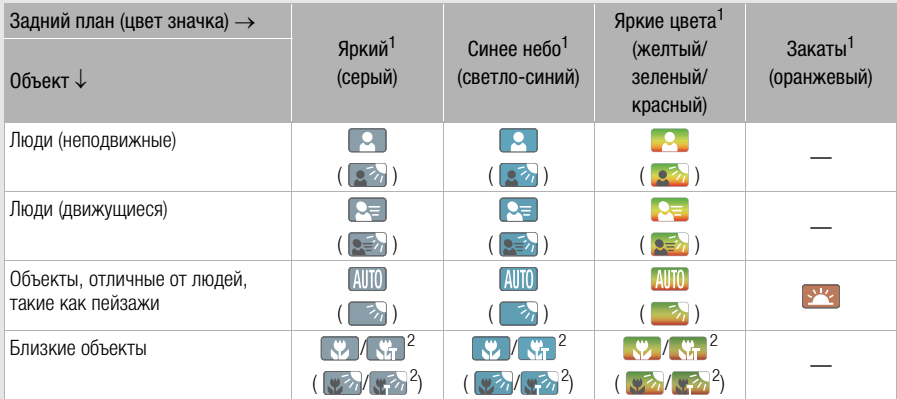

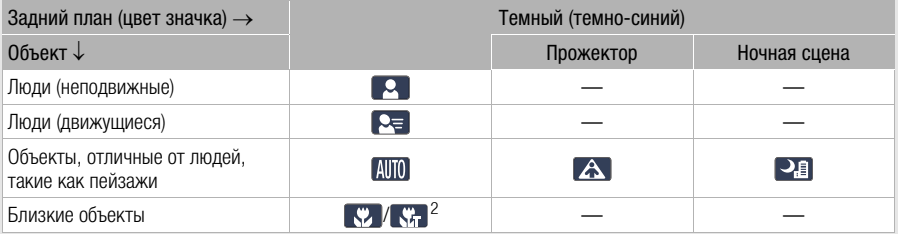

<sup>1</sup> Значок в скобках отображается в случае контрового света.<br><sup>2</sup> Этот значок отображается при использовании функции телемакро. Режим телемакро автоматически включается в случае зумирования в направлении телефото на близко расположенный объект. Функция телемакро позволяет снимать мелкие объекты с более близкого расстояния и обеспечивает мягкую прорисовку фона, так что объект не только выглядит увеличенным, но и сильнее выделяется.

• В некоторых условиях отображаемый на экране значок режима «Интеллектуальный авторежим» может не соответствовать фактическому сюжету. В частности, при наличии оранжевого или синего заднего плана может отображаться значок «Закат» или один из значков «Синее небо», при этом цвета могут выглядеть неестественными. В таком случае рекомендуется снимать в режиме  $\boxed{\mathbf{M}}$  ( $\boxed{\square}$  [35](#page-34-0)).

#### Интеллектуальная стабилизация изображения

Интеллектуальная стабилизация изображения позволяет видеокамере выбирать оптимальный вариант стабилизации изображения в зависимости от способа съемки. Значок интеллектуальной стабилизации изображения меняется на один из следующих значков. В режимах  $\boxed{M}$  и стором вручную задавать режим стабилизации изображения  $($  $\Box$  [55](#page-54-1)).

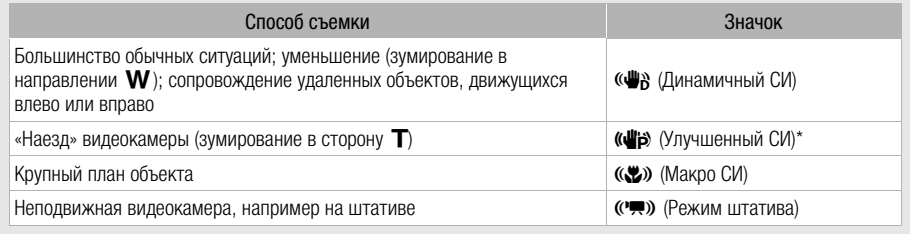

\* С помощью настройки [FUNC.] > [MENU]  $\sum_{i=1}^{\infty}$  |  $\sum_{i=1}^{\infty}$  [Интеллект. IS] можно выбрать, будет ли режим «Улучшенный СИ» автоматически задаваться как один из режимов интеллектуальной стабилизации изображения.

# <span id="page-34-1"></span><span id="page-34-0"></span>Съемка в режиме М (Ручной)

В режиме  $\blacksquare$  обеспечивается полный доступ к меню и возможность ручной установки экспозиции, фокусировки, баланса белого и многих других настроек видеокамеры в соответствии с вашими предпочтениями. Однако даже в режиме  $\boxed{M}$  видеокамера может помочь сделать правильные настройки, например с помощью программы съемки специальных сюжетов (СП [65\)](#page-64-0).

Режимы работы:

- CAMERA MEDIA **AVCHD MP4** AUTO M **CINEMA**
- 1 Установите переключатель режима в положение  $M$ .
- 2 Установите переключатель питания в положение **CAMERA** 
	- Индикатор POWER/CHG загорается зеленым цветом.
- 3 Записывайте фильмы и фотографии.
	- Порядок операций такой же, как и в режиме АСТО  $(D \cap 32)$  $(D \cap 32)$  $(D \cap 32)$ .

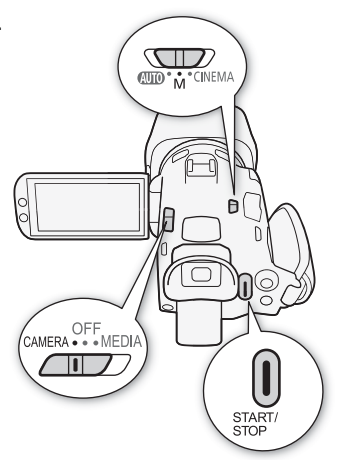

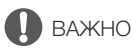

• Обязательно регулярно сохраняйте свои записи ( $\Box$  [107\)](#page-106-2), особенно после съемки важных событий. Корпорация Canon не несет ответственности в случае утраты или повреждения каких-либо данных.

### ПРИМЕЧАНИЯ

- Если задать для параметра [FUNC.]  $\triangleright$  [MENU]  $\triangleright$   $\triangleright$   $\triangleright$  [Koманда записи] значение [ON Вкл] и подключить видеокамеру с помощью разъема HDMI OUT к устройству, способному получать команды записи по соединению через разъем HDMI OUT, то при запуске или остановке съемки на видеокамере на подключенном устройстве также будет запускаться или останавливаться запись. (Если для параметра [Команда записи] задано значение [ $\overline{\text{ON}}$ Вкл], режим видеокадров и режим экономии энергии ([FUNC.]  $\triangleright$  [MENU]  $\triangleright$   $\lceil \cdot \cdot \rceil$   $\triangleright$ [Автоотключение питания]) будут недоступны.)
	- Когда в видеокамере производится переключение записи с одной карты памяти на другую с использованием режима записи со сменой носителя, видео записывается как два отдельных продолжающихся эпизода. С помощью программного обеспечения Data Import Utility можно объединить эпизоды, записанные со сменой носителя на разные карты памяти, в один эпизод и сохранить его в компьютер ( $\Box$  [107](#page-106-3)).
	- Для эпизодов с длительным временем съемки видеофайл (потоковый файл) эпизода разбивается приблизительно через каждые 4 Гбайта. Даже в этом случае воспроизведение будет непрерывным. С помощью программного обеспечения Data Import Utility можно объединить такие разделенные файлы в единый эпизод и сохранить его в компьютере (A [107](#page-106-3)).
	- Во время съемки при ярком освещении может быть сложно пользоваться ЖК-экраном. В таких случаях можно настроить яркость ЖК-экрана с помощью параметра [FUNC.] >  $[MENT] \triangleright [T] \triangleright [SupportB]$   $KK[1]$ . Можно также использовать видоискатель  $[1]$  [18\)](#page-17-4).
	- Режим экономии энергии: если для параметра [FUNC.]  $\triangleright$  [MENU]  $\triangleright$   $\frown$   $\frown$   $\lhd$ [Автоотключение питания] задано значение [ON Вкл], для экономии энергии при питании от аккумулятора видеокамера автоматически выключается через 5 мин простоя. Включите видеокамеру с помощью выключателя питания.
	- Фотографии записываются в виде файлов JPG. В режимах  $\overline{A}$  и  $\overline{M}$  видеокамера может снимать фотографии во время видеосъемки или в режиме паузы записи. Приблизительное количество фотографий, которое может быть снято, см. в разделе Справочные таблицы  $(D1 152)$  $(D1 152)$  $(D1 152)$ .
	- В режиме замедленной и ускоренной съемки или если для параметра [FUNC.] > [Эффекты изобр.] > [Виды] задано значение [Приор. выс.ярк.].
	- Во время воспроизведения можно захватывать фотографии из эпизода ( $\Box$  [95\)](#page-94-1).
	- Если требуется в течение длительного времени снимать видеокамерой, установленной на штатив, для экономии энергии аккумулятора можно закрыть ЖК-дисплей и пользоваться только видоискателем ( $\Box$  [18\)](#page-17-4).
### Просмотр последнего записанного эпизода

С помощью видеокамеры можно просмотреть последние 4 секунды последнего записанного эпизода, не переключаясь в режим **мери.** При просмотре последнего эпизода изображение воспроизводится без звука. По умолчанию функция [ Просмотр записи] присвоена назначаемой кнопке 5, однако можно задать другую назначаемую кнопку для этой функции (A [89](#page-88-0)).

Режимы работы:

CAMERA MEDIA **AVCHD MP4 AUTO M** 

- 1 Выполните съемку эпизода.
- 2 После съемки эпизода нажмите кнопку $\textcircled{\tiny{\textsf{F}}}.$

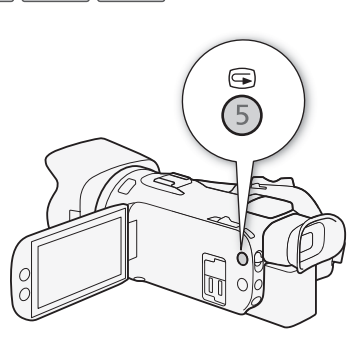

 $|$  CINEMA

# Выбор режима записи (Качество видео)

В видеокамере предусмотрены различные режимы записи, зависящие от выбранного видеоформата: AVCHD или MP4. Если для эпизода AVCHD установлен режим записи 28 Мб/с LPCM (50.00P) или 24 Мб/с LPCM, можно использовать двухканальную запись звука с линейной ИКМ-кодировкой и частотой дискретизации 48 кГц. Подробнее см. приведенные ниже таблицы.

38

Режимы работы:CAMERA MEDIA **AVCHD MP4 AUTO** M **CINEMA** 

- 1 Откройте экран [Режим записи].  $[FUNCTION.]$   $\triangleright$   $[MENT]$   $\triangleright$   $\triangleright$   $[Pexum$  записи]
- 2 Выберите требуемый режим записи, затем нажмите [ $\boldsymbol{\times}$ ].

- Сведения о приблизительных значениях времени записи см. в разделе Приблизительное время записи  $(D 152)$  $(D 152)$  $(D 152)$ .
- Об эпизодах, записанных в режиме [28 Mbps LPCM (50.00P)]/[28 Mbps (50.00P)] (AVCHD) или [35 Mbps (50.00P)]/[8 Mbps (50.00P)] (MP4):
	- запись таких эпизодов в режиме и невозможна.
	- при записи таких эпизодов двойная запись невозможна.
	- на некоторых телевизорах воспроизведение эпизодов может оказаться невозможным.
- Эпизоды AVCHD, записанные в режиме 28 Мб/с, нельзя сохранять на диски AVCHD. Используйте внешнее устройство записи дисков Blu-ray, совместимое со спецификациями AVCHD вер. 2.0, для копирования таких видеофильмов на Blu-ray-диски.
- Следующие типы эпизодов MP4 распознаются на других устройствах как несколько файлов.
	- Эпизоды размером более 4 Гбайт.
	- Эпизоды, записанные со скоростью потока данных 35 Мб/с или 8 Мб/с, длительность которых превышает 30 мин.
	- Эпизоды, записанные с качеством видео, отличным от 35 Мб/с или 8 Мб/с, длительность которых превышает 1 ч.
- Если задан режим записи [28 Mbps LPCM (50.00P)] или [24 Mbps LPCM], при использовании дополнительно приобретаемого микрофона окружающего звука SM-V1 запись с 5.1 канальным окружающим звуком недоступна.

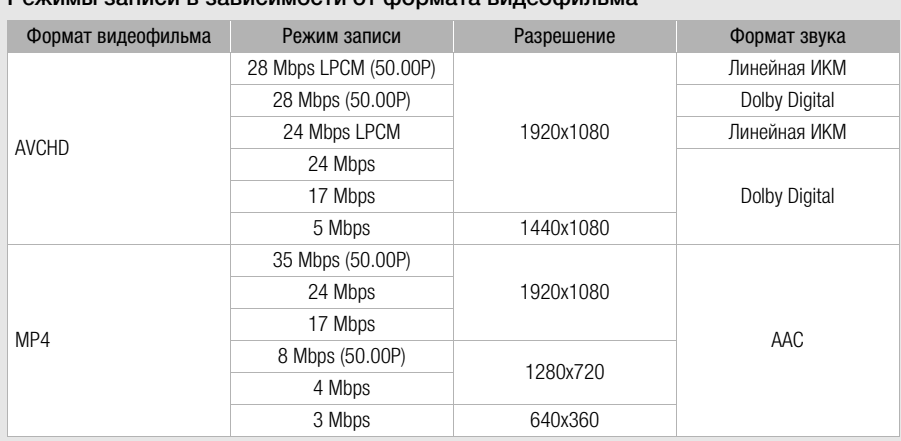

#### Режимы записи в зависимости от формата видеофильма

## Двойная запись и запись со сменой носителя

При съемке можно использовать запись в два гнезда, чтобы записывать одновременно на обе карты памяти.

Можно также использовать запись со сменой носителя, чтобы при заполнении одной карты памяти запись без перерыва продолжалась на другую карту памяти.

#### 40 Включение двойной записи

Резервная копия видеофильма записывается на карту памяти B. После включения двойной записи можно выбрать режим записи резервной копии видеофильма.

Режимы работы: CAMERA MEDIA

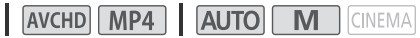

### 1 Откройте экран [Двойная запись].

[FUNC.] > [MENU] > > [Двойн. зап./передача] > [Двойная запись]

- На экране отображается формат и режим записи видеофильмов, которые будут записаны на каждую из карт.
- 2 Выберите формат и режим записи для резервной копии видеофильма, записываемой на карту памяти B.
	- Первыми всегда отображаются тот же формат и режим записи, что и для видеофильма, записываемого на карту памяти А. Следующие два варианта – это всегда [MP4] 4Mbps] и [M2] 3Mbps], в которых файлы имеют небольшой размер, идеально подходящий для переноса на компьютер.

#### $3$  Нажмите  $X$ ].

#### Включите записи со сменой носителя

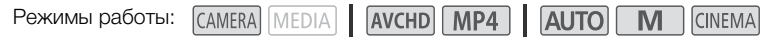

- 1 Откройте экран [Двойн. зап./передача]. [FUNC.] > [MENU] > **B** | 3 [Двойн. зап./передача]
- 2 Нажмите [Передать запись], затем нажмите [ $\boldsymbol{\times}$ ].

- Если ни одну из функций использовать не требуется, выберите на экране [Двойн. зап./ передача] пункт [Стандартная запись].
- При использовании записи со сменой носителя не имеет значения, с какой карты памяти начинается запись. Она будет продолжена на другой карте памяти. Однако видеокамера переключается на другую карту памяти только один раз.
- С помощью программного обеспечения Data Import Utility можно объединить эпизоды (в формате AVCHD или MP4), записанные на обе карты памяти, в виде одного эпизода и сохранить его в компьютере ( $\Box$  [107](#page-106-0)).
- Двойная запись недоступна, если в режиме записи используется частота кадров 50.00P.

# Выбор частоты кадров

Можно изменить частоту кадров (количество кадров, записываемых в секунду) видеофильмов AVCHD для изменения вида фильмов. Если задан режим съемки 28 Мб/с LPCM (50.00P) или 28 Мб/с (50.00P) для видеофильмов AVCHD либо 35 Мб/с (50.00P) или 8 Мб/с (50.00P) для видеофильмов MP4, автоматически устанавливается частота кадров 50.00P, поэтому выбор частоты кадров невозможен. Кроме того, для видеофильмов, записанных в других режимах записи, автоматически устанавливается частота кадров 25.00P.

CAMERA MEDIA **AVCHD** MP4 Режимы работы: **AUTO** M **CINEMA** 

1 Откройте экран [Част. кадр.].  $[FUNCTION.]$   $\triangleright$   $[MENT.]$   $\triangleright$   $[HP]$   $\triangleright$   $[HP]$   $\triangleright$   $[HP]$   $\triangleright$   $[HP]$ 

2 Выберите требуемую частоту кадров, затем нажмите [ $\boldsymbol{\mathsf{X}}$ ].

Варианты ( Значение по умолчанию)

**[5000] 50.00i]\*** 50.00 чересстрочных полей в секунду. Стандартная частота кадров ТВ-сигналов.

 $[$  $PFS$ <sub>00</sub> PF25.00] 25.00 кадров в секунду, прогрессивная развертка\*.

\* Записываются как 50.00i.

ПРИМЕЧАНИЯ

• Частоту кадров можно устанавливать независимо для режимов  $\boxed{M}$  и *стема*.

41

## Замедленная и ускоренная съемка видеофильмов

Если установлен видеоформат MP4, можно снимать эпизоды с эффектом замедленного или ускоренного движения при просмотре. Просто выберите требуемую степень замедления или ускорения движения (от x0.5 до x1200 от обычной скорости) и произведите съемку. Для таких эпизодов звук не записывается.

42

Режимы работы: САМЕRA MEDIA | АУСНD **МР4 | АUTO**  $\overline{\mathbf{M}}$ **CINEMA** 

- 1 Откройте экран [Замедл. и ускор. съемка].
	- $[FUNCTION.]$  >  $[MENT]$  >  $[By]$   $[3]$   $[3]$   $[3]$ амедл. и ускор. съемка]
- 2 Выберите требуемую частоту.

### $3$  Нажмите [ $X$ ].

- На экране отображаются значок  $\frac{1}{\sqrt{2}}$  или  $\frac{1}{\sqrt{2}}$  и выбранный вариант.
- Чтобы отключить режим замедленной и ускоренной съемки, повторите процедуру, но выберите значение [OFF].
- 4 Для начала съемки нажмите кнопку START/STOP.
	- Во время съемки мигают разделительные знаки (:) временного кода. Обратите внимание, что чем выше частота кадров, тем медленнее увеличивается значение временного кода.

#### 5 Для остановки съемки снова нажмите кнопку START/STOP.

• При съемке с эффектом ускоренного движения видеокамера корректирует временной код после остановки записи.

#### Доступные скорости замедленной и ускоренной съемки

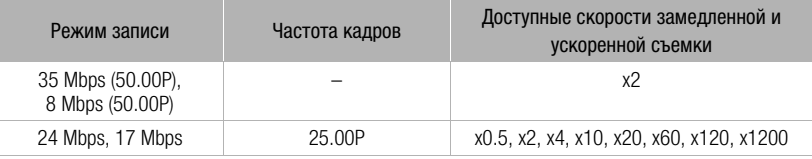

- Следующие функции не могут использоваться в режиме замедленной и ускоренной съемки:
	- двойная запись
	- запись со сменой носителя
	- режим предварительной съемки
	- видеокадр
	- цветные полосы
	- обнаружение и отслеживание лица
- Во время замедленной или ускоренной съемки для временного кода ( $\cap$  [69\)](#page-68-0) устанавливается режим работы [Rec Run] или [Regen.] и значение временного кода увеличивается в соответствии с количеством записанных кадров. Если при включении замедленной или ускоренной съемки был установлен режим временного кода [Free Run], он автоматически изменяется на режим [Rec Run]. После выключения режима замедленной или ускоренной съемки для временного кода восстанавливается ранее установленный режим.
- Если установлен режим записи 35 Мб/с (50.00P) или 8 Мб/с (50.00P) и скорость замедленной/ускоренной съемки x2, запись может останавливаться с задержкой прибл. 1 сек.
- Для съемки видеофильмов в режиме замедленной или ускоренной съемки рекомендуется использовать карты памяти с классом скорости 10.
- За один раз можно снять видеофильм длительностью, соответствующей примерно 12 часам при нормальной скорости воспроизведения. По достижении этой длительности видеокамера автоматически останавливает съемку. Однако при использовании замедленной и ускоренной съемки время записи изменяется.Например, если выбрана скорость [x0.5], время съемки составляет 6 часов (время воспроизведения будет равно 12 часам).

# Режим CINEMA и кинофильтры

В режиме ССМЕМА можно использовать различные профессиональные кинофильтры для создания уникальных видеофильмов узнаваемого вида. Кинофильтры можно также использовать при преобразовании видеофильмов в формат MP4 ( $\Box$  [111\)](#page-110-0).

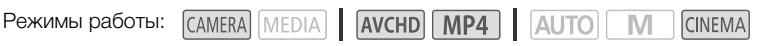

- 44 1 Установите переключатель режима в положение CINEMA.
	- 2 Нажмите [FILTER 1], чтобы открыть экран выбора кинофильтра.
	- 3 Проводя пальцем вверх или вниз вдоль фотографий, выберите требуемый кинофильтр, затем нажмите [OK].
		- Перед нажатием [OK] можно изменить уровень эффекта.
		- Параметры настройки фильтра [Стандартное кино] отличаются от параметров настройки других кинофильтров.
		- Применяется выбранный кинофильтр, и его номер появляется в экранной кнопке.

### Выбор уровень эффекта фильтра [Стандартное кино]

### 1 Откройте экран выбора параметров.

- $\left[\bigarrowright]$   $\bigcirc$   $\left[\bigcirc\bigarrowright]$
- 2 Нажмите [Глубок.цвет], [Фильтр смягч.], [Тон (яркость)] или [Контраст].

### 3 Нажмите требуемый уровень или настройте параметр, нажимая  $\blacksquare$  или  $\blacksquare$  ).

- Можно также провести пальцем по шкале.
- Изображение сразу же изменяется в соответствии с настройкой.
- Для настройки других параметров нажмите [ $\bigtriangleup$ ], чтобы вернуться на предыдущий экран. Нажмите требуемую экранную кнопку и повторите шаг 3.
- 4 Нажмите [  $\bigtriangleup$ ].

### Выбор уровня эффекта для других кинофильтров

- 1 Нажмите [У], чтобы открыть экран настройки.
- 2 Нажмите [L] (низкий), [M] (средний) или [H] (высокий).
- 3 Нажмите [1].

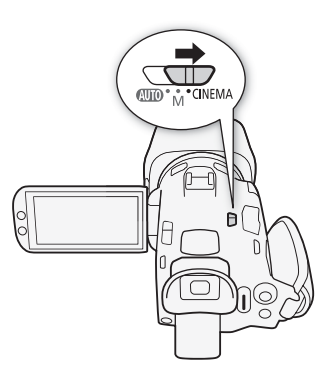

#### **Варианты** Значение по умолчанию)

В видеокамере предусмотрены следующие кинофильтры. Выберите требуемый фильтр, предварительно просматривая его эффект на экране.

### [1. Стандартное кино]

- [2. Ярко]
- [3. Сон]
- [4. Холод]
- [5. Сепия]
- [6. Старые фильмы]
- [7. Воспоминание]

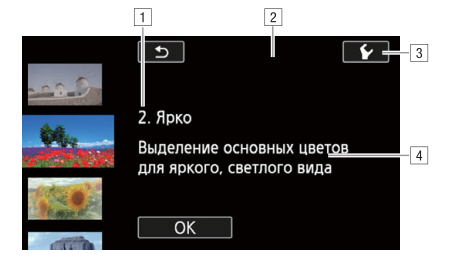

11 Номер (появляется на экранной кнопке) и название фильтра

- 2 Предварительный просмотр эффекта на экране
- в Выбор уровня эффекта
- В Краткое описание (экранная справка)

- В режиме смема недоступны следующие функции.
	- Съемка фотографий.
	- Двойная запись
	- Использование режима съемки с частотой кадров 50.00P.
	- Режим замедленной или ускоренной съемки

# Настройка фокусировки

В видеокамере предусмотрена ручная и автоматическая корректировка фокусировки. С ручной фокусировкой можно использовать вспомогательные функции фиксированного положения фокусировки и выделения резкостью. С автоматической фокусировкой можно использовать функцию обнаружения и отслеживания лица для обеспечения фокусировки на объект съемки.

### ЧТО СЛЕДУЕТ ПРОВЕРИТЬ

• Настройте зумирование до начала операции.

### Ручная фокусировка

Для ручной фокусировки используйте кольцо фокусировки/зумирования. Можно изменить направление работы и чувствительность кольца фокусировки/зумирования ( $\Box$  [123](#page-122-0)). Ручная фокусировка возможна даже после того, как вы коснулись экрана для автоматической фокусировки.

**Режимы работы: САМЕRA MEDIA!** 

**AVCHD MP4 | AUTO**  $M$ **CINEMA** 

1 Установите переключатель фокусировки/ зумирования в положение FOCUS.

Фокусировка только с помощью кольца фокусировки/зумирования

### 2 Нажмите кнопку AF/MF.

- На экране появляется значок [MF].
- 3 Поворачивайте кольцо фокусировки/зумирования для настройки фокусировки.

### Фокусировка прикосновением к объекту на экране

- 2 Откройте элементы управления фокусировкой. [FUNC.] > [<Фокус]
	- Открывается экран настройки фокусировки.
- 3 Прикоснитесь к объекту, отображаемому внутри рамки  $\odot$ .
	- Метка сенсорной автофокусировки  $(Y<sub>i</sub>)$  будет мигать, и расстояние фокусировки настраивается автоматически.
	- Для возврата видеокамеры к автофокусировке нажмите  $\mathsf{MF}.$
- 4 Если требуется, поворачивайте кольцо фокусировки/зумирования для уточнения наводки на резкость.

# **ПРИМЕЧАНИЯ**

• Изображение в центре экрана увеличивается, чтобы упростить фокусировку. Можно также отключить эту функцию с помощью параметра [FUNC.]  $\triangleright$  [MENU]  $\triangleright$   $\triangleright$   $\rightarrow$  [Помощь фокусировке].

Кольцо фокусировки/зумирования

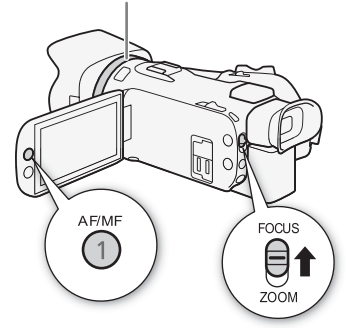

46

• По мере настройки фокусировки с помощью кольца фокусировки/зумирования отображаемое расстояние фокусировки изменяется. С помощью параметра [FUNC.] >  $[MENT] \triangleright \frown \frown$   $[Equation Placeholder for the image]$  [MENU]  $\triangleright$   $\frown$   $\frown$  [Eq. измер. paccr.] можно изменить единицы измерения, используемые для отображения расстояния.

#### Фиксированное положение фокусировки

При ручной фокусировке можно заранее задать фиксированное положение фокусировки, чтобы затем можно было моментально вернуться в это положение.

- 1 Откройте элементы управления фокусировкой/зумированием.  $[FlJNC.]$   $\bullet$   $[①$   $\Phi$  okvcl
- 2 Нажмите [MF].
- 3 Используйте сенсорную автофокусировку или поверните кольцо фокусировки/ зумирования в требуемое положение.
- 4 Нажмите [SET], чтобы задать фиксированное положение фокусировки.
- 5 После настройки фокусировки нажмите [ON] для возврата в фиксированное положение фокусировки.
	- Еще раз нажмите [SET], чтобы отменить текущее фиксированное положение фокусировки.
	- Во время настройки фокусировки или зума пункт [ON] недоступен и отображается серым цветом.
	- С помощью параметра [FUNC.]  $\triangleright$  [MENU]  $\triangleright$   $\triangleright$   $\triangleright$  [Скорость предуст. фокус.] можно настраивать скорость, с которой видеокамера возвращается в фиксированное положение фокусировки.

# ПРИМЕЧАНИЯ

• При выключении видеокамеры фиксированное положение фокусировки отменяется.

#### Выделение резкости

Если включено выделение резкости, контуры находящихся в фокусе объектов выделяются на экране красным, синим или желтым цветом. Кроме того, можно переключить экран в чернобелый режим, чтобы еще сильнее выделить контуры.

- 1 Откройте элементы управления фокусировкой.
	- $[FUNCTION.]$   $\odot$   $\odot$   $\odot$   $\odot$   $\odot$

#### 2 Нажмите  $\mathbf{V}$ ].

Для черно-белой настройки: нажмите [Откл] или [Вкл]. Для цвета выделения резкости: нажмите [Красный], [Синий] или [Желтый].

- $3$  Нажмите  $\blacktriangleright$ 1.
- $4$  Нажмите [ $TM$ ].
	- Включается выделение резкости и контуры выделяются цветом. Чтобы скрыть элементы управления фокусировкой, можно повернуть кольцо фокусировки/зумирования или нажать  $[\mathsf{X}]$ .
	- Снова нажмите [DEM], чтобы выключить эффект выделения резкости.

ПРИМЕЧАНИЯ

• Эффект выделения резкости и черно-белый режим не оказывают влияния на записываемое изображение.

### Автофокусировка

48 При включении автофокусировки видеокамера непрерывно фокусируется на объект в центре экрана. Диапазон фокусировки составляет от 1 см (в максимально широкоугольном положении, измеряется от торца оправы объектива) до  $\infty$  и от 60 см (во всем диапазоне зумирования, измеряется от торца оправы объектива) до  $\infty$ . Для задания скорости автофокусировки выполните приведенную ниже процедуру.

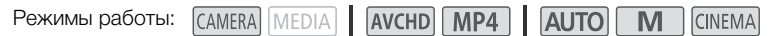

- 1 Только режимы  $\boxed{\mathsf{M}}$  и **GINEMA**: нажмите кнопку AF/MF.
- 2 Откройте экран [Режим автофокус.].  $[FUNCTIONC.]\rightarrow [MENT] \rightarrow [P\rightarrow]$   $[P\rightarrow]$   $[P\rightarrow]$   $[P\rightarrow]$   $[P\rightarrow]$   $[P\rightarrow]$   $[PP\rightarrow]$   $[PP\rightarrow]$   $[$
- 3 Выберите требуемый вариант, затем нажмите [ $\mathsf{X}$ ].
	- На экране отображается значок выбранной функции.

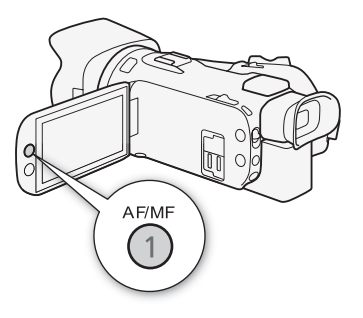

#### **Варианты** Значение по умолчанию)

[LAF] Instant AF]<sup>•</sup> Задает для автофокусировки режим мгновенной автофокусировки. Фокусировка настраивается с максимальной скоростью. Этот режим удобен даже при съемке с очень высокой или низкой освещенностью. В этом режиме для фокусировки используется как система TTL, так и внешний датчик.

**[MAF] Средняя АФ]** Задает для автофокусировки режим средней скорости автофокусировки. Видеокамера фокусируется на объект более плавно, чем при использовании настройки  $[$ [ $I$ **AF**] Instant AF]. В этом режиме для фокусировки используется как система TTL, так и внешний датчик.

[@Обычная АФ] Задает обычный режим автофокусировки. Настройка автофокусировки производится на стабильной скорости.

- При съемке с ярким освещением отверстие диафрагмы видеокамеры уменьшается. Этот эффект, который может привести к смазыванию изображения, более заметен в широкоугольной области диапазона зумирования. В таком случае в режимах  $\boxed{M}$  и семя можно выбрать программу съемки [P Прогр.автоэксп.], [TV АЭ, пр-т выдерж.], [AV АЭ, пр-т диафр.] или [M Ручная экспоз.] и установить для параметра [FUNC.] > [MENU]  $\sum$  [Hence]  $\sum$ [Фильтр нейтр. плотности] значение [А Автоматич.].
- Если для параметра [FUNC.]  $\triangleright$  [MENU]  $\triangleright$   $\triangleright$  [Конверсионный объектив] задать любое другое значение, кроме  $[QF]$  Откл], варианты  $[ILAF]$  Instant AF] и  $[IMAF]$  Средняя АФ] недоступны.
- Если установлена частота калров PF25.00 или 25.00P, автофокусировка занимает больше времени, чем в случае частоты кадров 50.00P или 50.00i.
- Во время съемки при недостаточной освещенности диапазон фокусировки сужается, и изображение может выглядеть смазанным.
- При использовании автофокусировки можно фокусироваться вручную, поворачивая кольцо фокусировки/зумирования. После того как Вы прекратите поворачивать кольцо, видеокамера возвращается в режим автофокусировки. Это удобно, например, при фокусировке на объект, расположенный за окном.
- Если установлена программа съемки [ $\frac{1}{2}$  Фейерверк], устанавливается фокусировка  $\infty$  и она не может быть изменена.
- Автофокусировка может быть неэффективной для перечисленных ниже объектов. В этом случае сфокусируйтесь вручную.
	- Отражающие поверхности
	- Объекты с низкой контрастностью или без вертикальных линий
- Объекты, снимаемые через грязные или мокрые стекла
- Ночные сюжеты
- Быстро движущиеся объекты
- Если для параметра [FUNC.] > [Эффекты изобр.] > [Виды] задано значение [Wide DR].
- Если в рамке АФ находятся объекты, расположенные на разных расстояниях.

### Обнаружение и отслеживание лица

Во время автофокусировки видеокамера автоматически обнаруживает лица людей и использует эту информацию, чтобы выбрать оптимальные значения фокусировки и настройки экспозиции. Если не удалось обнаружить лицо, видеокамера настраивает фокусировку с помощью функции автофокусировки. Если обнаружено несколько лиц, с помощью функции слежения за объектом можно указать видеокамере, что отслеживание и оптимизацию параметров необходимо осуществлять для другого объекта. Отслеживание можно также использовать для оптимизации настроек для движущихся объектов, таких как домашние животные. Объект необходимо выбирать на сенсорном экране.

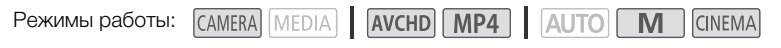

### ЧТО СЛЕДУЕТ ПРОВЕРИТЬ

• Выберите любую программу съемки, кроме [ $\partial_i$  Ночная сцена], [ $\Omega$  Низкая освещ.] и [ ※ Фейерверк].

По умолчанию функция обнаружения и отслеживание лица включена. Если эта функция отключена, включите ее в соответствии со следующими инструкциями.

- 1 Откройте экран [Опред.и отслеж.лица]. [FUNC.] > [MENU] > <sub>[9</sub>] > [Опред.и отслеж.лица]
- 2 Нажмите [ $\boxed{0}$ ] Вкл  $\left[\begin{matrix} \cdot \\ \cdot \end{matrix}\right]$ , затем нажмите [ $\bm{\times}$ ].

### Выбор основного объекта

Если на изображении присутствуют несколько человек, видеокамера автоматически выбирает одного из них в качестве главного объекта. Основной объект обозначается белой рамкой обнаружения лица, и видеокамера оптимизирует настройки для этого человека. Другие лица заключаются в серые рамки.

Чтобы оптимизировать настройки видеокамеры для другого человека, коснитесь его лица на сенсорном экране.

- Можно также коснуться другого движущегося объекта, например, домашнего животного.
- Вокруг этого объекта появляется двойная белая рамка, обеспечивающая отслеживание движения объекта.
- Нажмите [Отмена  $\lceil \cdot \rceil$ ], чтобы убрать рамку и отменить слежение за объектом.

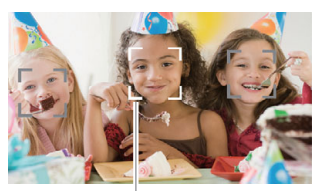

Основной объект

#### Автофокусировка только на лица

При использовании функции автофокусировки ее работу можно ограничить только случаями обнаружения лица объекта, а во всех остальных случаях пользоваться ручной фокусировкой. При автоматической фокусировке на лицо объекта видеокамера также настраивает яркость.

#### Задайте для назначаемой кнопки функцию  $[\mathbb{G}]$  АФ только лица] ( $\Box$  [89](#page-88-0)) и нажмите эту кнопку.

• На экране появляется символ  $\mathbb{F}_0$ .

# ПРИМЕЧАНИЯ

50

- Видеокамера может ошибочно обнаруживать лица у объектов, не являющихся людьми. В таком случае отключите функцию обнаружение и отслеживание лица.
- Если функция обнаружения лица включена, в видеокамере может использоваться выдержка не менее 1/25.
- В некоторых случаях лица могут обнаруживаться неправильно. Ниже приведены типичные примеры:
	- лица, являющиеся очень мелкими, крупными, темными или светлыми относительно всего изображения;
	- лица, повернутые в сторону, перевернутые, по диагонали или частично скрытые.
- Использование функции обнаружения и отслеживания лица невозможно в следующих случаях:
	- если используется выдержка более 1/25;
	- если включен цифровой зум с увеличением более 80x.
	- в режиме замедленной или ускоренной съемки.
- Если коснуться точки, имеющей характерный для объекта цвет или структуру, это значительно облегчит отслеживание. Однако если поблизости имеется другой объект с характеристиками, аналогичными выбранному объекту, видеокамера может начать отслеживать неправильный объект. Снова нажмите на экран, чтобы выбрать требуемый объект.
- В определенных случаях видеокамера может не обеспечивать отслеживание объекта:
	- объекты, размеры которых очень малы или очень велики относительно всего изображения;
	- объекты, плохо различимые на фоне заднего плана;
	- объекты с недостаточной контрастностью;
	- быстро движущиеся объекты;
	- при съемке в помещении с недостаточной освещенностью.

# Зумирование

Режимы работы:

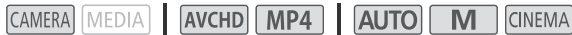

Для зумирования можно использовать кольцо фокусировки/зумирования, качающийся рычаг зумирования на видеокамере или элементы управления зумированием на сенсорном экране. Помимо 20-кратного оптического зума, можно включить цифровой зум\* (400-кратный), используя параметр [FUNC.]  $\triangleright$  [MENU]  $\triangleright$   $\triangleright$   $\triangleright$  [Цифровой зум].

В этой видеокамере также предусмотрен цифровой телеконвертер, обеспечивающий цифровое увеличение изображения на экране.

\* Цифровой зум недоступен в режиме |**AUTO**|, а также если для параметра [FUNC.] • [MENU] • ) **PU | X** [Конверсионный объектив] установлено значение [WA-H58].

### Использование кольца фокусировки/зумирования

- 1 Установите переключатель фокусировки/ зумирования в положение ZOOM.
- 2 Поворачивайте кольцо фокусировки/зумирования для настройки зума.
	- Для медленного зумирования поворачивайте кольцо фокусировки/зумирования медленно; для более быстрого зумирования поворачивайте его быстрее.
	- Шкала зумирования, которая появляется на экране, показывает приблизительное положение зумирования.

# ПРИМЕЧАНИЯ

• Если кольцо фокусировки/зумирования поворачивается слишком быстро, видеокамера может не успеть немедленно выполнить зумирование. В таком случае зумирование будет выполнено после завершения поворота кольца.

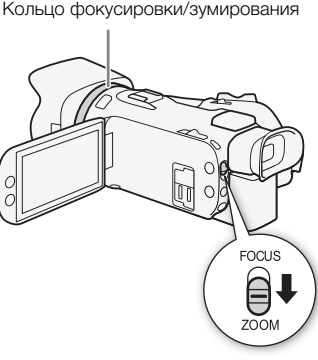

### Использование качающегося рычага зумирования

Для «отъезда» видеокамеры сдвиньте качающийся рычаг зумирования в направлении  $\bf{W}$ (широкоугольное положение). Для «наезда» видеокамеры сдвиньте его к символу  $\mathsf T$  (положение телефото).

52 • По умолчанию качающийся рычаг зумирования видеокамеры работает с переменной скоростью – слегка нажмите для медленного зумирования; для ускорения зумирования нажмите сильнее. С помощью приведенной ниже процедуры можно настроить скорость зумирования или выбрать постоянную скорость.

### Задание скорости зумирования

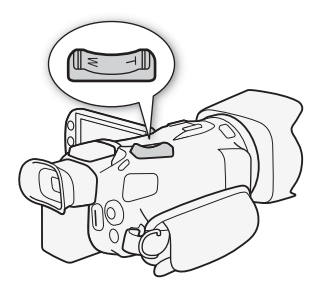

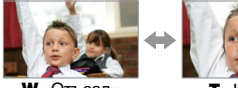

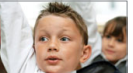

W «Отъезд» видеокамеры

T «Наезд» видеокамеры

Можно задать скорость зумирования для качающегося рычага зумирования.

### Задание скорости зумирования для качающегося рычага зумирования видеокамеры

Сначала установите один из трех уровней общей скорости зумирования. Затем выберите, будет ли качающийся рычаг зумирования работать с переменной или постоянной скоростью. Сводные сведения о скорости зумирования см. в приведенной ниже таблице.

- 1 Откройте экран [Уровень скорости зума].  $[FUNCTION.]$  >  $[MENT]$   $[Memory]$  >  $[Property]$   $[Property]$   $[Property]$
- 2 Выберите  $[\sum]$  Быстрый],  $[\sum]$  Нормальный] или  $[\sum]$  Медленный], затем нажмите  $[\sum]$ .
	- Если для параметра [Уровень скорости зума] установлено значение [X Быстрый], шум от внутренних механизмов видеокамеры увеличивается и может быть записан в эпизоде.
- 3 Выберите [Скор. зума рычага зумиров.].
- 4 Нажмите [VAR] для переменной скорости или [WM] для постоянной скорости.
	- Если выбрано значение  $[$   $\boxed{\text{CMB}}$ ], выберите постоянную скорость, нажимая  $[$   $\blacklozenge$  ] или  $[$   $\blacklozenge$  ] или перемещая палец вдоль шкалы.
- 5 Нажмите [X].

Приблизительные скорости зумирования\*

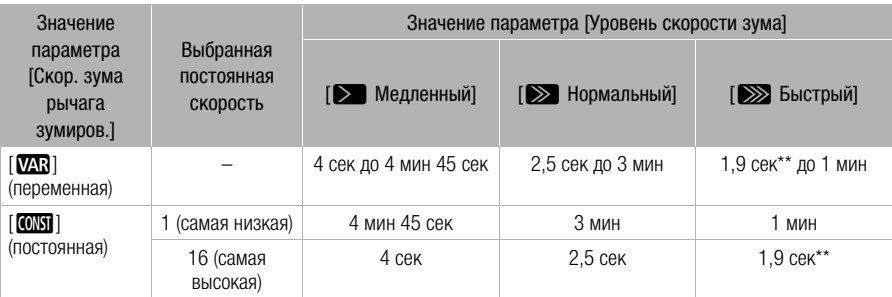

\* Измеряется от максимально широкоугольного положения до положения максимального телефото.

\*\*Автоматическая фокусировка видеокамеры во время зумирования будет затруднена.

#### Использование высокоскоростного зума

Высокоскоростной зум доступен, если для параметра [Скор. зума рычага зумиров.] задано значение [VAR]. При использовании высокоскоростного зума в режиме паузы записи для параметра [Уровень скорости зума] будет установлено значение [X Быстро]. Во время съемки скорость зумирования определяется параметром [Уровень скорости зума].

1 Откройте экран [Высокоскоростной зум].

**[FUNC.] > [MENU] > PUT > [Bысокоскоростной зум]** 

2 Нажмите  $\boxed{on}$  Вкл], затем нажмите  $[\mathsf{X}]$ .

## ПРИМЕЧАНИЯ

- В случае включения предварительной съемки в режиме ожидания скорость зумирования будет определяться параметром [Уровень скорости зума].
- При использовании внешнего микрофона во время съемки с эпизодом могут записываться звуки, издаваемые внутренними механизмами видеокамеры во время зумирования.

### Использование элементов управления зумированием на сенсорном экране

1 Выведите на сенсорный экран элементы управления зумированием. [FUNC.] > [ZOOM Зум]

- Элементы управления зумированием отображаются с левой стороны экрана.
- 2 Для зумирования нажимайте на элементы управления зумированием.
	- Прикоснитесь к экрану в области  $\blacksquare$  для «отъезда» или в области **П** для «наезда» видеокамеры. Прикоснитесь ближе к центру для более медленного зумирования; прикоснитесь ближе к значкам  $\mathbb{M}/\mathbb{H}$  для более быстрого зумирования.

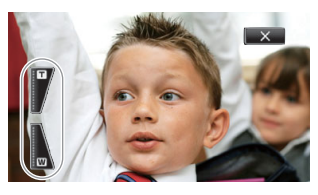

3 Нажмите [ $\boldsymbol{\times}$ ], чтобы скрыть элементы управления зумированием.

### Плавное управление зумированием

Плавное управление зумированием позволяет начинать и/или останавливать зумирование постепенно.

1 Откройте экран [Плавн. управл. зумом].

 $[FUNCTIONC.]\triangleright [MENT] \triangleright [TP] \triangleright [T]$  [Плавн. управл. зумом]

2 Выберите требуемый вариант, затем нажмите [ $\times$ ].

#### **Варианты** Значение по умолчанию)

**[©]] Откл]\*** Используйте эту настройку, если не планируется пользоваться плавным управлением зумированием.

**[STAR] Запуск]** Зумирование начинается плавно.

**[STOP] Стоп]** Зумирование останавливается плавно.

**[EXXXII Запуск и стоп]** Зумирование начинается и останавливается плавно.

## Цифровой телеконвертер

Цифровой телеконвертер позволяет цифровыми методами увеличить фокусное расстояние объектива видеокамеры прибл. в 2 раза и записывать увеличенное изображение.

Режимы работы: CAMERA MEDIA **AVCHD MP4 AUTO M CINEMA** 

1 Откройте экран [Цифровой зум].

 $[FUNCTIONC.]\rightarrow [MENT] \rightarrow [PP] \rightarrow [L]$  [Цифровой зум]

- 2 Нажмите [ $\blacksquare$  Цифр. телеконв.], затем нажмите [ $\blacktriangleright$ ].
- 3 Откройте элементы управления зумированием. [FUNC.] > [ZOOM Зум]
- 4 Нажмите [ $\blacksquare$ ] (цифровой телеконвертер), затем нажмите [ $\blacktriangleright$ ].
	- Центр экрана увеличивается приблизительно в 2 раза, и появляется значок  $\blacksquare$ .
	- Для отключения цифрового телеконвертера перед закрытием этого экрана снова нажмите  $\lceil$  $\blacksquare$ ].

- Для усиления эффекта можно установить дополнительно приобретаемый телеконвертер и использовать его совместно с этой функцией.
- Цифровой телеконвертер невозможно задать при съемке или если для параметра [FUNC.]  $\triangleright$  [MENU]  $\triangleright$   $\triangleright$   $\triangleright$  [Конверсионный объектив] установлено значение [WA-H58].
- Производится цифровая обработка изображения, поэтому его качество снижается во всем диапазоне зумирования.

# Улучшенная стабилизация изображения

Стабилизатор изображения уменьшает смазывание изображения в видеокамере (вызванное ее перемещением), обеспечивает красивые и четкие снимки. Выберите режим стабилизации изображения в соответствии с условиями съемки.

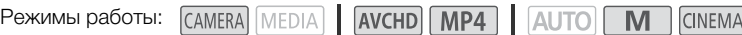

1 Откройте экран [Стабилизатор]. [FUNC.] > [Стабилизатор]

2 Выберите требуемый режим стабилизации, затем нажмите [ $\boldsymbol{\mathsf{X}}$ ].

#### **Варианты** Значение по умолчанию)

**[«** $\frac{m}{\theta}$ **» Динамичный]** Обеспечивает компенсацию довольно сильных сотрясений видеокамеры, например при съемке во время ходьбы, и более эффективен в широкоугольном диапазоне зумирования.

**[«** $\psi$ **» Стандартный]** Обеспечивает меньшую степень компенсации сотрясений видеокамеры, например при съемке из неподвижного положения, и подходит для съемки естественно выглядящих эпизодов.

 $\lceil \langle \theta_i^{\mu} \rangle$  Откл] Используйте эту настройку, если видеокамера установлена на штатив.

#### Улучшенный стабилизатор изображения

Задав для назначаемой кнопки функцию [« $\Psi$  Улучшенный СИ], можно использовать режим улучшенной стабилизации изображения для дополнительного повышения эффективности стабилизации. Режим «Улучшенный СИ» наиболее эффективен, когда оператор стоит неподвижно и снимает удаленные объекты с использованием больших коэффициентов зумирования (по мере приближения к диапазону телефото). Держа ЖКдисплей левой рукой, можно улучшить устойчивость кадров.

Режимы работы: САМЕRA | MEDIA | AVCHD | MP4 | AUTO | M **CINEMA** 

- 1 Задайте назначаемой кнопке функцию [( $\parallel$  ) Улучшенный СИ] ( $\Box$  [89\)](#page-88-0).
- 2 Нажмите назначаемую кнопку и удерживайте ее нажатой все время, пока требуется улучшенная стабилизация.
	- При включенном режиме «Улучшенный СИ» отображается желтый значок (
	- Способ работы назначаемой кнопки (длительное нажатие или переключение вкл./ выкл.), для которой задана функция [«, Улучшенный СИ], можно изменить с помощью параметра [FUNC.]  $\triangleright$  [MENU]  $\triangleright$   $\triangleright$   $\triangleright$  [Кнопка улучшенной IS].
	- Режим «Улучшенный СИ» доступен даже в том случае, если для параметра [Стабилизатор] задано значение [( $\mathcal{B}^{\text{III}}$ ) Откл].

- Если сотрясения видеокамеры слишком велики, стабилизатор изображения может не обеспечивать полную компенсацию.
- Для обзорных эпизодов и эпизодов с сопровождением объекта, когда производится панорамирование из стороны в сторону или камера наклоняется вверх и вниз, для параметра [Стабилизатор] рекомендуется установить значение [« $\blacklozenge$ ] Динамичный] или [ÅСтандартный].
- При установке для параметра [Стабилизатор] значения  $\left(\mathbf{w} \right)$  Динамичный] угол зрения изменяется.

# Ограничение автоматической регулировки усиления (AGC)

При съемке в условиях недостаточной освещенности видеокамера автоматически увеличивает усиление, пытаясь получить более яркое изображение. Однако использование высоких коэффициентов усиления может привести к появлению заметных шумов на видеоизображении. Для ограничения шума можно выбрать предельное значение AGC, задав максимально допустимое значение коэффициента усиления. Чем меньше предельное значение AGC, тем изображение темнее, но с меньшим количеством шумов.

Режимы работы:CAMERA MEDIA **AVCHD MP4 CINFMA** 

### ЧТО СЛЕДУЕТ ПРОВЕРИТЬ

- Выберите программу съемки, отличную от программ съемки специальных сюжетов или  $[M P$ учная экспоз.].
- 1 Откройте экран настройки ограничения AGC.
	- **IFUNC.] [KI Ог**раничен.AGC] [M] (ручной)
	- Нажмите  $[A]$  (автоматический), чтобы отменить ограничение AGC.
- 2 Нажмите [< ] или [ $\blacktriangleright$ ], чтобы задать ограничение AGC.
	- Можно также провести пальцем по шкале.

### $3$  Нажмите [ $X$ ].

• Выбранное значение предельного усиления AGC отображается на экране.

- Задание ограничения автоматической регулировки усиления невозможно, если для параметра [FUNC.]  $\triangleright$  [ $\blacktriangleright$  Экспоз.] задано значение [ $M$ ].
- Если для параметра [FUNC.]  $\blacktriangleright$  [Эффекты изобр.]  $\blacktriangleright$  [Виды] задано значение [Wide DR], обратите внимание на следующее.
	- Минимальная доступная настройка для AGC равно 6 дБ.
	- Если производится переключение значения параметра [Эффекты изобр.] между [ON] и [OFF] или если значение параметра [Виды] изменено с [Wide DR] на другое значение, для параметра [ $\overline{M}$  Ограничен.AGC] задается значение  $[A]$ , независимо от предыдущей настройки.
- Если для параметра [FUNC.]  $\triangleright$  [MENU]  $\triangleright$   $\triangleright$   $\triangleright$  [Диск и кнопка CUSTOM] задать значение  $[\![\mathbb{M}\!]$  Ограничен.AGC $]$  ( $[\![\mathbb{M}\!]$  [88](#page-87-0)), ограничение AGC можно будет настраивать диском и кнопкой CUSTOM.

# Программы съемки с автоматической установкой экспозиции

При использовании программ съемки с автоматической установкой экспозиции (АЭ) видеокамера настраивает некоторые относящиеся к камере параметры для получения оптимальной экспозиции. При использовании программ съемки с автоматической установкой экспозиции можно изменять такие функции, как баланс белого и эффекты изображения.

Режимы работы: САМЕRA МЕDIA | АУСНО МРА | АUTO M **CINEMA** 

- 1 Откройте экран требуемой программы съемки.  $[FWNCC]$  >  $[Toporpan.$  съемки $]$  >  $[TV A9, np-$ т выдерж.] или  $[AV A9, np-$ т диафр.]
- 2 Нажмите  $\Box$  или  $\Box$ , чтобы задать требуемую выдержку затвора (TV) или величину диафрагмы ( $Av$ ), затем нажмите [ $X$ ].
	- Можно также провести пальцем по шкале.
	- Выбранная выдержка затвора или величина диафрагмы отображается на экране рядом со значком программы съемки.

#### Варианты Значение по умолчанию)

**[Р Прогр.автоэксп.]** Видеокамера автоматически настраивает диафрагму и выдержку затвора для получения оптимальной экспозиции объекта.

**[Tv АЭ, пр-т выдерж.]** Установите значение выдержки затвора. Видеокамера автоматически устанавливает требуемую величину диафрагмы.

**[ AV A3, пр-т диафр.]** Установите величину диафрагмы. Видеокамера автоматически устанавливает соответствующую выдержку затвора.

#### Доступные значения выдержки затвора

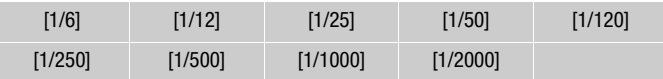

#### Доступные значения величины диафрагмы

Параметры фильтра нейтральной плотности будут доступны, если установлена величина диафрагмы [F4.0].

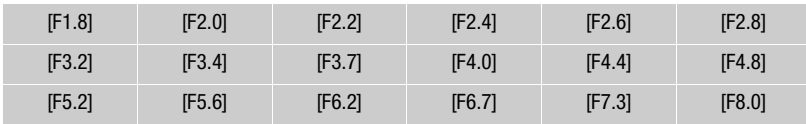

# ПРИМЕЧАНИЯ

•  $[TV A3, np-r B1]$ ерж.]:

- на экране отображается только делитель дроби  $\textsf{TV}\,250\textsf{I}$  означает выдержку затвора 1/250 сек, и т. д.
- при съемке в условиях недостаточной освещенности можно повысить яркость изображения, используя более длительную выдержку затвора; однако могут снизиться качество изображения и эффективность автофокусировки.
- при съемке с короткой выдержкой изображение может мигать.
- $[AV A9, \text{no-}T]$  диафр.] : фактический диапазон доступных для выбора значений зависит от исходного положения зумирования.
- При задании числового значения (диафрагмы или выдержки затвора) мигающие цифры означают, что величина диафрагмы или выдержка затвора не соответствует условиям съемки. В этом случае выберите другое значение.
- Если экспозиция зафиксирована, изменение величины диафрагмы/выдержки затвора невозможно. Устанавливайте величину диафрагмы или выдержку затвора до того, как вручную настраивать экспозицию.
- Если задать для параметра [FUNC.]  $\blacklozenge$  [MENU]  $\blacklozenge$   $\lceil \mathfrak{c} \rceil$   $\blacklozenge$  [Диск и кнопка CUSTOM]  $3$ начение [X, Tv / Av] ( $\Box$  [88](#page-87-0)), выдержку затвора и величину диафрагмы можно настраивать диском и кнопкой CUSTOM.
- 58

# Настройка экспозиции

Иногда объекты в контровом свете могут выглядеть темными (недодержанными) или очень ярко освещенные объекты могут выглядеть слишком яркими или бликующими (передержанными). В таком случае это можно исправить настройкой экспозиции. В данной видеокамере предусмотрена специальная программа съемки – [M Ручная экспоз.] – для ручной настройки экспозиции. Однако компенсацию экспозиции можно также применять и при использовании других программ съемки.

### <span id="page-58-0"></span>Использование программы съемки с ручной установкой экспозиции

Программа съемки [M Ручная экспоз.] позволяет настраивать диафрагму, выдержку затвора и усиление для получения требуемой экспозиции.

AVCHD MP4 AUTO Режимы работы: **CAMERA** MEDIA **CINEMA** 

- 1 Включите программу съемки [М Ручная экспоз.]  $[FUNCTION.]$  •  $[Toporgan.$  съемки $]$  •  $[M]$  Ручная экспоз.
	- Открывается экран настройки экспозиции.
- 2 Нажмите экранную кнопку параметра, который требуется настроить.

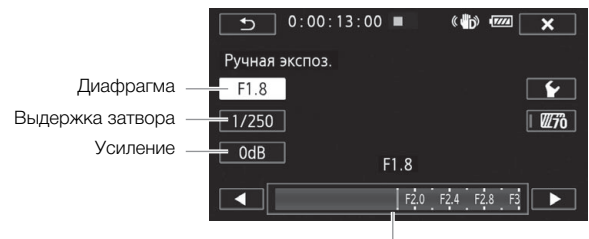

Шкала настройки

### 3 Нажмите [<] или [ $\blacktriangleright$ ], чтобы задать требуемое значение.

- Можно также провести пальцем по шкале.
- Экспозиция изменяется в соответствии с новым значением параметра. Повторите шаги 2 и 3 для настройки других параметров.
- Перед нажатием  $[\mathsf{X}]$  можно также использовать шаблон «Зебра» (см. ниже).

### 4 Нажмите  $[\mathsf{X}]$ .

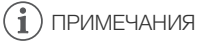

- Если для параметра [FUNC.]  $\blacktriangleright$  [Эффекты изобр.]  $\blacktriangleright$  [Виды] задано значение [Wide DR], минимальное доступное значение усиления равно 6 дБ.
- Если для параметра [FUNC.]  $\triangleright$  [MENU]  $\triangleright$   $\mathsf{F}$   $\triangleright$  [Диск и кнопка CUSTOM] задать значение [M] Ручная экспоз.] ( $\square$  [88\)](#page-87-0), то величину диафрагмы, выдержку затвора и усиление можно настраивать диском и кнопкой CUSTOM.

### <span id="page-59-0"></span>Использование шаблона «Зебра»

Шаблон «Зебра» можно использовать для выделения областей, которые могут оказаться переэкспонированными, чтобы можно было соответствующим образом скорректировать экспозицию. В видеокамере предусмотрено два уровня шаблона «Зебра»: при настройке 100% выделяются только области, которые потеряют детализацию на светлых участках, а при настройке 70% выделяются также и области, опасно близкие к потере детализации.

- 60 1 На экране настройки экспозиции ( $\Box$  [59](#page-58-0)) нажмите [ $\blacktriangleright$ ], чтобы выбрать уровень шаблона «Зебра».
	- 2 Нажмите [70%] или [100%], затем нажмите [ $\triangle$ ].
	- 3 Нажмите  $[\mathbb{Z}^2]$ или  $[\mathbb{Z}^2]$ , затем нажмите  $[\mathsf{X}]$ .
		- Шаблон «Зебра» отображается на переэкспонированных областях изображения.
		- Нажмите еще раз для отключения шаблона «Зебра».

# ПРИМЕЧАНИЯ

• Использование шаблона «Зебра» не влияет на записываемое изображение.

## Компенсация экспозиции

При использовании любой программы съемки, кроме [ \* Фейерверк] или [ **M** Ручная экспоз.], видеокамера настраивает экспозицию автоматически. Однако можно задать компенсацию и зафиксировать экспозицию или воспользоваться функцией сенсорной автоэкспозиции, чтобы автоматически задать оптимальную экспозицию для выбранного объекта. Это удобно, если яркость снимаемого объекта значительно выше или ниже общей яркости изображения.

Режимы работы: САМЕRА МЕДА

AVCHD MP4

M **CINEMA** 

# ЧТО СЛЕДУЕТ ПРОВЕРИТЬ

Выберите любую программу съемки, кроме [ $\divideontimes$  Фейерверк] или [M Ручная экспоз.].

### 1 Откройте экран настройки экспозиции.

 $[FUNCTION.]$   $[2]$  Экспоз.]

• Открывается экран настройки экспозиции.

### 2 Прикоснитесь к объекту, отображаемому внутри рамки  $\mathbb Z$ .

- Начинает мигать метка сенсорной автоэкспозиции  $\langle \cdot, \cdot \rangle$ , и экспозиция автоматически настраивается таким образом, чтобы обеспечить правильное экспонирование области, к которой Вы прикоснулись. При необходимости можно дополнительно настроить экспозицию вручную. В зависимости от объекта может потребоваться использовать настройку [Блики], как описано ниже.
- Можно также сразу нажать значок  $[M]$ , чтобы задать компенсацию экспозиции, не включая функцию сенсорной автоэкспозиции.
- Отображается шкала ручной настройки, и для настраиваемого параметра задается значение ±0.
- Снова нажмите [M] для возврата видеокамеры в режим автоматической установки экспозиции.

- 3 Нажмите [ $\blacktriangleleft$ ] или [ $\blacktriangleright$ ] либо проведите пальцем вдоль шкалы, чтобы установить величину компенсации экспозиции.
	- Диапазон настройки может зависеть от исходной яркости изображения, а некоторые значения могут быть недоступны и отображаться серым цветом.
	- Перед нажатием  $[\mathsf{X}]$  можно также использовать шаблон «Зебра» ( $\square$  [60\)](#page-59-0).
- 4 Нажмите значок [ $\bm{\mathsf{X}}$ ], чтобы зафиксировать выбранное значение экспозиции.
	- При зафиксированной экспозиции на экране отображаются значок  $\mathbb Z$  и выбранное значение компенсации экспозиции.

#### i ПРИМЕЧАНИЯ

- При выключении видеокамеры, использовании переключателя питания, смене режима камеры или смене программы съемки в видеокамере восстанавливается режим автоматической экспозиции.
- Если для параметра [FUNC.]  $\triangleright$  [MENU]  $\triangleright$   $\triangleright$  [Диск и кнопка CUSTOM] задать значение [ $\boxtimes$  Экспоз.] ( $\Box$  [88](#page-87-0)), значение компенсации экспозиции можно будет настраивать диском и кнопкой CUSTOM.

### Настройка функции сенсорной автоэкспозиции для светлых областей (АЭ для светлых областей)

Некоторые объекты, например облака или белые предметы, часто оказываются переэкспонированными и могут выглядеть на изображении как яркие области, в которых потеряна детализация. Используя настройку [Блики], можно коснуться самой яркой области в рамке  $\mathbb Z$ , и видеокамера автоматически выполнит коррекцию таким образом, чтобы данная область не была переэкспонирована. Если коснуться темной области на изображении или если блики слишком яркие, видеокамера может не выполнить правильную настройку экспозиции.

После приведенного выше шага 1:

- 1 Нажмите  $\lceil \mathbf{V} \rceil$ .
- 2 Нажмите [Блики], затем нажмите [1].
	- Нажмите [Нормальный] для возврата к обычным настройкам сенсорной автоэкспозиции.

#### Для использования коррекции контрового света

При съемке в ситуациях, когда объект постоянно освещается сзади, для повышения яркости всего изображения (особенно темных его частей) можно использовать коррекцию контрового света.

- 1 Откройте экран [ \* КЗС всегда вкл.]. [FUNC.] > [<sup>‰</sup> КЗС всегда вкл.]
- 2 Нажмите [ON], затем нажмите [ $\boldsymbol{\times}$ ].
	- На экране появляется символ  $*$ .
	- Нажмите [OFF], чтобы отключить коррекцию контрового света.
	- Можно также назначить назначаемой кнопке функцию [ $*$  КЗС всегда вкл.] ( $\square$  [89\)](#page-88-0). В таком случае для включения и выключения коррекции контрового света нажимайте назначаемую кнопку.

 $\bf (\hat{i})$  ПРИМЕЧАНИЯ

- Коррекция контрового света не может использоваться в указанных ниже случаях.
	- Если установлена программа съемки [  $\cdot$  Фейерверк].
	- Если для параметра [FUNC.] > [Эффекты изобр.] > [Виды] задано значение [Wide DR].
- В этой видеокамере также предусмотрена функция автоматической коррекции контрового света с помощью параметра [FUNC.] > [MENU] → [TIT] → [Автокор.контр.света].

62

# Баланс белого

Функция баланса белого помогает точно воспроизводить цвета при различном освещении.

Режимы работы: САМЕRA MEDIA | АУСНD | МР4 | АUTO | М **CINEMA** 

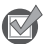

ЧТО СЛЕДУЕТ ПРОВЕРИТЬ

• Выберите программу съемки, отличную от программ съемки специальных сюжетов.

### 1 Откройте экран баланса белого.

[FUNC.] > [WB Баланс белого]

### 2 Выберите требуемый вариант, затем нажмите [ $\boldsymbol{\mathsf{X}}$ ].

- Если выбран вариант [K Цветовая темп.], [ $\mathbb{E}_4$ ] Ручной 1] или [ $\mathbb{E}_4$ 2 Ручной 2], перед нажатием [X] установите цветовую температуру или пользовательский баланс белого в соответствии с приведенными ниже процедурами.
- На экране отображается значок выбранного варианта.

### Установка цветовой температуры ( $K$  Цветовая темп.)

#### Нажмите [<] или [ $\blacktriangleright$ ], чтобы задать требуемое значение.

• Можно также провести пальцем по шкале.

### Установка пользовательского баланса белого ([№1] Ручной 1] или [№2] Ручной 2])

1 Наведите видеокамеру на карточку серого цвета или на белый объект, чтобы он занимал весь экран.

#### 2 Нажмите [Оцен.б/б].

• После завершения настройки символ  $\mathbb{S}^2$  перестает мигать и исчезает. Пользовательский баланс белого сохраняется в видеокамере даже после ее выключения.

#### Варианты Значение по умолчанию)

[AWB Автоматический]<sup>•</sup> Видеокамера автоматически устанавливает баланс белого для обеспечения естественных цветов.

**[ \* Дневной свет]** Для съемки вне помещений в ясную солнечную погоду.

**[ ф Тень]** Для съемки в тени.

[¾ Облачно] Для съемки в облачную погоду.

**[ • Флюоресцентное]** Для съемки при освещении флуоресцентными лампами, дающими теплый белый свет, холодный белый свет или 3-волновый теплый белый свет.

[<sub></sub> **Алюоресц. в]** Для съемки при освещении флуоресцентными лампами дневного света или дневного 3-волнового света.

[ \* Лампы накалив.] Для съемки при освещении лампами накаливания или флуоресцентными лампами вольфрамового типа (3-волновыми).

**[K Цветовая темп.]** Позволяет задать цветовую температуру в диапазоне от 2000 К до 1 5000 K.

 $[\mathbb{S}_2]$  Ручной 1],  $[\mathbb{S}_2]$  Ручной 2] Используйте пользовательские установки баланса белого для получения белых объектов белого цвета при цветном освещении.

### ПРИМЕЧАНИЯ

64

- Если выбран пользовательский баланс белого:
	- $\rightarrow$  задайте для параметра [FUNC.]  $\rightarrow$  [MENU]  $\rightarrow$   $\rightarrow$  [Цифровой зум] значение  $[$  От $F$  Откл].
	- переустанавливайте баланс белого при изменении местоположения, освещения или других условий.
- при определенных источниках освещения символ В может продолжать мигать. Результат будет все равно лучше, чем при настройке [AWB Автоматический].
- Использование пользовательского баланса белого может обеспечить лучшие результаты в следующих случаях:
	- при съемке в переменных условиях освещения;
	- при съемке крупным планом;
	- при съемке одноцветных объектов (небо, море или лес);
	- при съемке с освещением ртутными лампами, флуоресцентными лампами определенных типов и светодиодными лампами.
- В зависимости от типа флуоресцентного освещения получение оптимального цветового баланса с установками [¿ Флюоресцентное] и [À Флюоресц. в] может оказаться невозможным. Если цвета выглядят неестественными, выберите режим

**[AWB** Автоматический] или пользовательскую настройку баланса белого.

**CINEMA** 

## Специальные сюжетные программы съемки

Программы съемки специальных сюжетов позволяют с легкостью снимать на горнолыжном курорте при очень высокой освещенности либо снимать закаты или фейерверки с передачей всей гаммы цветов.

- 1 Откройте экран программ съемки. Режимы работы: CAMERA MEDIA | AVCHD MP4 | AUTO M
	- **[FUNC.] > [Програм. съемки] > [© Портрет]**
- 2 Выберите требуемую программу съемки, затем нажмите [ $\boldsymbol{\times}$ ].
- Варианты ( Значение по умолчанию) **[※ Портрет]** В видеокамере используется большая величина диафрагмы, что обеспечивает четкую фокусировку на объект с одновременным размытием заднего плана.

[ûСпорт] Предназначен для съемки подвижных эпизодов.

Г-Я Ночная сцена] Предназначен для съемки ночных пейзажей с пониженным уровнем шумов.

**[\*&\* Снег]** Предназначен для съемки на горнолыжных курортах с высокой освещенностью и предотвращает недостаточное экспонирование объекта.

[ $\%$  Пляж] Предназначен для съемки на солнечных пляжах и предотвращает недостаточное экспонирование объекта.

**[ УЗакат]** Предназначен для съемки закатов с насыщенными цветами.

[О Низкая освещ.] Предназначен для съемки при недостаточной освещенности.

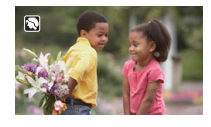

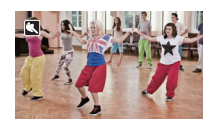

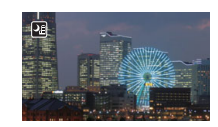

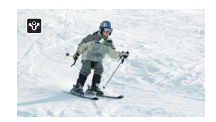

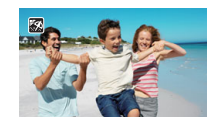

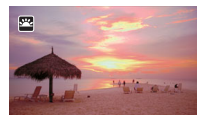

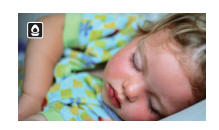

[А Прожектор] Предназначен для съемки эпизодов с прожекторным освещением.

66

**[※ Фейерверк]** Предназначен для съемки фейерверков.

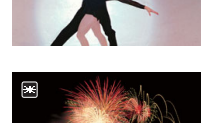

墨

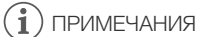

- $[$  Портрет]/[ $\&$  Спорт]/[ $\&$  Снег]/[ $\&$ ] Пляж]: при воспроизведении изображение может выглядеть не совсем плавным.
- $\hat{N}$  Портрет]: эффект размывания фона усиливается при увеличении фокусного расстояния  $(T)$ .
- $[$   $\mathbb{R}^k$  Снег $]/[\mathbb{S}$  Пляж]: в облачную погоду или в тени объект может быть переэкспонирован. Контролируйте изображение на экране.
- $[Q]$  Низкая освещ. $]$ :
	- за движущимися объектами может оставаться остаточный след.
	- качество изображения может быть ниже, чем в других режимах.
	- на экране могут появляться белые точки.
	- эффективность автофокусировки может быть ниже, чем в других режимах. В этом случае сфокусируйтесь вручную.
- [ $\frac{1}{25}$  Фейерверк]: во избежание смазывания изображения (из-за смещения видеокамеры) рекомендуется использовать штатив.

# Внешний вид и другие эффекты изображения

При записях можно использовать определенный «вид». Вид — это сочетание различных параметров изображения, которые могут улучшить визуальное качество записей. Можно также настраивать различные параметры изображения, такие как глубина цвета и резкость.

Режимы работы:

CAMERA MEDIA **AVCHD MP4** AUTO  $M$ CINEMA

ЧТО СЛЕДУЕТ ПРОВЕРИТЬ

• Выберите программу съемки, отличную от программ съемки специальных сюжетов.

### Выбор вида

Если вы не планируете использовать стандартный вид, пропустите эту процедуру и выполните приведенную далее процедуру Настройка параметров изображения.

1 Откройте экран эффектов изображения.

[FUNC.] > [Эффекты изобр.]

- 2 Нажмите кнопку [ON].
	- Для отключения эффектов изображения выберите значение [OFF].
- 3 Нажмите [Виды], затем нажмите требуемый вариант.
	- Для дополнительной настройки изображения нажмите  $\Box$  и переходите к шагу 3 из приведенной ниже процедуры. В противном случае нажмите [ $\angle$ ].
	- На экране появится значок  $\boldsymbol{B}$ . Если выбрано значение [Приор. выс.ярк.], на экране также появится значок ЕЕ.

**Варианты** Значение по умолчанию)

[**Стандартный**] Для записи в большей части обычных ситуаций.

[**Приор. выс.ярк.]** Создает изображение с естественными градациями тонов и уменьшает переэкспонирование в ярких областях, не производя сжатие светов.

[**Wide DR**] Применяет гамма-кривую с очень широким динамическим диапазоном и соответствующей цветовой матрицей.

### Настройка параметров изображения

- 1 Откройте экран эффектов изображения. [FUNC.] > [Эффекты изобр.]
- 2 Нажмите кнопку [ON].
	- Для отключения эффектов изображения выберите значение [OFF].
- 3 Нажмите [Глубок.цвет], [Резкость], [Контраст] или [Яркость].
- 4 Нажмите [ $\blacktriangleleft$ ] или [ $\blacktriangleright$ ] либо проведите пальцем вдоль шкалы, чтобы настроить уровень эффекта.
	- Уровни +: более глубокие цвета, более резкое изображение, более сильный контраст, более яркое изображение.

Уровни -: менее глубокие цвета, более мягкое изображение, более мягкий контраст, более темное изображение.

• Для настройки других параметров нажмите  $[1]$ , чтобы вернуться на экран эффектов изображения, и повторите шаги 3 и 4.

#### 5 Для сохранения и применения настроенных параметров изображения нажмите [ $\boldsymbol{\mathsf{X}}$ ].

• На экране появится значок  $\dot{B}$ с. Если выбрано значение [Приор. выс.ярк.], на экране также появится значок $E$ .

- Если для параметра [FUNC.]  $\blacktriangleright$  [ $\boxtimes$  Экспоз.] задано значение [ $M$ ], параметр [Яркость] недоступен.
- Если для параметра [FUNC.]  $\triangleright$  [Эффекты изобр.]  $\triangleright$  [Виды] задано значение [Wide DR] или [Приор. выс.ярк.], параметр [Контраст] недоступен.
- Если для параметра [Виды] задано значение [Приор. выс.ярк.], можно использовать параметр [FUNC.]  $\triangleright$  [MENU]  $\triangleright$   $\triangleright$   $\cdot$   $\cdot$  [ $\div$ ] Помощь/просмотр] для более точной передачи цветов изображения на экране.
- Если для параметра [Виды] задано значение [Wide DR], минимальное доступное значение усиления равно 6 дБ. В результате при съемке днем вне помещения или в других местах с ярким освещением объект может выглядеть ярким, так как видеокамера не может установить оптимальную экспозицию.

# <span id="page-68-0"></span>Установка временного кода

Видеокамера может генерировать сигнал временного кода и внедрять его в записи. Кроме того, временной код отображается в видеоизображении, выводимом на разъем HDMI OUT. Можно выбрать, будет ли выводиться временной код на разъем HDMI OUT ( $\Box$  [123](#page-122-1)).

Режимы работы: **CAMERA** MEDIA AVCHD MP4 AUTO M **CINEMA** 

### Выбор режима работы

Можно выбрать режим работы временного кода видеокамеры.

- 1 Откройте экран [Режим временного кода].  $[FUNCTIONC.]\rightarrow [MENU] \rightarrow \fbox{f}$  >  $[Pex$ им временного кода]
- 2 Нажмите требуемый вариант.
	- Если выбрано значение [ $\mathbb{R}$ тя Preset], нажмите [ $\bigcirc$ ] и переходите к шагу 3. Если выбрано значение  $\left[\mathbb{R}\right]$  Regen.], нажмите  $\left[\mathsf{X}\right]$ ; оставшуюся часть процедуры выполнять не требуется.
- 3 Нажмите [Режим работы врем. кода].
	- Если требуется задать начальное значение временного кода, см. раздел Задание начального значения временного кода ниже.
- 4 Выберите требуемый вариант, затем нажмите [ $\boldsymbol{\times}$ ].
	- Если выбран вариант [ $\mathbb{R}$  Free Run], начинается отсчет временного кода.

#### Варианты Значение по умолчанию)

**[ Preset]<sup>\*</sup>** После выбора этого значения выберите значение параметра [Режим работы врем. кода]. В режиме [ **Req M** Rec Run] отсчет временного кода производится только во время съемки, и временной код эпизодов на одной карте памяти будет непрерывным; в режиме [ Free Run] отсчет временного кода производится независимо от операций, выполняемых видеокамерой. Можно также задать начальное значение временного кода для обоих значений параметра [Режим работы врем. кода].

**[REGEN] Regen.]** Отсчет времени производится во время съемки. Используйте этот режим работы для продолжения с последнего временного кода, записанного на карту памяти.

#### Задание начального значения временного кода

**Если задан режим работы [ RESEL**] Preset], можно задать исходное значение временного кода.

1 Откройте экран [Исходный врем. Код].

[FUNC.] > [MENU] >  $\boxed{f}$  > [Исходный врем. Код]

- Отображается экран задания временного кода с оранжевой рамкой выбора на поле часов.
- Для сброса временного кода на [00:00:00:00] выберите вместо этого пункт [Сброс].
- Нажмите [Отмена], чтобы закрыть экран без задания временного кода.
- 2 Нажимая [▲] или [▼], установите требуемое значение поля.
- 3 Нажмите другое поле, которое требуется изменить (часы, минуты, секунды, кадры).

#### 4 Аналогичным образом измените значения остальных полей.

5 Нажмите [OK].

#### ПРИМЕЧАНИЯ (°i

- Если используется режим предварительной съемки, автоматически устанавливается режим [Free Run], который не может быть изменен.
- Если выбран вариант [Free Run], отсчет временного кода продолжается, пока хватает заряда встроенного литиевого аккумулятора, даже если все другие источники питания отсоединены. Однако этот отсчет менее точен, чем при включенной видеокамере.

70

# Установка пользовательского бита

Для индикации бита пользователя можно выбрать дату или время съемки либо идентификационный код, состоящий из 8 шестнадцатиричных символов. Всего возможно 16 различных символов: цифры от 0 до 9 и буквы от A до F. При съемке эпизода вместе с ним записывается пользовательский бит. Пользовательский бит также выводится на разъем HDMI OUT.

Режимы работы:CAMERA MEDIA **AVCHD MP4 AUTO**  $\overline{M}$ **CINEMA** 

1 Откройте экран [Установки] для пользовательского бита.

 $[FUNCTION.]$  >  $[MENT]$  >  $[AF]$  >  $[Th]$   $[Th]$  пользовательского бита]  $[SET]$  Установки]

- Чтобы задать для пользовательского бита время, выберите вместо этого пункт **[ П. В** Время]; чтобы задать для пользовательского бита дату, выберите пункт [ **D. H.** Дата]. Затем нажмите [X]. Выполнять остальную часть процедуры не требуется.
- Отображается экран задания пользовательского бита с оранжевой рамкой выбора на самой левой цифре.
- Для сброса пользовательского бита на [00 00 00 00] выберите пункт [Сброс].
- Нажмите [Отмена], чтобы закрыть экран без задания пользовательского бита.
- 2 Нажмите цифру, которую требуется изменить, затем нажимайте [ $\blacktriangle$ ] или [ $\nabla$ ], чтобы изменить ее на требуемую.
- 3 Нажмите другую цифру, которую требуется изменить.
- 4 Аналогичным образом измените остальные цифры.
- 5 Нажмите кнопку [OK], затем кнопку [ $\boldsymbol{\times}$ ].

# ПРИМЕЧАНИЯ

• При воспроизведении видеофильмов MP4 пользовательский бит, внедренный в сигнал, выводимый с разъема HDMI OUT, имеет значение 0, которое не может быть изменено.

# Использование миниатюрной усовершенствованной колодки

Используя миниатюрную усовершенствованную колодку, на видеокамеру можно устанавливать различные дополнительные принадлежности, расширяющие ее функциональные возможности. Сведения о дополнительных принадлежностях, которые можно использовать с видеокамерой, см. в разделе Дополнительные принадлежности (A [146\)](#page-145-0). Подробные сведения о порядке установки и использования этих аксессуаров см. в

прилагаемых к ним руководствах по эксплуатации. 1 Откройте крышку миниатюрной

- усовершенствованной колодки.
- 2 Установите дополнительный аксессуар на миниатюрную усовершенствованную колодку.
	- Если на миниатюрную усовершенствованную колодку для аксессуаров установлен совместимый аксессуар, на экране отображается символ  $\mathcal{I}$ .

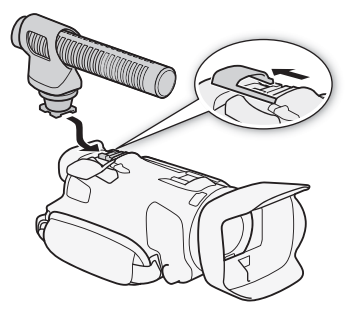

Пример. Установка дополнительно приобретаемого направленного стереомикрофона DM-100.

# ПРИМЕЧАНИЯ

• С этой видеокамерой не могут использоваться аксессуары, предназначенные для усовершенствованной колодки для аксессуаров. Для обеспечения совместимости с миниатюрной усовершенствованной колодкой проверяйте наличие показанного логотипа.

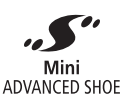
## Запись звука

В видеокамере предусмотрено много относящихся к звуку функций, который можно использовать во время съемки. Звук можно записывать с помощью встроенного стереомикрофона, дополнительно приобретаемого внешнего микрофона (миниатюрная усовершенствованная колодка) или имеющихся в продаже микрофонов (разъем MIC). Внешние микрофоны полезны при съемке в очень тихой обстановке, когда на встроенный микрофон могут попадать звуки от работы внутренних механизмов видеокамеры, или при съемке на открытом воздухе, когда встроенный микрофон может записывать слишком сильный шум ветра.

Если при съемке видеофильмов AVCHD установлен режим записи 28 Мб/с LPCM или 24 Мб/с LPCM, можно использовать 2-канальную запись звука с 16-битной линейной ИКМ-кодировкой и частотой дискретизации 48 кГц. Также доступно воспроизведение звука с линейной ИКМкодировкой для эпизодов, записанных в этих режимах записи.

#### Использование внешнего микрофона

#### Использование микрофона Surround SM-V1 или направленного стереомикрофона DM-100

Микрофон SM-V1 позволяет добавить ощущение глубины и присутствия в записи, записанной с 5.1-канальным окружающим звуком. Микрофон DM-100 позволяет точно записывать звук, приходящий непосредственно со снимаемого направления. В обоих случаях для снижения шума ветра рекомендуется использовать ветровой экран, поставляемый с микрофоном. При первом использовании дополнительно приобретаемого микрофона Surround SM-V1 с этой видеокамерой необходимо обновить встроенное микропрограммное обеспечение видеокамеры с помощью карты памяти, прилагаемой к микрофону SM-V1. Обратите внимание на важное изменение в процедуре обновления встроенного программного обеспечения по сравнению с инструкцией по эксплуатации микрофона SM-V1. В ней указано, что необходимо установить видеокамеру в режим воспроизведения фотографий и открыть параметр [Firmware] в меню настройки. Однако в этой видеокамере необходимо установить видеокамеру в режим  $[CMERA]$  и открыть параметр  $[FUNCTION.]$  >  $[MENT]$  >  $[FT]$  >  $[Primary]$ 

Режимы работы:

CAMERA MEDIA | AVCHD | MP4 |

M **CINEMA** 

**AUTO** 

74

Установите дополнительно приобретаемый микрофон Surround SM-V1 или направленный стереомикрофон DM-100 на миниатюрную усовершенствованную колодку.

См. раздел Использование миниатюрной усовершенствованной колодки ( $\Box$  [72](#page-71-0)). На экране появляется значок "У". Подробные сведения по использованию дополнительно приобретаемого внешнего микрофона см. в инструкции по эксплуатации используемой дополнительной принадлежности.

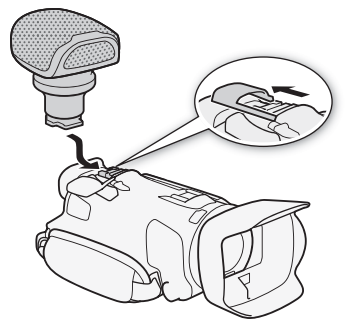

## ПРИМЕЧАНИЯ

- При использовании дополнительно приобретаемого микрофона Surround SM-V1:
	- измените режим направленности микрофона с помощью параметра [FUNC.] [MENU] [MENU **PURE A** [Hanp-сть Surround мик].
	- для получения полного эффекта записей с 5.1-канальным окружающим звуком подключите видеокамеру с помощью дополнительно приобретаемого высокоскоростного кабеля HDMI HTC-100 к телевизору высокой четкости, поддерживающему 5.1-канальный окружающий звук. Звук, выводимый на разъемы AV OUT и  $\Omega$  (наушники), преобразуется в 2-канальный стереозвук. Встроенный динамик видеокамеры является монофоническим.
	- если задан режим съемки 28 Мб/с LPCM (50.00P) или 24 Мб/с LPCM для видеофильмов AVCHD либо при съемке видеофильмов MP4 запись производится с 2-канальным звуком.

#### Использование имеющихся в продаже микрофонов

Можно использовать также имеющиеся в продаже конденсаторные микрофоны с собственным источником питания. Можно подсоединить практически любой микрофон со штекером ∅ 3,5 мм, однако уровни записи звука могут отличаться.

## ПРИМЕЧАНИЯ

• Для настройки уровня записи звука внешнего микрофона, подключенного к разъему MIC, см. раздел Уровень записи звука ( $\Box$  [76\)](#page-75-0).

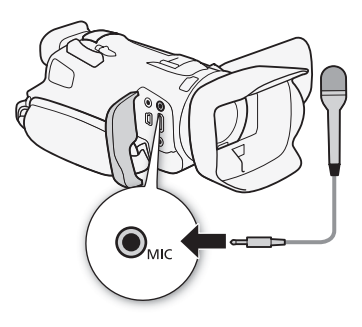

#### Включение входа (разъем MIC)

Вход разъема MIC можно переключать в зависимости от того, используется ли внешний микрофон или внешний звуковой источник, такой как цифровой аудиоплеер.

- Режимы работы: CAMERA MEDIA **AVCHD MP4 AUTO** M **CINEMA**
- 1 Откройте экран [Входной разъем MIC].  $[FUNCTIONC.]\rightarrow [MENT] \rightarrow [P\rightarrow]$   $[Brogholi$  разъем MIC]

#### 2 Нажмите [ $\blacksquare$ ] Внеш. аудиосигнал] или [ $\blacksquare$ ] Микрофон], затем нажмите [ $\blacktriangleright$ ].

• Если требуется, включите аудиомикширование и настройте его баланс ( $\Box$  [79\)](#page-78-0).

#### <span id="page-74-1"></span><span id="page-74-0"></span>Аудиоэпизоды

В видеокамере можно задать оптимизацию настроек звука встроенного микрофона, выбрав аудиоэпизод, соответствующий окружающим условиям. При этом значительно усиливается эффект «присутствия». Можно также выбрать вариант [ $\Lambda$  Пользовательск.]\*, чтобы настроить различные параметры звука видеокамеры по своему вкусу.

Параметры, используемые каждым аудиоэпизодом, см. в следующей таблице.

\* Недоступно в режиме **AUTO**.

CAMERA MEDIA **AVCHD MP4 AUTO** Режимы работы:  $\overline{\mathsf{M}}$ **CINEMA** 

- 1 Откройте экран выбора аудиоэпизода.  $[FUNCTIONC.]$  >  $[$ **AUDIO** $Аудиоэпизод]$
- 2 Выберите требуемый вариант, затем нажмите [ $\boldsymbol{\times}$ ].
	- Если выбран вариант [ $\lambda$ с Пользовательск.], задайте требуемые настройки звука в помощью соответствующих процедур (см. ссылки на страницы в приведенной ниже таблице).

#### Варианты Значение по умолчанию)

**[**  $\delta$ то Стандартный] Для записи в большей части обычных ситуаций. Видеокамера производит запись со стандартными настройками.

[<sup>3</sup> Музыка] Для живой записи музыкальных представлений и пения в помещении.

**[<2 Речь]** Оптимально для записи речи и диалогов.

**[D] Лес и птицы]** Для записи голосов птиц и эпизодов в лесу. Видеокамера четко записывает звук по мере его распространения.

**[5] Шумоподавление]** Для записи эпизодов с уменьшением шума ветра, шума от проезжающих мимо автомобилей и других аналогичных внешних звуков. Идеально подходит для записи на пляже или в шумных местах.

Г. Г. Пользовательск. <sup>•</sup> Позволяет настроить звуковые параметры по своему вкусу. Можно настраивать следующие параметры: параметр [ $)$  Уров. микроф.] в меню FUNC. и следующие параметры в меню  $\boxed{\bullet}$ : [Встр.ветровой экран микр.], [Микр.аттенюатор], [Част.хар.встр. микрофона] (эквалайзер звука) и [Направл.встр.микрофона].

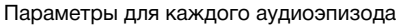

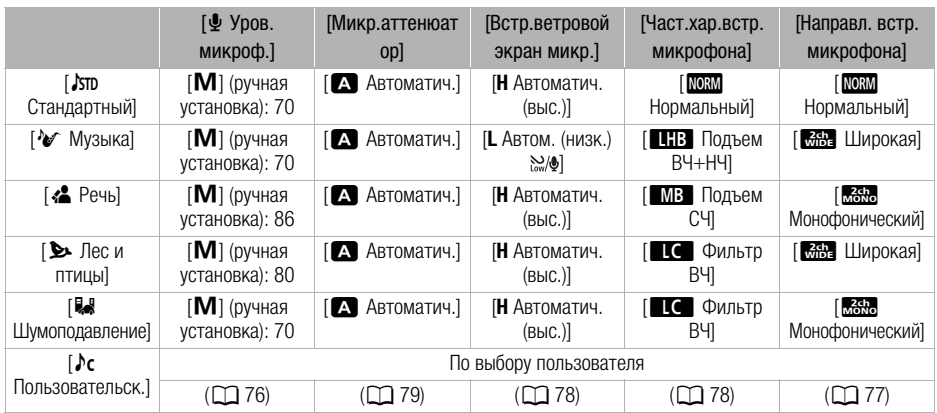

## ПРИМЕЧАНИЯ

- В следующих ситуациях выбор аудиоэпизодов невозможен:
	- если внешний микрофон подключен к миниатюрной усовершенствованной колодке;
	- если внешний микрофон подключен к разъему MIC, а для параметра  $\boxed{P}$ [Аудиомикширование] установлено значение [OT Откл].
- В режиме  $\overline{A}$ ито вариант [ $\overline{A}$ с Пользовательск.] недоступен. Если после задания для параметра [AUDIO Аудиоэпизод] значения [ $\lambda$ с Пользовательск.] установить в камере режим **AUTO**, эта настройка изменяется на [STD Стандартный].

## <span id="page-75-1"></span><span id="page-75-0"></span>Уровень записи звука (встроенный микрофон/разъем MIC)

Предусмотрена настройка уровня записи звука для встроенного или внешнего микрофона, подключенного к разъему MIC. Во время съемки можно вывести на экран индикатор уровня громкости звука.

Режимы работы: САМЕRA MEDIA | АУСНО МРА | АUTO

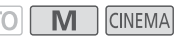

- 1 При настройке уровня записи звука для встроенного микрофона задайте для параметра [AUDIO Аудиоэпизод] значение [ $\lambda$ с Пользовательск.] ( $\Box$  [75](#page-74-0)).
- 2 Откройте экран ручной настройки уровня записи звука.  $[FUNCTION.]$   $\rightarrow$   $[$  $\Phi$  Уров. микроф.]  $\rightarrow$   $[$ **M**] (ручной)
	- На экране отображаются индикатор уровня звука и текущий уровень записи звука.
	- Нажмите  $[A]$  (автоматически), чтобы восстановить в видеокамере автоматическую регулировку уровня записи звука.

Ручная настройка уровня звука Текущий уровень звука

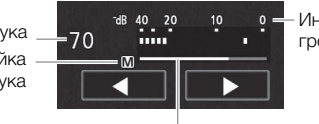

Индикатор уровня громкости звука

Шкала настройки уровня звука

- 3 Нажмите и удерживайте [< ] или [ $\blacktriangleright$ ] для настройки требуемого уровня записи звука.
	- Уровень записи звука рекомендуется настроить таким образом, чтобы показания на индикаторе уровня звука заходили вправо за метку –18 дБ (одно деление справа от метки –20 дБ) лишь изредка.
	- Если для параметра [FUNC.]  $\blacktriangleright$  [MENU]  $\blacktriangleright$   $\Box$   $\Box$  [Аудиомикширование] задано значение [ $\overline{on}$ ] Вкл], отображаются два индикатора уровня громкости звука: верхний ([INT]) для встроенного микрофона и нижний ([EXT]) для внешнего аудиосигнала, подключенного к разъему MIC.
- 4 Нажмите  $[\mathsf{X}]$ , чтобы зафиксировать уровень записи звука на текущем значении.

#### Отображение индикатора уровня громкости звука

Обычно индикатор уровня громкости звука отображается только после включения ручной настройки уровня записи звука. Можно также включить отображение этого индикатора при автоматической регулировке уровня звука.

- 1 Откройте экран автоматического уровня записи звука.  $[FUNCTION.]$   $\Diamond$   $[\&$  Уров. микроф.]  $\Diamond$   $[A]$  (автоматически)
- 2 Нажмите [Уровень аудио], затем нажмите [ $\boldsymbol{\times}$ ].

## ПРИМЕЧАНИЯ

- Когда индикатор уровня громкости достигает красной точки (0 дБ), возможно искажение звука.
- Для контроля уровня звука во время настройки уровня записи звука или при включенном микрофонном аттенюаторе рекомендуется использовать наушники.

#### <span id="page-76-0"></span>Направленность микрофона (встроенный микрофон)

Для более полного контроля над записью звука можно изменять направленность встроенного микрофона.

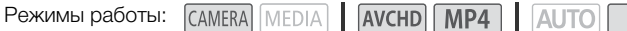

M **CINEMA** 

- 1 Задайте для параметра [AUDIO Аудиоэпизод] значение [ $\lambda$ с Пользовательск.] ( $\Box$  [75\)](#page-74-0).
- 2 Откройте экран [Направл.встр.микрофона].  $[FUNCTIONC.]\n$   $[MENTC.]\n$   $[MENTC.]\n$   $[MENTC.]\n$   $[MENTC.]\n$   $[MENTC.]\n$   $[MENTC.]\n$   $[MENTC.]\n$   $[MENTC.]\n$   $[MENTC.]\n$
- 3 Выберите требуемый вариант, затем нажмите [ $\boldsymbol{\times}$ ].

#### Варианты ( Значение по умолчанию)

**[ Монофонический]** Монофоническая запись, которая подчеркивает звук, исходящий из области перед видеокамерой/микрофоном.

**[MM] Нормальный]** Стандартная стереозапись; среднее значение между настройками [**King] Широкая**] и [**King] Монофонический**] по широте охвата.

**[ MAN] Широкая]** Стереозапись окружающего звука в расширенной области, которая придает видеофильмам эффект присутствия.

**[** $\overline{z}$  **3ум]** Стереозапись, при которой звук связан с положением зумирования. Чем больше размеры объекта на экране, тем громче будет звук.

#### <span id="page-77-1"></span>Эквалайзер звука (встроенный микрофон)

Можно использовать эквалайзер звука для специфической настройки уровней звука высокоили низкочастотного диапазона путем выбора одного из 3 предусмотренных уровней.

Режимы работы: САМЕRA МЕДА | АУСНО МРА | АUTO **M** CINEMA 1 Задайте для параметра [AUDIO Аудиоэпизод] значение [ $\Gamma$  Пользовательск.] ( $\Box$  [75\)](#page-74-0). 2 Откройте экран [Част.хар.встр.микрофона]. [FUNC.] > [MENU] >  $\Box$  | 9] [Част.хар.встр.микрофона] 3 Выберите требуемый вариант, затем нажмите [ $\boldsymbol{\times}$ ]. **Варианты**  Значение по умолчанию) **[ МОРМА НОРМАЛЬНЫЙ]** Подходит для сбалансированного звука в большинстве обычных условий съемки. **[ В Подъем НЧ]** Акцентирование низкочастотного диапазона для получения более мощного звука. [è Фильтр ВЧ] Фильтрация низкочастотного диапазона для ослабления шума ветра, двигателя автомобиля и подобных окружающих звуков. **[MB Подъем СЧ]** Оптимально для записи голосов людей и диалогов. [ê Подъем ВЧ+НЧ] Оптимально, например, для записи «живой» музыки и четкой передачи особенностей звучания различных инструментов.

## <span id="page-77-0"></span>Фильтр шума ветра (встроенный микрофон)

Во время съемки на открытом воздухе видеокамера автоматически снижает фоновый шум ветра. Можно выбрать один из двух уровней или отключить автофильтр ветра.

Режимы работы:

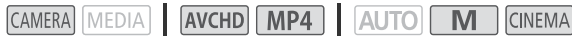

- 1 Задайте для параметра [AUDIO Аудиоэпизод] значение [ $\Lambda$ с Пользовательск.] ( $\Box$  [75\)](#page-74-0).
- 2 Откройте экран [Встр.ветровой экран микр.].

 $[FUNCTION.]$   $\triangleright$   $[MENT]$   $\triangleright$   $[By]$   $[By]$   $[Before]$ . Ветровой экран микр.]

3 Выберите требуемый вариант, затем нажмите [ $\boldsymbol{\times}$ ].

#### Варианты Значение по умолчанию)

[Н Автоматич. (выс.)]<sup>•</sup> По мере необходимости видеокамера автоматически включает фильтр шума ветра встроенного микрофона с высоким уровнем.

[**L** Автом. (низк.) ] По мере необходимости видеокамера автоматически включает фильтр шума ветра встроенного микрофона с низким уровнем.

[ОТ ОТКЛ Ж). Фильтр шума ветра встроенного микрофона постоянно выключен.

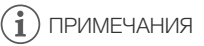

• Вместе с шумом ветра возможно подавление некоторых других низкочастотных звуков. При съемке в местах, в которых отсутствует ветер, или если требуется записать низкочастотные звуки, рекомендуется установить для параметра [Встр.ветровой экран микр.] значение  $[$  **Отя** Откл  $\aleph$ **|.** ).

78

#### <span id="page-78-1"></span>Микрофонный аттенюатор

Если при записи с помощью встроенного или внешнего микрофона громкость слишком высока и звук искажается, включите микрофонный аттенюатор (20 дБ).

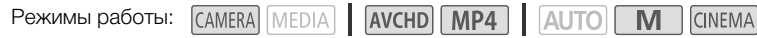

- 1 Задайте для параметра [AUDIO Аудиоэпизод] значение [ $\Gamma$  Пользовательск.] ( $\Box$  [75\)](#page-74-0).
- 2 Откройте экран [Микр.аттенюатор].

 $[FUNCTIONC.]\triangleright)$   $[MENT] \triangleright)$   $[MyI]$   $[MyI]$   $[ManyI.$   $[MINE.]$ 

3 Выберите требуемый вариант, затем нажмите [ $\boldsymbol{\times}$ ].

#### **Варианты** Значение по умолчанию)

[2 Автоматич.] Видеокамера по мере необходимости автоматически включает аттенюатор микрофона для оптимального уровня записи звука, так что при высоком уровне звука искажения звука не возникают.

**[ON ВКЛ АТТ**] Аттенюатор микрофона включается постоянно для более точного воспроизведения динамики звука. На экране отображается значок  $\mathbf{A}$ .

#### Фильтр верхних частот (разъем MIC)

При записи звука с помощью микрофона, подключенного к разъему MIC, можно включить фильтр верхних частот для уменьшения звука ветра, двигателя автомобиля или аналогичных внешних звуков.

Режимы работы: CAMERA MEDIA **AVCHD MP4 AUTO M CINEMA** 

1 Откройте экран [Фильтр верхних частот MIC].

 $[FUNCTIONC.]$   $\triangleright$   $[MENTC]$   $\triangleright$   $[PP]$   $\triangleright$   $[Q$ ильтр верхних частот MIC]

2 Нажмите  $\lceil \bullet \bigr\rceil$  Вкл], затем нажмите  $\lceil \bigtimes \rceil$ .

#### i. ПРИМЕЧАНИЯ

• При съемке в местах, в которых отсутствует ветер, или если требуется записать низкочастотные звуки, рекомендуется установить для параметра [Фильтр верхних частот MIC] значение [OT Откл].

#### <span id="page-78-0"></span>Аудиомикширование

При записи можно микшировать звук от встроенного микрофона со звуком от внешнего микрофона через разъем MIC и настраивать баланс микширования для получения оригинальных звуковых эффектов. Внешний входящий аудиосигнал может быть от имеющегося в продаже внешнего микрофона или от внешнего аудиопроигрывателя (аналоговая линия ввода).

Режимы работы:CAMERA MEDIA **AVCHD MP4 AUTO** M **CINEMA** 

- 1 Подключите внешний источник звука к разъему MIC.
- 2 Откройте экран [Входной разъем MIC].  $[FUNCTIONC.]\rightarrow [MENT] \rightarrow [PP] \rightarrow [BxO]$ ной разъем MIC
- 3 Нажмите [**UNE** Внеш. аудиосигнал] или [MIC Микрофон], затем нажмите [ $\bigcirc$ ].
- 4 Включите аудиомикширование. [Аудиомикширование] > [ON Вкл]
- 5 Настройте баланс аудиомикширования, как требуется.
	- Нажмите [INT] (больше звука от встроенного микрофона) или [EXT] (больше звука от внешнего аудиоустройства) либо проведите пальцем вдоль шкалы аудиомикширования для требуемой настройки баланса микширования.
- 6 Нажмите [X] для установки аудиомикширования и закройте меню.

## Использование наушников

Наушники можно использовать для воспроизведения или для проверки уровня звука во время съемки. В следующей процедуре рассматривается порядок регулировки громкости.

Режимы работы:CAMERA MEDIA AVCHD MP4 CINEMA

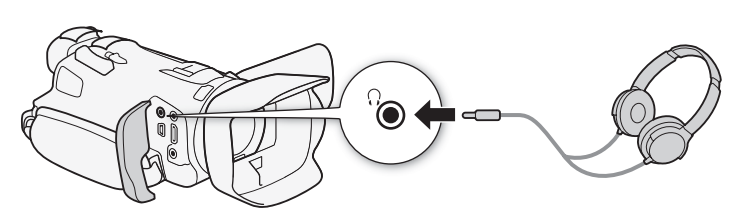

- 1 Подключите наушники к разъему  $\Omega$  (наушники).
- 2 Откройте экран [Громкость наушн.].
	- $[FUNCTIONC.]\rightarrow [MEMU] \rightarrow [C] \rightarrow [F]$  [Громкость наушн.]
	- Нажимать [FUNC.] необходимо только при выполнении этой операции в режиме **САМЕRA**.

#### 3 Нажимая  $[{\Omega}]$ или  $[{\Omega}]$ , настройте громкость, затем нажмите  $[{\mathsf X}]$ .

• Можно также провести пальцем по шкале громкости.

#### Регулировка громкости во время воспроизведения

Во время воспроизведения громкость наушников настраивается так же, как и громкость громкоговорителя ( $\Box$  [94\)](#page-93-0).

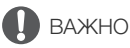

• При использовании наушников обязательно уменьшите громкость до подходящего уровня.

## ПРИМЕЧАНИЯ

- Используйте имеющиеся в продаже наушники с миниразъемом ∅ 3,5 мм.
- При контроле звука можно синхронизировать звуковой сигнал с видеосигналом или контролировать звук в режиме реального времени. Выбор способа производится с помощью параметра [FUNC.]  $\triangleright$  [MENU]  $\triangleright$   $\triangleright$   $\cdot$  3 [Задержка монитора]. Обратите внимание, что при контроле в режиме реального времени имеется небольшая задержка. Однако независимо от настройки записанные звуковые и видеосигналы будут синхронизированы.

81

## Цветные полосы/эталонный звуковой сигнал

Видеокамера может выводить и записывать цветные полосы и эталонный звуковой сигнал частотой 1 кГц, а также выводить их на разъемы HDMI OUT, AV OUT, и  $\Omega$  (наушники) (только эталонный звуковой сигнал).

Режимы работы: САМЕRA | МЕDIA | АУСНО | МРА | АИТО |

M **CINEMA** 

#### Запись цветных полос

Можно выбрать цветные полосы EBU или цветные полосы стандартной четкости SMPTE.

1 Откройте меню [Цветные полосы].

 $[FUNCTIONC.]\n$   $[MENTC.]\n$   $[MENTC.]\n$   $[MENTC.]\n$   $[MENTC.]\n$   $[MENTC.]\n$   $[MENTC.]\n$   $[MENTC.]\n$   $[MENTC.]\n$   $[UNC.]\n$   $[UNC.]\n$ 

- 2 Выберите требуемый вариант, затем нажмите [ $\boldsymbol{\times}$ ].
	- Выбранные цветные полосы отображаются на экране и записываются при нажатии кнопки START/STOP.

#### Запись эталонного звукового сигнала

Видеокамера может вместе с цветными полосами выводить эталонный звуковой сигнал частотой 1 кГц.

- 1 Откройте подменю [Тон 1 кГц].  $[FUNCTION.]$   $\triangleright$   $[MENT]$   $\triangleright$   $\overline{r}$   $\triangleright$   $[Tom 1 K T]$
- 2 Выберите требуемый уровень, затем нажмите [ $\boldsymbol{\times}$ ].
	- Доступны уровни -12 дБ, -18 дБ и -20 дБ.
	- Для отключения сигнала выберите значение [OTF Откл].
	- Сигнал выводится с выбранным уровнем и записывается при нажатии кнопки START/ STOP.

## <span id="page-82-0"></span>Видеокадры

Снимите последовательность коротких эпизодов. Для съемки эпизода типа «Видеокадры» заранее задайте назначаемой кнопке функцию [ВИ Видеокадр].

Режимы работы:**CAMERA** MEDIA AVCHD MP4

**AUTO** M **CINEMA** 

1 Задайте назначаемую кнопку для функции [<sup>224</sup> Видеокадр] ( $\Box$  [89\)](#page-88-0).

#### 2 Нажмите назначаемую кнопку, чтобы включить режим «Видеокадры».

- На экране отображается значение  $\frac{1}{2}$  (длительность эпизода типа «Видеокадры» по умолчанию).
- Снова нажмите эту кнопку, чтобы выключить режим «Видеокадры».

#### 3 Нажмите кнопку START/STOP.

- Видеокамера снимает в течение нескольких секунд, а затем автоматически возвращается в режим ожидания записи.
- Когда видеокамера завершает съемку, экран на короткое время становится черным, как если бы сработал затвор камеры.

## ПРИМЕЧАНИЯ

- Длительность по умолчанию эпизода типа «Видеокадры» составляет 4 сек, однако ее можно изменить на 2 или 8 сек с помощью параметра [FUNC.]  $\triangleright$  [MENU]  $\triangleright$   $\boxed{f}$   $\rightarrow$  [Длительн. видеокадров].
- При выполнении любого из указанных ниже действий режим «Видеокадры» отключается.
	- Видеокамера будет выключена.
	- Изменение режима работы видеокамеры.
	- Изменение формата или частоты кадров видеофильмов.

## <span id="page-83-0"></span>Предварительная съемка

Видеокамера начинает съемку за 3 сек до нажатия кнопки START/STOP — удачные моменты для съемки не будут упущены. Это особенно полезно, когда сложно предугадать момент для начала съемки.

По умолчанию функция предварительной съемки задана для назначаемой кнопки 2.

- 84
- Режимы работы: САМЕRA МЕDIA | АУСНО МРА | АИТО

#### 1 Нажмите кнопку PRE REC.

- На экране появляется значок  $\hat{\mathbf{e}}$ .
- Для отключения предварительной съемки нажмите кнопку PRE REC еще раз.

#### 2 Нажмите кнопку START/STOP.

• Эпизод, записанный на карту памяти, начинается за 3 сек до нажатия кнопки START/STOP.

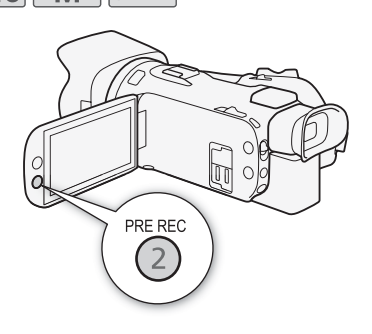

M

**CINEMA** 

## ПРИМЕЧАНИЯ

- Видеокамера не запишет целиком 3 сек до нажатия кнопки START/STOP, если эта кнопка была нажата менее чем через 3 сек после включения функции предварительной съемки или завершения предыдущей съемки.
- При выполнении любого из указанных ниже действий функция предварительной съемки отключается.
	- Видеокамера не используется в течение 1 часа.
	- Изменение режима работы видеокамеры.
	- Включение видеокадра.
	- Нажатие любой из следующих экранных кнопок на панели FUNC.: [MENU], [Програм. съемки], [WB Баланс белого], [KC Ограничен.AGC], [AUDIO Аудиоэпизод] или [Стабилизатор].
	- Изменение значения параметра [FUNC.] > [Эффекты изобр.] > [Виды].

## <span id="page-84-0"></span>Экранная индикация и вид информации

Можно включить или выключить большую часть экранной индикации.

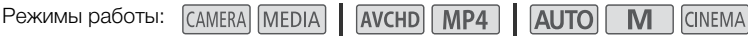

#### Нажимайте кнопку DISP. для включения/выключения экранной индикации в указанной ниже последовательности.

Режим САМЕRA:

- Вся индикация включена
- Экранные маркеры $<sup>1</sup>$ </sup>
- Индикация выключена

#### Режим МЕДА?:

- Включен только вид информации
- Вся индикация включена
- $1$  Экранные маркеры отображаются только в том случае, если для параметра [FUNC.] > [MENU] >  $\boxed{P}$  > [Экранные

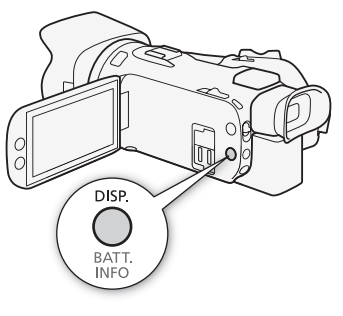

маркеры] выбран вариант, отличный от [@: Откл]. 2 Нажатие кнопки D дает тот же эффект, что и касание экрана. В режиме просмотра одной фотографии и при воспроизведении эпизода элементы управления воспроизведением отображаются только на короткое время.

#### О виде информации

Вместе с каждым записанным эпизодом или фотографией в видеокамере хранится вид информации (дата/время съемки, информация о настройках камеры и т. д.). Состав отображаемой информации можно выбрать с помощью параметра [MENU] >

 $\boxed{9}$  /  $\boxed{6}$   $\boxed{8}$  [Вид информации]. Обратите внимание, что доступные варианты зависят от типа записи.

## Использование принимающего устройства GPS GP-E2

Установив на видеокамеру принимающее устройство GPS GP-E2, можно получать информацию GPS (широта, долгота и высота над уровнем моря) и добавлять ее в видеофильмы и фотографии.

#### 86 Подключение принимающего устройства GPS

Выключите видеокамеру и принимающее устройство. Подключите принимающее устройство к разъему USB видеокамеры с помощью USB-кабеля\*. Во время съемки положите принимающее устройство в футляр для переноски\* и закрепите его на ремне ручки видеокамеры или носите при себе. Подробные сведения о подключении и использовании принимающего устройства см. в инструкции по эксплуатации принимающего устройства GP-E2.

\* Входит в комплект поставки дополнительно приобретаемого принимающего устройства GPS GP-E2.

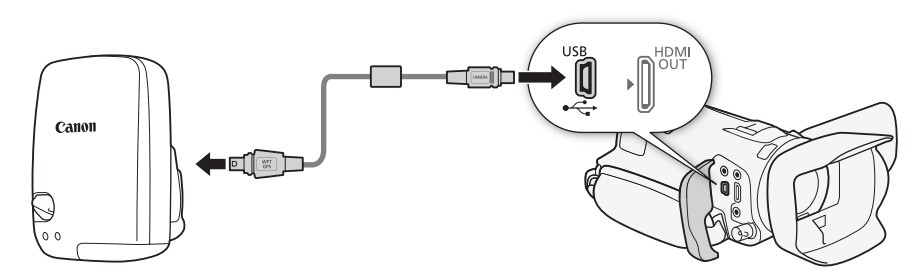

#### Включение принимающего устройства GPS

AVCHD MP4 AUTO M **CINEMA** Режимы работы:CAMERA MEDIA

#### Включите видеокамеру и принимающее устройство.

- Значок  $\mathscr{A}$  отображается с правой стороны экрана и мигает, пока принимающее устройство пытается получить спутниковые сигналы.
- После получения правильных спутниковых сигналов значок  $\mathscr B$  перестает мигать и горит постоянно. Включаются функции GPS, и в снятые после этого эпизоды и фотографии будут добавляться геотеги.

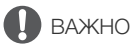

- В отдельных странах и регионах использование GPS может быть ограничено. Обязательно используйте GPS в соответствии с законами и положениями, действующими в вашей стране или регионе. Будьте особенно осторожны при зарубежных поездках.
- Будьте осторожны при использовании принимающего устройства GPS в местах, в которых имеются ограничения на работу электронных устройств.
- Записанные вместе с эпизодами и фотографиями данные GPS могут содержать информацию, с помощью которой другие лица могут определить ваше местоположение или личность. При передаче записей с геотегами другим лицам или при отправке таких записей в Интернет соблюдайте осторожность.
- Не оставляйте принимающее устройство GPS рядом с источниками сильных электромагнитных полей, например рядом с мощными магнитами или электродвигателями.

## ПРИМЕЧАНИЯ

- После замены аккумулятора или при первом включении камеры, после того как она длительное время не использовалась, для приема сигнала GPS может потребоваться некоторое время.
- Видеокамера не поддерживает функцию цифрового компаса и интервалы позиционирования, предусмотренные в принимающем устройстве GPS. Кроме того, для параметра [FUNC.] > [MENU] >  $\Gamma$  > [Автокорр. времени GPS] недоступно значение [Установить сейчас].
- Для записей указанных ниже типов добавление информации GPS невозможно.
	- Фотографии, захваченные из видеофильма.
	- Видеофильмы MP4, преобразованные из другого видеофильма.
- Данные GPS, добавленные в видеозаписи AVCHD, невозможно удалить с помощью видеокамеры или программного обеспечения Data Import Utility.

# Д Настройка

## Диск и кнопка CUSTOM

Кнопке CUSTOM и диску CUSTOM можно назначить одну из нескольких часто используемых функций. Затем выбранную функцию можно настраивать с помощью кнопки CUSTOM и диска CUSTOM без необходимости обращения к меню.

Режимы работы: САМЕRA MEDIA **AVCHD MP4 AUTO** 

- 1 Нажмите кнопку CUSTOM и удерживайте ее нажатой в течение прибл. 1 сек.
	- Открывается быстрое меню доступных параметров.
- 2 Диском CUSTOM выберите требуемый вариант, затем нажмите кнопку CUSTOM.
	- Можно также выбирать варианты с помощью параметра [FUNC.]  $\triangleright$  [MENU]  $\triangleright$   $\triangleright$   $\triangleright$  [Диск и кнопка CUSTOM].

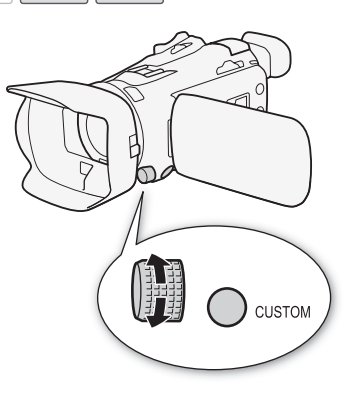

M

**CINEMA** 

#### Варианты Значение по умолчанию)

 $[X_{\nu}]$  Tv/Av] Если установлена программа съемки [Tv AЭ, пр-т выдерж.] или [Av AЭ, пр-т диафр.], с помощью диска CUSTOM можно настраивать выдержку затвора или величину диафрагмы.

**[M] Ручная экспоз.**] Если задана программа съемки [M Ручная экспоз.], несколько раз нажмите кнопку CUSTOM для переключения между величиной диафрагмы, выдержкой затвора и усилением. Затем с помощью диска CUSTOM настройте значение.

**[K Ограничен.AGC]** Служит для настройки ограничения автоматической регулировки усиления (AGC). Нажмите кнопку CUSTOM для переключения ограничения AGC на ручную регулировку, затем настройте его с помощью диска CUSTOM. Нажмите эту кнопку еще раз для переключения обратно в автоматический режим.

**[Z Экспоз.]** При использовании программы съемки, отличной от [\* Фейерверк] или [M Ручная экспоз.], можно задать компенсацию автоматической экспозиции, установленной видеокамерой. Нажмите кнопку CUSTOM для переключения компенсации экспозиции на ручную регулировку, затем настройте его с помощью диска CUSTOM. Нажмите эту кнопку еще раз для переключения обратно в автоматический режим.

**[077 ОТКЛ]** Выберите этот вариант, если не собираетесь использовать кнопку CUSTOM и диск CUSTOM.

88

## <span id="page-88-0"></span>Назначаемые кнопки

Для удобства в видеокамере предусмотрены 5 кнопок, которым можно назначать различные функции. Назначив часто используемые функции, можно быстро вызывать их одним нажатием кнопки.

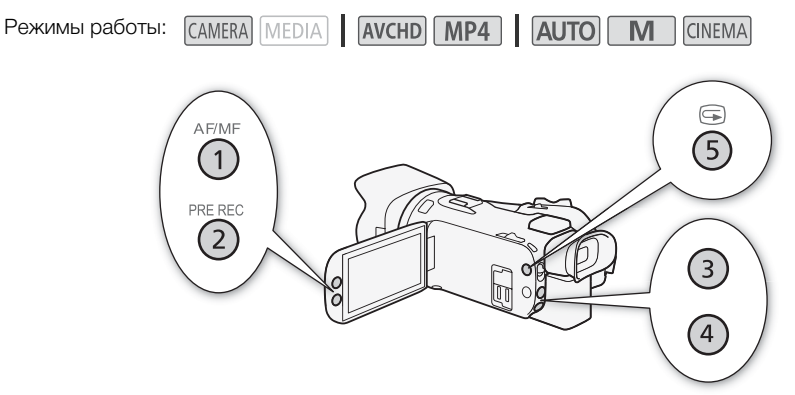

#### Изменение назначенных функций

- 1 Откройте экран выбора для требуемой назначаемой кнопки.  $[FUNCTION]$  >  $[MENT]$  >  $[CHAPTER 1]$  Bыберите  $[H$ азначить кнопку 1] –  $[H$ азначить кнопку 5]
- 2 Выберите требуемый вариант, затем нажмите [ $\boldsymbol{\times}$ ].

#### Варианты

**[«Шё» Улучшенный СИ]\*** Включение/выключение улучшенного режима стабилизации изображения  $(M 55)$  $(M 55)$  $(M 55)$ .

 $[$  \* K3C всегда вкл.]\* Включение/выключение коррекции контрового света ( $\cap$  [61\)](#page-60-0).

 $[$ [5] АФ только лица]\* Включение/выключение выполнения автофокусировки только при обнаружении лица ( $\Box$  [50](#page-49-0)).

[Э Видеокадр] Включение/выключение съемки видеокадров ( $\Box$  [83\)](#page-82-0).

[WB Приоритет б/б]\* Включение/выключение приоритета баланса белого ( $\Box$  [123](#page-122-0)).

[<sup>i</sup> Пред.запис.] Служит для включения и отключения предварительной съемки (Q [84\)](#page-83-0). Настройка по умолчанию для назначаемой кнопки 2.

 $\left[\frac{1}{2}\right]$  **AF/MF]\*** Переключение между автофокусировкой и ручной фокусировкой ( $\left[\frac{1}{2}\right]$  [46\)](#page-45-0). Настройка по умолчанию для назначаемой кнопки 1.

**[ RECENSIVE TROOD DETECTS Просмотр последнего снятого эпизода** (Q [37](#page-36-0)). Настройка по умолчанию для назначаемой кнопки 5.

 $[\text{HMC}]$  Програм. съемки]\* Аналогично выбору пункта [Програм. съемки] ( $\Box$  [57](#page-56-0), [59](#page-58-0), [65\)](#page-64-0) в меню FUNC.

[ КЗС всегда вкл.]\* Аналогично выбору пункта [° КЗС всегда вкл.] (A [61](#page-60-0)) в меню FUNC.

 $[$  ГИМС Баланс белого]\* Аналогично выбору пункта [WB Баланс белого] ( $\Box$  [63\)](#page-62-0) в меню FUNC.

[ Ограничен.AGC]\* Аналогично выбору пункта [x Ограничен.AGC] (A [56](#page-55-0)) в меню FUNC.

[ Фокус]\* Аналогично выбору пункта [< Фокус] (A [46\)](#page-45-1) в меню FUNC.  $[$  ЕШКС, Экспоз.]\* Аналогично выбору пункта  $[$  Экспоз.] ( $\Box$  [59\)](#page-58-0) в меню FUNC. [ Аудиоэпизод] Аналогично выбору пункта [— Аудиоэпизод] (A [75](#page-74-1)) в меню FUNC.  $[$   $\Box$  Уров. микроф.]\* Аналогично выбору пункта  $[\psi]$  Уров. микроф.] ( $\Box$  [76](#page-75-1)) в меню FUNC. [ Зум] Аналогично выбору пункта [R Зум] (A [51\)](#page-50-0) в меню FUNC. [ Стабилизатор]\* Аналогично выбору пункта [Стабилизатор] (A [55](#page-54-1)) в меню FUNC.  $[$   $\Box$   $\Box$   $\Box$   $\Box$   $\Diamond$   $\Diamond$   $\Diamond$   $\Diamond$   $\Box$   $\Diamond$   $\Diamond$   $\Box$   $\Diamond$   $\Diamond$   $\Box$   $\Diamond$   $\Diamond$   $\Diamond$   $\Box$   $\Diamond$   $\Diamond$   $\Box$   $\Diamond$   $\Box$   $\Diamond$   $\Box$   $\Diamond$   $\Box$   $\Diamond$   $\Box$   $\Diamond$   $\Box$   $\Diamond$   $\Box$   $\Diamond$   $\Box$   $\Diamond$   $\Box$   $\Diamond$   $\Box$   $\Diamond$   $\Box$   $\Diamond$ 

**[OT OTKJ]** Назначаемой кнопке не назначена никакая функция. Настройка по умолчанию для назначаемых кнопок 3 и 4.

 $*$  Даже если эта функция присвоена назначаемой кнопке в режиме  $\boxed{\mathbf{M}}$  или  $\boxed{\text{mem}}$ , при переключении видеокамеры в режим [АUTO] эта кнопка отключается.

#### Использование назначаемой кнопки

После того как функция назначена одной из кнопок, для включения этой функции нажмите соответствующую кнопку.

**CINEMA** 

#### Сохранение и загрузка настроек меню

После настройки кинофильтров и других настроек в меню FUNC. и в меню настройки можно сохранить эти настройки на карту памяти B. Эти настройки можно загрузить позднее или в другую видеокамеру HF G26, чтобы можно было использовать эту видеокамеру таким же образом.

Режимы работы:

CAMERA MEDIA **AVCHD MP4 AUTO M** 

## Сохранение настроек меню на карту памяти

Настройки меню необходимо сохранять на карту памяти B. Если на этой карте памяти уже хранятся настройки меню, они будут перезаписаны.

- 1 Установите карту памяти в гнездо карты памяти  $\mathbf B$ .
- 2 Откройте экран [Настр. меню резерв. **B]**.  $[FUNCTIONC.]\rightarrow [MENT] \rightarrow [V]$  [Настр. меню резерв.  $[B]$ ]
- 3 Выберите [Сохранить], затем нажмите [Да].
	- Текущие параметры сохраняются на карту памяти.
- 4 Нажмите кнопку [OK], затем кнопку [ $\chi$ ].

#### Загрузка настроек меню с карты памяти

- 1 Установите карту памяти, содержащую параметры меню, в гнездо карты памяти  $\mathbf B$ .
- 2 Откройте экран [Настр. меню резерв. В].
- $[FUNCTIONC.]\rightarrow [MENT] \rightarrow [V]$  [Настр. меню резерв.  $[B]$ ]
- 3 Выберите [Загрузить], затем нажмите [Да].
	- После замены текущих параметров видеокамеры параметрами, сохраненными на карте памяти, экран на короткое время становится черным и видеокамера перезагружается.

# Б Воспроизведение

## <span id="page-91-1"></span><span id="page-91-0"></span>Воспроизведение видеофильмов

В этом разделе рассматривается порядок воспроизведения эпизодов. Подробные сведения о воспроизведении эпизодов с помощью внешнего монитора см. в разделе Подключение внешнего монитора ( $\Box$  [100](#page-99-0)).

**AUTO** 

M

CINEMA

92

Режимы работы: **САМЕRA MEDIA | AVCHD MP4** |

- 1 Установите переключатель питания в положение MEDIA.
	- Отображается индексный экран видеофильмов AVCHD или MP4.
- 2 Если требуется, перейдите на другой индексный экран.

 $\left[\begin{array}{ccc} \boxed{A} & \boxed{N(G)} \\ \end{array}\right]$  > Вкладка требуемой карты памяти  $\left(\begin{array}{ccc} \boxed{A} & \sqrt{M(G)} \\ \end{array}\right)$ > Экранная кнопка содержимого, которое требуется воспроизвести ([y·Фильмы] или [y¸ Фильмы]).

3 Найдите эпизод, который требуется воспроизвести.

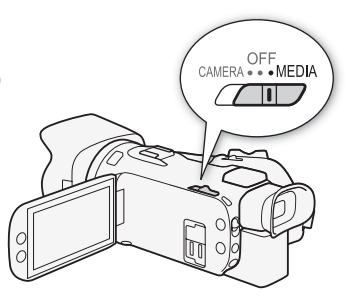

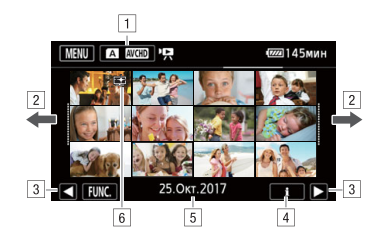

- ! Кнопка индексного экрана. Показывает текущую выбранную карту памяти и формат видеофильма. Нажмите ее для перехода на другой индексный экран.
- 2 Проведите пальцем влево или вправо для перехода соответственно на следующую или предыдущую страницу индекса.
- 3 Отображение следующей или предыдущей страницы индекса.
- 4 Информация об эпизоде.
- $\overline{5}$  Дата съемки (для видеофильмов AVCHD) или имя папки (для видеофильмов MP4; см. раздел Об именах папок в следующей врезке).
- **6 Значок, обозначающий эпизод, записанный с использованием вида [FUNC.]** > [Эффекты изобр.] > [Виды] > [Приор. выс.ярк.].

#### 4 Нажмите на требуемый эпизод для его воспроизведения.

• Видеокамера начинает воспроизведение с выбранного эпизода и продолжает до завершения последнего эпизода на индексном экране.

• Для отображения элементов управления воспроизведением прикоснитесь к экрану. Во время воспроизведения элементы управления воспроизведением автоматически исчезают после нескольких секунд, если с ними не производятся операции. Для скрытия элементов управления воспроизведением во время паузы воспроизведения снова прикоснитесь к экрану.

#### Воспроизведение эпизодов, записанных с использованием вида [Приор. выс.ярк.]

При воспроизведении эпизодов, записанных с использованием вида [FUNC.] > [Эффекты изобр.] > [Виды] > [Приор. выс.ярк.], можно использовать параметр [FUNC.] > [MENU] > q > [ Помощь/просмотр] для отображения на экране видеокамеры с более точными цветами. При воспроизведении таких эпизодов на внешнем мониторе, например на телевизоре, рекомендуется увеличить общую яркость монитора.

#### <span id="page-92-1"></span><span id="page-92-0"></span>Об именах папок

Видеофильмы MP4 и фотографии сохраняются в виде файлов в папках. Имена папок отображаются в формате «101\_1025». Первые три цифры обозначают номер папки, а остальные четыре цифры обозначают месяц и число (25 октября в приведенном выше примере папки).

#### Во время воспроизведения:

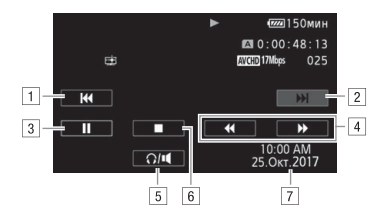

- ! Переход в начало эпизода. Дважды нажмите для перехода к предыдущему эпизоду.
- ? Переход к началу следующего эпизода.
- 3 Приостановка воспроизведения.
- 4 Ускоренное воспроизведение\* назад/вперед.
- 5 Отображение элементов управления громкостью ( $\Box$  [94](#page-93-1)).
- & Остановка воспроизведения.
- $\overline{7}$  Вид информации ( $\overline{1}$  [85](#page-84-0))
- \* Нажмите несколько раз для увеличения скорости воспроизведения до 5x → 15x →60x по сравнению с обычной скоростью.

#### <span id="page-93-1"></span><span id="page-93-0"></span>Регулировка громкости

- 1 Для отображения элементов управления воспроизведением во время воспроизведения прикоснитесь к экрану.
- 2 Нажмите  $\Omega / \blacksquare$ .
- 3 Настройте громкость, нажимая  $[\blacksquare|/[\Omega]$ или  $[\blacksquare|/[\Omega]\rangle]$ , затем нажмите  $[\blacksquare]$ .

94 Во время паузы воспроизведения:

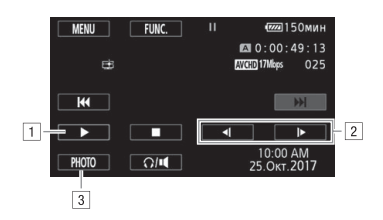

- ! Возобновление воспроизведения.
- ? Замедленное воспроизведение\* назад/вперед.
- $\overline{3}$  Извлечение отображаемого кадра в виде фотографии ( $\overline{1}$ ) [95](#page-94-0)).
- \* Нажмите несколько раз для увеличения скорости воспроизведения от 1/8 до 1/4 от обычной скорости.

#### <span id="page-93-2"></span>Отображение информации об эпизоде

- 1 На индексном экране видеофильмов AVCHD или MP4 нажмите [i].
- 2 Нажмите требуемый эпизод.
	- Отображается экран информации об эпизоде.
	- Если во время съемки на видеокамеру было установлено дополнительно приобретаемое принимающее устройство GPS GP-E2, также отображаются данные GPS.
	- Нажимайте  $\blacktriangleleft$ / $\blacktriangleright$  для выбора предыдущего или следующего эпизода.
- $3$  Для завершения дважды нажмите  $\Box$ .

## ВАЖНО

• Видеофильмы, записанные на карту памяти другим устройством, могут не воспроизводиться этой видеокамерой.

#### i. ПРИМЕЧАНИЯ

- Можно отключить отображение даты и времени съемки или изменить отображаемую информацию с помощью параметра [MENU] • [Fe] • [Вид информации]. Обратите внимание, что доступные варианты зависят от типа записи.
- В зависимости от условий съемки при переходе между эпизодами могут быть заметны кратковременные остановки видеоизображения или звука.
- Во время ускоренного/замедленного воспроизведения возможно появление помех (блочные видеоартефакты, полосы и т. д.) на воспроизводимом изображении.
- Скорость, отображаемая на экране, является приблизительной.

• Замедленное воспроизведение назад выглядит так же, как и непрерывное покадровое воспроизведение назад.

#### <span id="page-94-0"></span>Извлечение фотографий во время воспроизведения видеофильма

Во время воспроизведения видеофильма можно извлекать фотографии.

- 1 Запустите воспроизведение эпизода, из которого требуется извлечь фотографию.
- 2 Приостановите воспроизведение в точке, в которой требуется извлечь фотографию.
- 3 Нажмите кнопку [PHOTO].
- 4 Нажмите [П] для остановки воспроизведения.

#### Ħ ПРИМЕЧАНИЯ

- Извлеченные фотографии имеют размер 1920х1080.
- Дата фотографий будет отражать дату и время съемки исходного эпизода.
- Фотографии, извлеченные из очень динамичного эпизода, могут быть смазаны.
- Фотографии записываются на карту памяти, выбранную для записи фотографий.

## Удаление эпизодов

Ненужные эпизоды можно удалить. Удаление эпизодов помогает освободить место на карте памяти.

- Режимы работы:
- 

CAMERA MEDIA **AVCHD MP4** AUTO M CINEMA

#### 96 Удаление одного эпизода

- 1 Запустите воспроизведение эпизода, который требуется удалить ( $\Box$  [92](#page-91-0)).
- 2 Для отображения элементов управления воспроизведением прикоснитесь к экрану.
- 3 Откройте экран [Удалить].
	- [Ý] > [FUNC.] > [Удалить]
- 4 Нажмите [Да].
	- Эпизод удаляется.
- 5 Нажмите [OK].

#### Удаление эпизодов с помощью индексного экрана

#### 1 Откройте индексный экран ( $\Box$  [92](#page-91-0)).

- Для удаления всех эпизодов, записанных в определенный день, проводите пальцем влево/вправо до тех пор, пока не появится эпизод, который требуется удалить.
- 2 Откройте экран [Удалить]. [FUNC.] > [Удалить]
- 3 Нажмите требуемый вариант.
	- Если нажат вариант [Выбор], прежде чем нажимать [Да], выберите отдельные эпизоды, которые требуется удалить, в соответствии со следующими инструкциями.

#### 4 Нажмите [Да].

- Для прерывания операции во время ее выполнения нажмите [Стоп]. Тем не менее некоторые эпизоды могут быть удалены.
- Выбранные эпизоды удаляются.
- 5 Нажмите [OK].

#### Выбор отдельных эпизодов

- 1 Прикоснитесь к отдельным эпизодам, которые требуется удалить.
	- У выбираемых эпизодов появляется флажок  $\checkmark$ . Рядом со значком  $\checkmark$  отображается общее количество выбранных эпизодов.
	- Для снятия флажка нажмите выбранный эпизод. Для одновременного снятия всех флажков нажмите [Удалить все] > [Да].
- 2 Выбрав все требуемые эпизоды, нажмите [Выполнить].

#### Варианты

[дата/имя папки] Удаление всех эпизодов, записанных в определенный день. Для видеофильмов AVCHD дата отображается на экранной кнопке. Для видеофильмов MP4 отображается имя папки ( $\Box$  [93](#page-92-0)), четыре последние цифры которого обозначают месяц и число месяца.

[Выбор] Выбор отдельных эпизодов для удаления.

[Все эпизоды] Удаление всех эпизодов.

## ВАЖНО

- Будьте внимательны при удалении записей. После удаления эпизодов восстановить их невозможно.
- Перед удалением сохраняйте копии важных эпизодов ( $\Box$  [107](#page-106-0)).

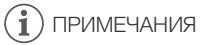

• Для удаления всех видеофильмов и освобождения всего доступного для записи объема памяти можно также произвести инициализацию карты памяти ( $\Box$  [29\)](#page-28-0).

## Разделение эпизодов

Эпизоды AVCHD можно разделять, чтобы оставить только наиболее удачные фрагменты и вырезать все остальные.

Режимы работы:

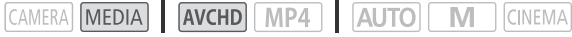

- 1 Запустите воспроизведение требуемого эпизода ( $\Box$  [92](#page-91-0)).
- 2 Приостановите воспроизведение в точке, в которой требуется разделить эпизод.
	- 3 Откройте экран для разделения эпизодов. [FUNC.] > [Разделить]
	- 4 Если это необходимо, перейдите точно в требуемую точку эпизода.
		- Точка, в которой будет разделен видеофильм, отображается маркером  $\mathbb{Y}$ .
		- На экране отображаются элементы управления воспроизведением ( $\Box$  [94](#page-93-2)). Для определения положения требуемой точки используйте любой из специальных режимов воспроизведения в соответствии с необходимостью.

#### 5 Разделите эпизод.

- [μ Разделить] > [Да]
- Часть записи от точки разделения до конца эпизода появляется на индексном экране в виде нового эпизода.

## ПРИМЕЧАНИЯ

- При переходе вперед/назад между кадрами во время разделения эпизодов интервал между кадрами составляет прибл. 0,5 сек.
- Если разделение эпизода в месте приостановки воспроизведения невозможно, перейдите на кадр вперед или назад, затем выполните разделение эпизода.
- Во время воспроизведения разделенного эпизода возможны некоторые нарушения изображения/звука в точке разделения.
- Разделение слишком коротких эпизодов (менее 3 сек) невозможно.
- Невозможно разделение эпизодов в точках, отстоящих менее чем на 1 сек от начала или конца эпизода.

## Обрезка эпизодов

Эпизоды MP4 можно обрезать, удаля все кадры до или после определенной точки.

Режимы работы: CAMERA MEDIA 4VCHD MP4 | AUTO M CINEMA

- 1 Запустите воспроизведение требуемого эпизода ( $\Box$  [92\)](#page-91-0).
- 2 Приостановите воспроизведение.
- 3 Откройте экран для обрезки эпизодов.
	- [FUNC.] > [Обрезать]
- 4 Если это необходимо, перейдите точно в требуемую точку эпизода.
	- Точка, в которой будет обрезан видеофильм, отображается маркером  $\mathbb{F}$ .
	- На экране отображаются элементы управления воспроизведением ( $\Box$  [94\)](#page-93-2). Для определения положения требуемой точки используйте любой из специальных режимов воспроизведения в соответствии с необходимостью.
- 5 Обрежьте эпизод.

[Обрезать] > Выберите обрезку до ([Обрезать до отм.]) или после ([Обрезать после отм.]) маркера <sup>7</sup> Выберите сохранение в виде нового эпизода (Hовый файл)) или перезапись существующего эпизода ([Перезаписать])

• Если выбрано сохранение обрезанного эпизода в виде нового эпизода, можно нажать [Стоп] для прерывания операции во время ее выполнения.

## <span id="page-99-0"></span>Подключение внешнего монитора

При подключении видеокамеры к внешнему монитору для воспроизведения используйте разъем видеокамеры, соответствующий требуемому разъему внешнего монитора. Затем выберите конфигурацию выходного видеосигнала. Видеокамера автоматически переключается между разъемами AV OUT и HDMI OUT в зависимости от внешнего соединения.

Режимы работы: CAMERA MEDIA | AVCHD MP4 | AUTO M **CINEMA** 

#### Схема подключения

Рекомендуется использовать питание видеокамеры от электрической розетки с помощью компактного блока питания.

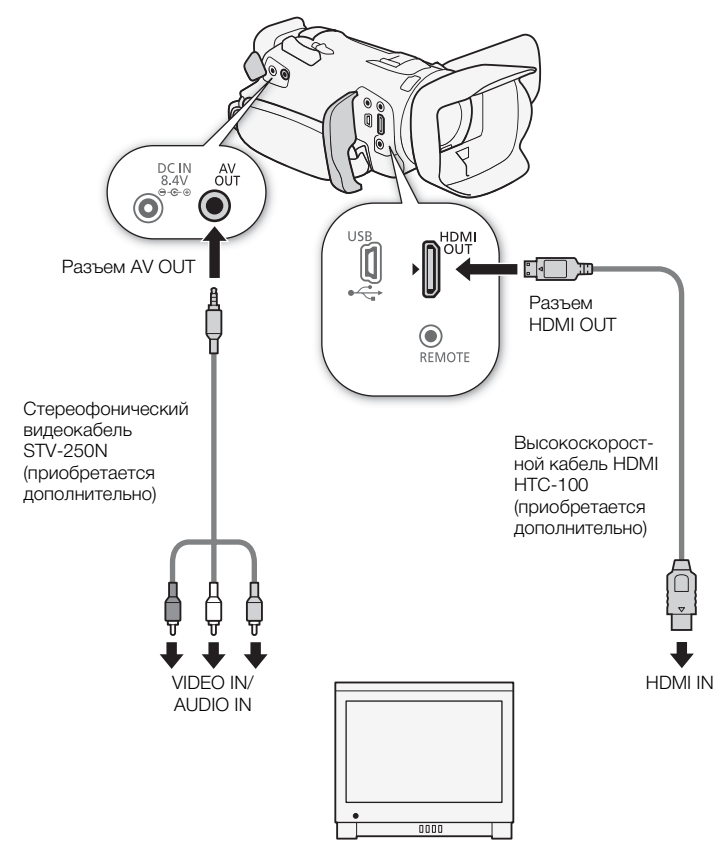

#### Использование разъема HDMI OUT

Разъем HDMITM OUT также обеспечивает цифровое подключение, и на него выводятся как видеосигнал, так и звуковой сигнал. Если выбран вариант [A] Автоматич.], выходной сигнал автоматически переключается в режим HD или SD в зависимости от возможностей внешнего монитора. В режиме САМЕRA выходной звуковой сигнал будет 2-канальным с линейной ИКМ-кодировкой (16 бит, 48 кГц).

1 Откройте экран [Выход HDMI].

 $[FUNCTION.]$   $\triangleright$   $[MENT]$   $\triangleright$   $\preceq$   $\triangleright$   $[Blxog$  HDMI]

- Нажимать [FUNC.] необходимо только при выполнении этой операции в режиме САМЕВА.
- 2 Выберите требуемый вариант, затем нажмите [ $\times$ ].

## ПРИМЕЧАНИЯ

- В режиме  $\overline{\text{CAMERA}}$  с помощью параметра  $[\text{FUNC}] \blacktriangleright [\text{MENU}] \blacktriangleright [\text{F} \blacktriangleright \text{B}$  [Временной код HDMI] можно включить временной код в сигнал, выводимый на разъем HDMI OUT.
- Разъем HDMI OUT на видеокамере предназначен только для вывода сигналов. Не подсоединяйте к этому разъему выходной разъем HDMI внешнего устройства, так как при этом можно повредить видеокамеру.
- Когда в разъем HDMI OUT подключен внешний монитор, видеосигнал на разъем AV OUT не выводится.
- При подключении видеокамеры к мониторам DVI правильная работа не гарантируется.
- В зависимости от монитора, видеоизображение может выводиться неправильно. В таком случае используйте другой разъем.
- Если выбран вариант, отличный от  $\lceil$  Автоматич.], и подключенный монитор не поддерживает сигнал, выводимый из видеокамеры, вывод на разъем HDMI прекращается.
- С помощью параметра [FUNC.]  $\triangleright$  [MENU]  $\triangleright$   $\triangleright$  [Телеэкран] можно выбрать, какая индикация будет внедрена в выходной видеосигнал.

### Использование разъема AV OUT

На разъем AV OUT выводятся аналоговый видеосигнал пониженного разрешения и аудиосигнал, предназначенные для подачи на мониторы с композитным аудио/видеовходом.

## Аудиовыход

Видеокамера может выводить аудиосигнал на разъем HDMI OUT, AV OUT или  $\Omega$  (наушники).

#### Синхронизация изображения с контролируемым звуком

102

Если звук выводится через разъем AV OUT или  $\Omega$  (наушники), можно выбрать синхронизацию звукового сигнала с видеосигналом или вывод звука в режиме реального времени. Если звук выводится в режиме реального времени, имеется небольшая задержка. Однако независимо от настройки записанные звуковые и видеосигналы будут синхронизированы.

- 1 Откройте подменю [Задержка монитора].
	- $[FUNCTIONC.]\rightarrow [MENT] \rightarrow [S]$  [Задержка монитора]
	- Нажимать [FUNC.] необходимо только при выполнении этой операции в режиме  $[$   $\zeta$  имела).
- 2 Выберите требуемый вариант, затем нажмите [ $\boldsymbol{\times}$ ].
- Варианты ( Значение по умолчанию)

**[ENB Линейный выход]** Звуковой сигнал и видеосигнал синхронизируются.

**[MEXIII Нормальный]** Позволяет контролировать звук в режиме реального времени.

## 7 Фотографии

## Просмотр фотографий

Режимы работы: CAMERA MEDIA AVCHD MP4 | AUTO

- 1 Установите переключатель питания в положение MEDIA.
	- Отображается индексный экран видеофильмов AVCHD или MP4.
- 2 Откройте индексный экран фотографий.  $\begin{bmatrix} A & \text{Ncm} \end{bmatrix}$  > Вкладка требуемой карты памяти (A или  $\begin{bmatrix} B \end{bmatrix}$ )
	- > [} Фотографии]
- 3 Найдите фотографию, которую требуется воспроизвести.

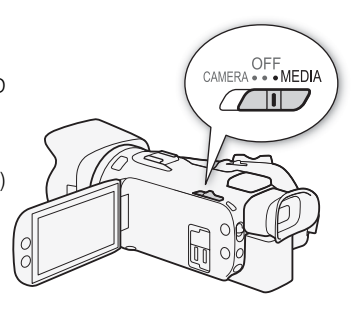

M

CINEMA

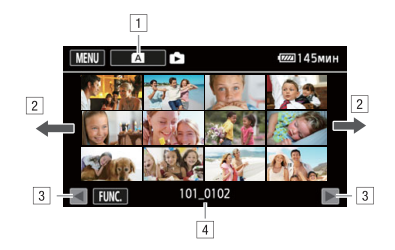

- $\lceil \rceil$  Кнопка индексного экрана. На ней отображается текущая выбранная карта памяти. Нажмите ее для перехода на другой индексный экран.
- " Проведите пальцем влево или вправо для перехода соответственно на следующую или предыдущую страницу индекса\*.
- В Отображение следующей или предыдущей страницы индекса.
- $\sqrt{4}$  Имя папки ( $\Box$ [93\)](#page-92-1).

\* При просмотре индексных страниц в нижней части экрана на несколько секунд отображается полоса прокрутки. При наличии большого числа фотографий, возможно, удобнее проводить пальцем по полосе прокрутки.

#### 4 Коснитесь фотографии, которую требуется просмотреть.

- Эта фотография отображается в режиме одной фотографии.
- Проводите пальцем влево или вправо для прокрутки фотографий по одной.
- Если во время съемки на видеокамеру было установлено дополнительно приобретаемое принимающее устройство GPS GP-E2, также отображаются данные GPS.

#### Возврат на индексный экран из режима одной фотографии

1 Для отображения элементов управления воспроизведением прикоснитесь к экрану.

2 Нажмите [D].

#### Функция быстрого перехода между фотографиями

Если снято большое количество фотографий, между ними можно легко переходить с помощью полосы прокрутки.

- 1 Для отображения элементов управления воспроизведением прикоснитесь к экрану.
- 2 Нажмите  $[$  $\bigcap$ ].
- 3 Проведите пальцем влево или вправо по полосе прокрутки, затем нажмите [ $\bigcirc$ ].

## ВАЖНО

- Следующие файлы изображений могут отображаться неправильно:
	- изображения, записанные на другом устройстве;
	- изображения, отредактированные на компьютере;
	- изображения, имена файлов которых были изменены.

## Удаление фотографий

Ненужные фотографии можно удалить.

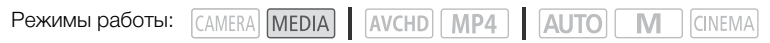

#### Удаление одной фотографии

- 105 1 В режиме одной фотографии выберите фотографию, которую требуется удалить.
- 2 Для отображения элементов управления воспроизведением прикоснитесь к экрану.
- 3 Откройте экран [Удалить].
	- [FUNC.] > [Удалить]
- 4 Нажмите [ Выполнить], а затем нажмите [Да].
	- Фотография удаляется.
- 5 Проведите пальцем влево или вправо, чтобы выбрать другую фотографию для удаления, или нажмите [ $\mathsf{\mathsf{X}}$ ].

#### Удаление фотографий с помощью индексного экрана

- 1 Откройте индексный экран фотографий.
- 2 Откройте экран [Удалить].
	- [FUNC.] > [Удалить]
- 3 Выберите требуемый вариант, затем нажмите [Да].
	- Если выбран вариант [Выбор], прежде чем нажимать [Да], выберите отдельные фотографии, которые требуется удалить, в соответствии со следующими инструкциями.
	- Для прерывания операции во время ее выполнения нажмите [Стоп]. Тем не менее некоторые фотографии будут удалены.
- 4 Нажмите [OK].

#### Выбор отдельных фотографий

- 1 Нажмите отдельные фотографии, которые требуется удалить.
	- У выбираемых фотографий появляется флажок  $\checkmark$ . Рядом со значком  $\checkmark$  отображается общее количество выбранных фотографий.
	- Для снятия флажка нажмите на выбранную фотографию. Для одновременного снятия всех флажков нажмите [Удалить все] > [Да].
- 2 Выбрав все требуемые фотографии, нажмите [Выполнить].

#### Варианты

 $[$ имя папки] Удаление всех фотографий, снятых в определенный день. Имя папки ( $\Box$  [93\)](#page-92-1) отображается на экранной кнопке, при этом последние четыре цифры обозначают месяц и число месяца.

[Выбор] Выбор отдельных фотографий для удаления.

[Все снимки] Удаление всех фотографий.

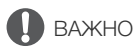

- Будьте внимательны при удалении фотографий. Удаленные фотографии невозможно восстановить.
- Данная видеокамера не позволяет удалять фотографии, защищенные/отредактированные с помощью других устройств.

106

## О Сохранение/совместное использование<br>О записей записей

## <span id="page-106-0"></span>Сохранение видеозаписей в компьютере

Для сохранения в компьютере эпизодов в форматах AVCHD и MP4 можно использовать программу Data Import Utility. С ее помощью можно выполнять следующие операции.

- Сохранение эпизодов на компьютере (все эпизоды/только новые эпизоды).
- Объединение эпизодов (в формате AVCHD или MP4), записанных со сменой носителя на разные карты памяти ( $\Box$  [40\)](#page-39-0), и сохранение их в качестве единого эпизода.
- Объединение нескольких потоковых видеофайлов одного эпизода (в формате AVCHD или MP4), разделенного в связи с ограничением на максимальный размер файлов 4 Гбайта, и сохранение таких файлов в виде единого эпизода.

Перейдите на указанный ниже веб-сайт PIXELA, чтобы загрузить программное обеспечение, а также ознакомиться с последней информацией.

[http://www.pixela.co.jp/oem/canon/e/index\\_c.html](http://www.pixela.co.jp/oem/canon/e/index_c.html)

Сведения о функциях, требованиях к системе, порядке установки и порядке использования программы Data Import Utility см. в руководстве по этому программному обеспечению<sup>1</sup>.

 $^1$  Руководство по программному обеспечению представляет собой PDF-файл в папке [\Manual] загруженного сжатого файла, содержащего программное обеспечение.

## ВАЖНО

- Перед сохранением эпизодов в компьютере с помощью программы Data Import Utility с использованием устройства чтения карт памяти или гнезда для карт памяти в компьютере не обращайтесь к файлам и не производите с ними никакие операции с помощью другого программного обеспечения. Несоблюдение этого требования может привести к невозможности сохранения файлов в компьютере.
- Когда видеокамера подключена к компьютеру:
	- не открывайте крышку сдвоенного гнезда карт памяти;
	- не изменяйте и не удаляйте какие-либо папки и файлы видеокамеры непосредственно с компьютера, поскольку это может привести к безвозвратной потере данных;
	- не переводите компьютер в режим Сон или Гибернация (Windows) и не активируйте функцию Сон (macOS).
- При использовании записей на компьютере предварительно сделайте их копии. В дальнейшем используйте копии файлов, а исходные файлы сохраните.

107

#### Передача видеофильмов в компьютер

После установки программного обеспечения Data Import Utility можно сохранять видеофильмы в компьютере.

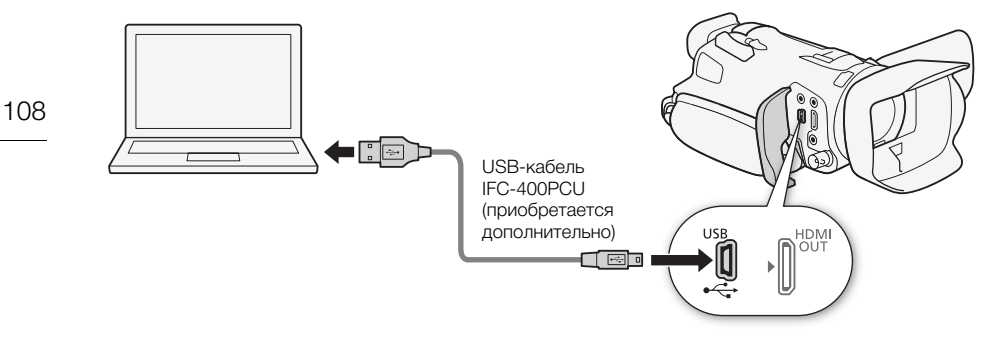

- 1 Видеокамера: для питания видеокамеры подключите к ней компактный блок питания.
- 2 Видеокамера: установите переключатель питания в положение MEDIA.
- 3 Видеокамера: откройте требуемый индексный экран видеофильмов ( $\Box$  [92](#page-91-1)).
- 4 Подсоедините видеокамеру к компьютеру с помощью дополнительно приобретаемого USB-кабеля IFC-400PCU.
- 5 Видеокамера: нажмите [Все (тол. для ПК)].
- 6 Компьютер: щелкните значок на рабочем столе, чтобы запустить программу Data Import Utility.
- 7 Компьютер: с помощью программы Data Import Utility сохраните видеофильмы в компьютере.
	- Следуйте выводимым на экран инструкциям и инструкциям руководства по программному обеспечению Data Import Utility (PDF-файл).
CINEMA

# Копирование записей с одной карты памяти на другую

Можно скопировать записи с одной карты памяти на другую.

### <span id="page-108-0"></span>Копирование эпизодов с помощью индексного экрана видеофильмов

Режимы работы:

CAMERA MEDIA AVCHD MP4 AUTO M

### 1 Откройте требуемый индексный экран видеофильмов ( $\Box$  [92](#page-91-0)).

• Для копирования всех эпизодов, записанных в определенный день, проводите пальцем влево/вправо до тех пор, пока не появится эпизод, который требуется скопировать.

#### 2 Откройте экран для копирования эпизодов.

 $[FUNCTION.]$  >  $[Konuposat (A) \rightarrow B]]$  или  $[Konuposat (B) \rightarrow A]]$ 

#### 3 Выберите требуемый вариант, затем нажмите [Да].

- Если выбран вариант [Выбор], прежде чем нажимать [Да], выберите отдельные эпизоды, которые требуется скопировать, в соответствии со следующими инструкциями.
- Для прерывания операции во время ее выполнения нажмите [Стоп].
- 4 Нажмите [OK].

#### Выбор отдельных эпизодов

- 1 Прикоснитесь к отдельным эпизодам, которые требуется скопировать.
	- У выбираемых эпизодов появляется флажок  $\checkmark$ . Рядом со значком  $\checkmark$  отображается общее количество выбранных эпизодов.
	- Для снятия флажка нажмите выбранный эпизод. Для одновременного снятия всех флажков нажмите [Удалить все] > [Да].
- 2 Выбрав все требуемые эпизоды, нажмите [Выполнить].

#### Варианты

[дата/имя папки] Копирование всех эпизодов, записанных в определенный день. Для видеофильмов AVCHD на экранной кнопке отображается дата. Для видеофильмов MP4 на экранной кнопке отображается имя папки ( $\Box$  [93](#page-92-0)), четыре последние цифры которого обозначают месяц и число месяца.

[Выбор] Выбор отдельных эпизодов для копирования.

[Все эпизоды] Копирование всех эпизодов.

# <span id="page-108-1"></span>Копирование одной фотографии

Режимы работы:

CAMERA MEDIA AVCHD MP4 AUTO M CINEMA

- 1 В режиме отображения одной фотографии выберите фотографию, которую требуется скопировать.
- 2 Для отображения элементов управления воспроизведением прикоснитесь к экрану.
- 3 Откройте экран для копирования фотографий.  $[FUNCTION.]$  >  $[Konuposat (A) \rightarrow B]]$  или  $[Konuposat (B) \rightarrow A]]$

109

- 1 Нажмите [ Выполнить], затем нажмите [Да].
	- Фотография копируется.
- 5 Проведите пальцем влево или вправо, чтобы выбрать другую фотографию для копирования, или нажмите [X].

# Копирование фотографий с помощью индексного экрана

110

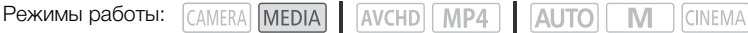

- 1 Откройте требуемый индексный экран фотографий ( $\Box$  [103](#page-102-0)).
- 2 Откройте экран для копирования фотографий.  $[FUNCTIONC.]\rightarrow [Konupo$ вать  $([A] \rightarrow [B])]$  или  $[Konupo$ вать  $([B] \rightarrow [A])]$
- 3 Выберите требуемый вариант, затем нажмите [Да].
	- Если выбран вариант [Выбор], прежде чем нажимать [Да], выберите отдельные фотографии, которые требуется скопировать, в соответствии со следующими инструкциями.
	- Для прерывания операции во время ее выполнения нажмите [Стоп].
	- Выбранные фотографии копируются.
- 4 Нажмите [OK].

# Выбор отдельных фотографий

- 1 Прикоснитесь к отдельным фотографиям, которые требуется скопировать.
	- У выбираемых фотографий появляется флажок  $\checkmark$ . Рядом со значком  $\checkmark$  отображается общее количество выбранных фотографий.
	- Для снятия флажка нажмите на выбранную фотографию. Для одновременного снятия всех флажков нажмите [Удалить все] > [Да].
- 2 Выбрав все требуемые фотографии, нажмите [Выполнить].

### Варианты

 $[MM, T R M]$  Копирование всех фотографий, снятых в определенный день. Имя папки ( $\Box$ ) [93\)](#page-92-0) отображается на экранной кнопке, при этом последние четыре цифры обозначают месяц и число месяца.

[Выбор] Выбор отдельных фотографий для копирования.

[Все снимки] Копирование всех фотографий.

# ПРИМЕЧАНИЯ

- В перечисленных ниже случаях скопировать записи на карту памяти невозможно:
	- открыто сдвоенное гнездо карт памяти;
	- переключатель LOCK на карте памяти установлен в положение защиты от записи;
	- невозможно создать номер файла ( $\Box$  [120\)](#page-119-0), так как количество папок и файлов на карте памяти достигло максимального значения.
- Если на карте памяти недостаточно свободного места, копируется максимально возможное количество фотографий, после чего операция прерывается.

# <span id="page-110-0"></span>Преобразование видеофильмов в формат MP4

Видеофильмы AVCHD можно преобразовывать в видеофильмы MP4. Можно также преобразовывать (конвертировать) видеофильмы MP4 в видеофильмы MP4 меньшего размера. Это удобно, например, при размещении видеофильмов MP4 в Интернете. При преобразовании видеофильмов с одной карты памяти они сохраняются на другой карте памяти. При преобразовании видеофильмов видеокамера может применять кинофильтр к преобразованным видеофильмам.

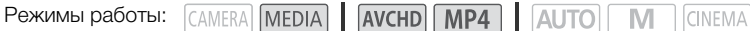

- 1 Откройте требуемый индексный экран видеофильмов ( $\Box$  [92](#page-91-0)).
- 2 Откройте экран для преобразования эпизодов.

 $[FUNCTION]$  >  $[K$ ОНВертир. в МР4  $(\overline{A} \cdot \overline{B})$ ] или [Конвертир. в МР4  $([\overline{B} \cdot \overline{A})]$  > Требуемое качество видеоизображения (разрешение и скорость потока данных) преобразованных видеофильмов\*

- \* Перед выбором качества видео можно нажать [Соедин. эпизодов], чтобы объединить преобразованные видеофильмы в один.
- При преобразовании видеофильмов частота кадров преобразованного видеофильма MP4 будет равна 25.00P.
- 3 Нажмите отдельные эпизоды, которые требуется преобразовать.
	- У выбираемых эпизодов появляется флажок  $\checkmark$ . Рядом со значком  $\overline{\mathsf{M}}$  отображается общее количество выбранных эпизодов.
	- Для снятия флажка нажмите выбранный эпизод. Для одновременного снятия всех флажков нажмите [Удалить все] > [Да].
- 4 Выбрав все требуемые эпизоды, нажмите [Выполнить], затем нажмите [Далее].
	- Для добавления кинофильтров ( $\Box$  [44\)](#page-43-0): нажмите [FILTER 1], затем выберите требуемый фильтр. Снова нажмите эту кнопку для отключения фильтра.
- 5 Нажмите [START] для преобразования эпизода.
	- Для прерывания операции во время ее выполнения нажмите [STOP].
- 6 Нажмите [OK].

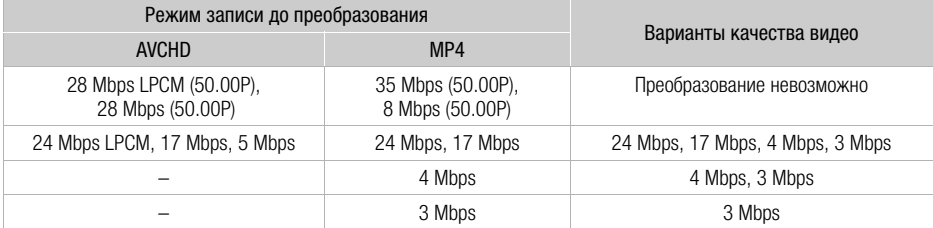

# ПРИМЕЧАНИЯ

- При преобразовании видеофильмов видео- и аудиосигналы не выводятся на разъемы видеокамеры.
- Если во время преобразования видеофильма добавить кинофильтр, эффект может отличаться от эффекта при съемке видеофильма.

# Копирование записей на внешнее устройство видеозаписи

CAMERA MEDIA **AVCHD** MP4 **AUTO** Режимы работы:CINEMA

# С высокой четкостью

Используйте для подсоединения видеокамеры к устройствам видеозаписи Blu-ray и другим AVCHD-совместимым цифровым устройствам видеозаписи дополнительно приобретаемый USB-кабель IFC-400PCU для получения безупречных копий своих видеозаписей с высокой четкостью. Если внешнее цифровое устройство видеозаписи оснащено гнездом карт памяти SD\*, видеофильмы можно копировать с карты памяти, не подключая видеокамеру. \* Убедитесь, что внешнее устройство совместимо с картами памяти используемого типа.

### Подключение

112

- 1 Для питания видеокамеры подключите к ней компактный блок питания.
- 2 Откройте требуемый индексный экран видеофильмов AVCHD ( $\Box$  [92\)](#page-91-0).
- 3 Соедините видеокамеру с цифровым устройством видеозаписи с помощью USBкабеля.
- 4 Выберите карту памяти, содержащую эпизоды, которые требуется скопировать.
	- Выберите любой вариант, кроме [Все (тол. для ПК)].

#### Съемка

Конкретный порядок работы зависит от используемого устройства, поэтому обязательно ознакомьтесь с инструкцией по эксплуатации цифрового устройства видеозаписи.

# Со стандартной четкостью

Видеофильмы можно скопировать, подключив видеокамеру к цифровому устройству видеозаписи с помощью аналоговых аудио-/видеовходов. Выходной видеосигнал имеет стандартную четкость, даже если исходные эпизоды сняты с высокой четкостью.

#### Подключение

Подключите видеокамеру к цифровому устройству видеозаписи с помощью дополнительно приобретаемого стереофонического видеокабеля STV-250N. раздел Схема подключения  $(D1100)$  $(D1100)$ .

#### Съемка

- 1 Видеокамера: для питания видеокамеры подключите к ней компактный блок питания.
- 2 Внешнее устройство видеозаписи: загрузите чистую кассету или диск и установите устройство видеозаписи в режим ожидания записи.
- 3 Видеокамера: откройте требуемый индексный экран видеофильмов ( $\Box$ [92](#page-91-0)).
- 4 Видеокамера: найдите копируемую сцену и приостановите воспроизведение сразу перед этой сценой.
- 5 Видеокамера: возобновите воспроизведение.
	- По умолчанию в выходной видеосигнал встраивается вид информации. Это можно изменить с помощью параметра [MENU] • [Вид информации].
- 6 Внешнее устройство видеозаписи: запустите запись при появлении эпизода, который требуется скопировать; остановите запись после его завершения.
- 7 Видеокамера: остановите воспроизведение.

# Приложение: перечень пунктов меню

Недоступные пункты меню отображаются серым цветом. Подробные сведения по выбору пунктов см. в разделе Использование меню ( $\Box$  [26\)](#page-25-0). Подробнее о каждой из функций см. на указанной странице. Пункты меню, для которых ссылка на страницу не указана,

114

рассматриваются сразу за таблицами. Подчеркнутые пункты меню показывают значения по умолчанию.

# Меню FUNC.

#### Меню FUNC. - режим

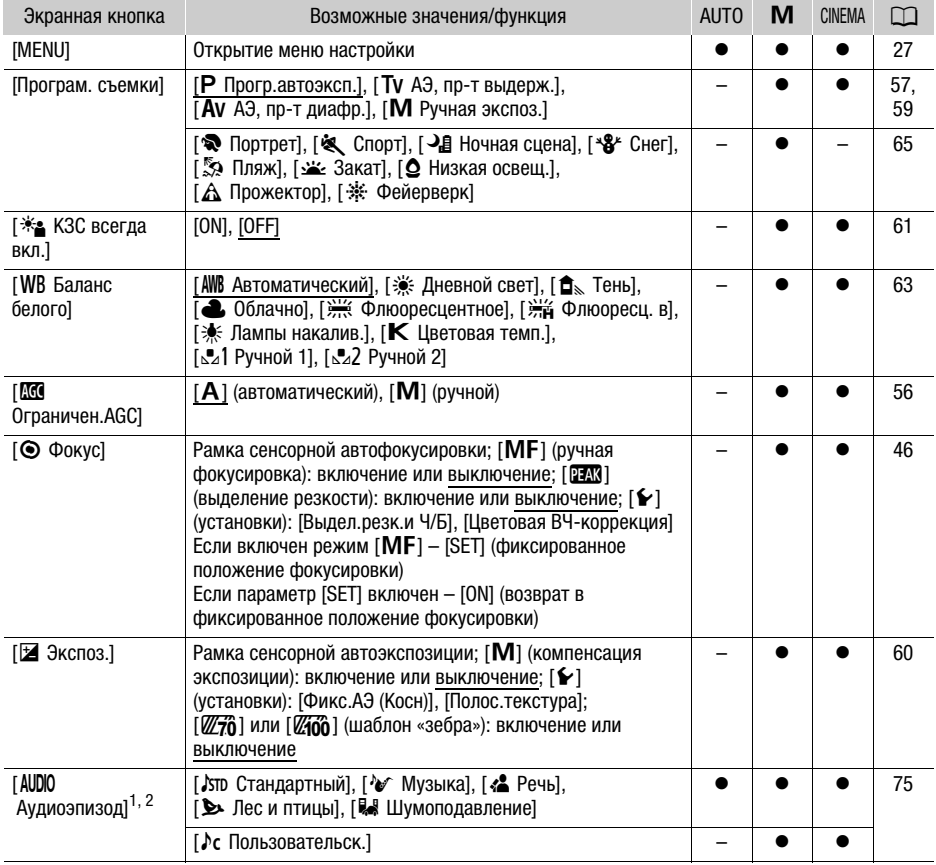

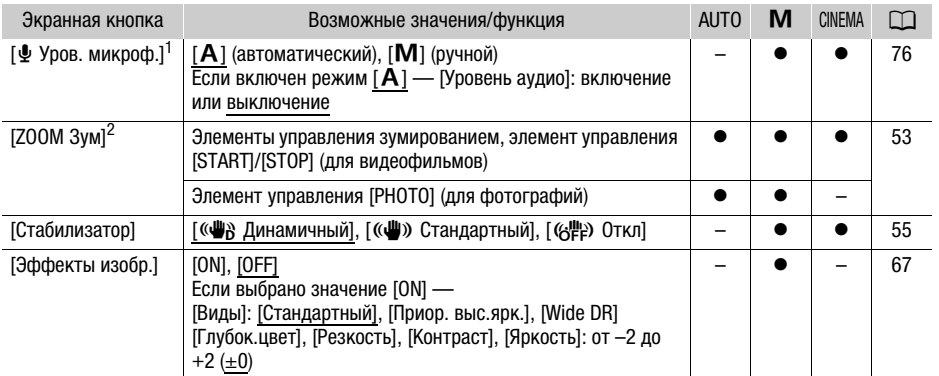

<sup>1</sup> Вариант доступен только при записи видеофильмов.<br><sup>2</sup> Эта настройка сохраняется при переключении видеокамеры из режима [ **M** ] или [<sup>@@@@</sup>] режим [дло]. (Кроме пункта [♪с Пользовательск.] в параметре [AUDIO Аудиоэпизод].)

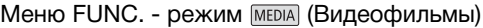

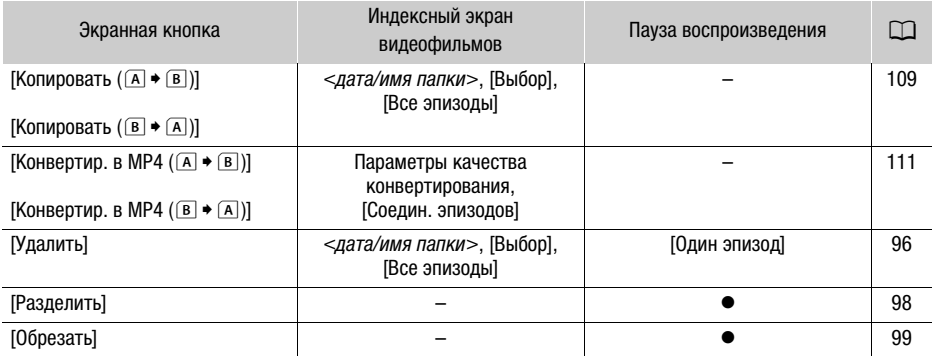

# Меню FUNC. - режим MEDIA (Фотографии)

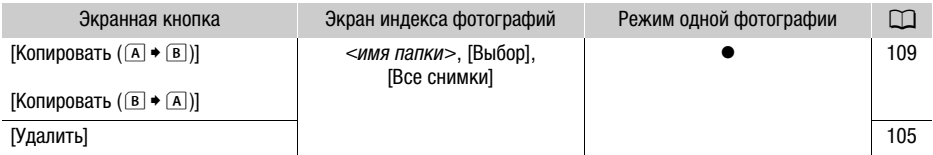

# <span id="page-115-1"></span>Меню настройки

 $\boxed{\mathbf{p}$  Настройка камеры

<span id="page-115-2"></span>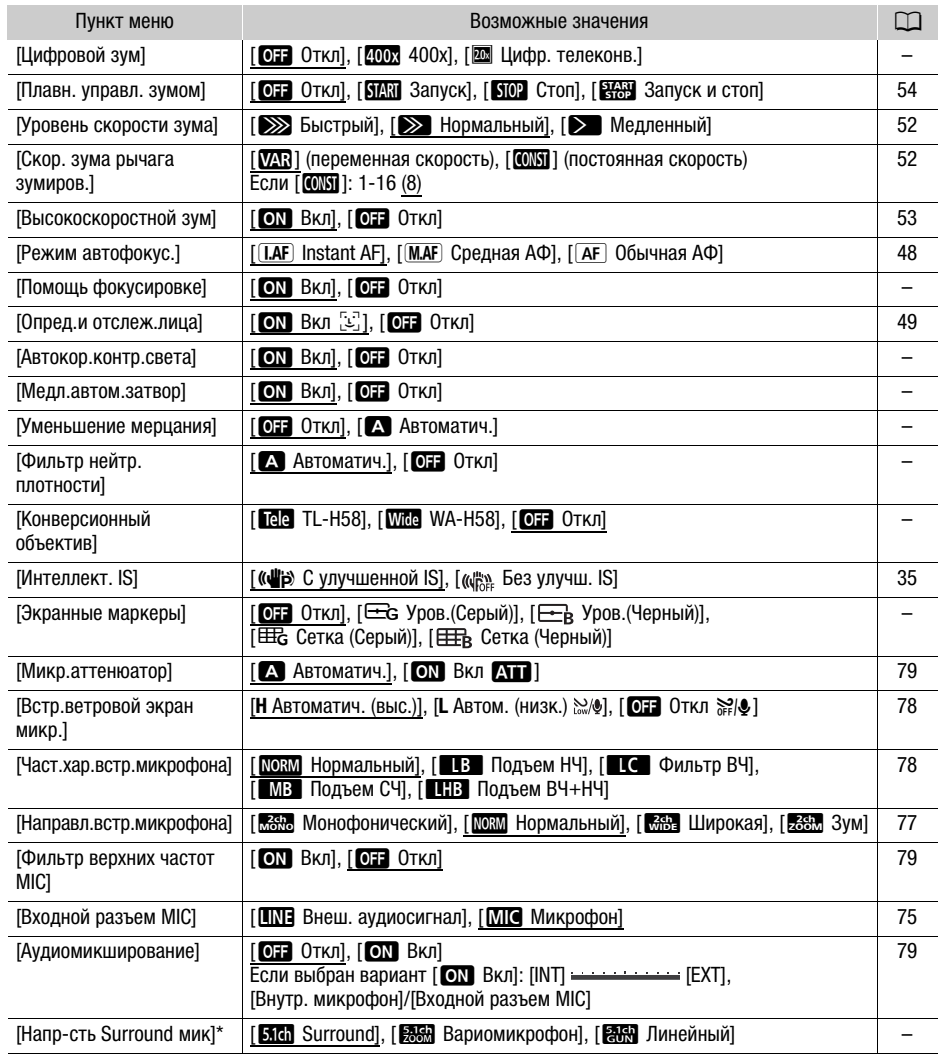

<span id="page-115-0"></span>\* Этот пункт доступен только в том случае, если дополнительно приобретаемый микрофон Surround SM-V1 установлен на видеокамеру после обновления встроенного микропрограммного обеспечения видеокамеры с помощью карты памяти, входящей в комплект поставки микрофона Surround SM-V1.

[Цифровой зум]: определяет работу цифрового зума.

- Если во время зумирования происходит выход из зоны оптического зума, видеокамера автоматически переключается на цифровой зум.
- При использовании цифрового зума производится цифровая обработка изображения, поэтому чем больше цифровое увеличение, тем меньше разрешение изображения.
- Цифровой зум доступен только для видеофильмов.

117 [Помощь фокусировке]: если включена помощь при фокусировке, изображение в центре экрана увеличивается, чтобы упростить ручную фокусировку ( $\Box$  [46](#page-45-0)).

- Использование помощи при фокусировке не влияет на записываемое изображение. Она автоматически отменяется приблизительно через 4 сек или при начале съемки.
- Помощь фокусировке доступна только для видеофильмов.

**[Автокор.контр.света]:** если задано значение [**ON**] Вкл], видеокамера будет автоматически обнаруживать и компенсировать экспозицию для объектов в контровом свете. Это удобно в ситуациях, в которых объект не постоянно находится в контровом свете.

• Если для параметра [FUNC.]  $\triangleright$  [Эффекты изобр.]  $\triangleright$  [Виды] задано значение [Wide DR] или [Приор. выс.ярк.], эта настройка недоступна.

[Медл.автом.затвор]: видеокамера автоматически использует длительную выдержку затвора для яркой съемки в местах с недостаточной освещенностью.

- Минимальная используемая выдержка затвора: 1/25; 1/12, если задана частота кадров PF25.00 или 25.00P.
- Автоматическая длительная выдержка может быть включена только в режиме или если установлена программа съемки [ $\mathsf P$  Прогр.автоэксп.].
- В случае появления остаточного следа за изображением установите для длительной выдержки значение [ОТ Откл].
- При появлении значка  $\mathbb{Q}_n$  (предупреждение о сотрясении видеокамеры) рекомендуется обеспечить неподвижность видеокамеры, например установив ее на штатив.

**[Уменьшение мерцания]:** если задано значение [А Автоматич.], видеокамера будет автоматически обнаруживать и уменьшать мерцание.

• При съемке с такими источниками освещения, как флуоресцентные, ртутные или галогенные лампы, при некоторых значениях выдержки экран может мигать. Возможно, мигание удастся устранить, если установить для режима выдержки затвора значение, соответствующее частоте в местной электросети: 1/100 для систем с частотой 50 Гц, 1/60 для систем с частотой 60 Гц.

<span id="page-116-0"></span>[Фильтр нейтр. плотности]: доступно в любой программе съемки, отличной от программ съемки специальных сюжетов. Если задано значение [А Автоматич.], настройки фильтра нейтральной плотности будут доступны при величине диафрагмы F4.0.

[Конверсионный объектив]: при установке на видеокамере дополнительно приобретаемого телеконвертера TL-H58 или широкоугольной насадки WA-H58 установите соответствующую настройку конверсионного объектива. При этом в видеокамере производится оптимизация стабилизации изображения и настраивается минимальное расстояние до объекта. Минимальное расстояние до объекта во всем диапазоне зумирования составляет 130 см для телеконвертера и около 60 см для широкоугольной насадки. Если выбрано значение [**Wide** WA-H58] и производится «наезд» видеокамеры, указатель положения зумирования остановится до достижения конца шкалы зумирования.

• Широкоугольная насадка уменьшает фокусное расстояние с коэффициентом 0,75.

- При выборе настройки, отличной от [**077** Откл], для режима автофокусировки автоматически устанавливается значение [АГ] Обычная АФ].
- Отображаемое на экране приблизительное расстояние до объекта изменяется в зависимости от этой настройки. Если дополнительный объектив не используется, выберите значение [ОТ Откл].

[Экранные маркеры]: может отображаться сетка или горизонтальная линия по центру экрана. Маркеры служат направляющими для обеспечения правильного кадрирования объекта (по вертикали и/или по горизонтали).

• Использование маркеров не влияет на записываемое изображение.

[Напр-сть Surround мик]: задает режим направленности дополнительно приобретаемого микрофона Surround SM-V1.

[**Sidi** Surround]: запись 5.1-канального звука.

[<del>霧融</del> Вариомикрофон]: запись 5.1-канального звука. Кроме того, звук связывается с положением зумирования. Чем больше размеры объекта на экране, тем громче будет звук. **[<del>an]</del> Линейный**]: запись 5.1-канального звука. Это настройка с высокой направленностью, при которой микрофон наиболее чувствителен к звуку, идущему от объектов, находящихся непосредственно перед видеокамерой/микрофоном.

### **<u>в / Папид</u> Настройка воспроизведения**

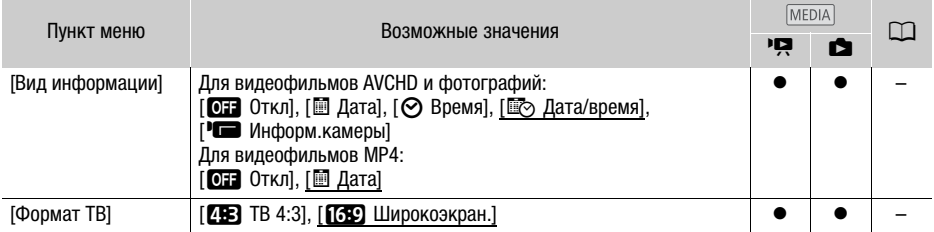

[Вид информации]: отображение даты и/или времени съемки эпизода или фотографии (вид информации).

[(Информ.камеры]: отображаются диафрагма (диафрагменное число) и выдержка затвора, использовавшиеся при съемке эпизода или фотографии.

[Формат ТВ]: при подключении видеокамеры к телевизору с помощью дополнительно приобретаемого стереофонического видеокабеля STV-250N выберите значение в соответствии с типом телевизора, чтобы изображение полностью отображалось на экране с правильным соотношением сторон кадра.

 $[48]$  TB 4:3]: телевизор с форматом экрана 4:3.

[ПЗО Широкоэкран.]: телевизор с форматом экрана 16:9.

• Если для телевизионного формата задано значение [25] ТВ 4:3], при воспроизведении видеофильма, записанного в формате 16:9, изображение занимает лишь часть экрана.

# • Настройка записи

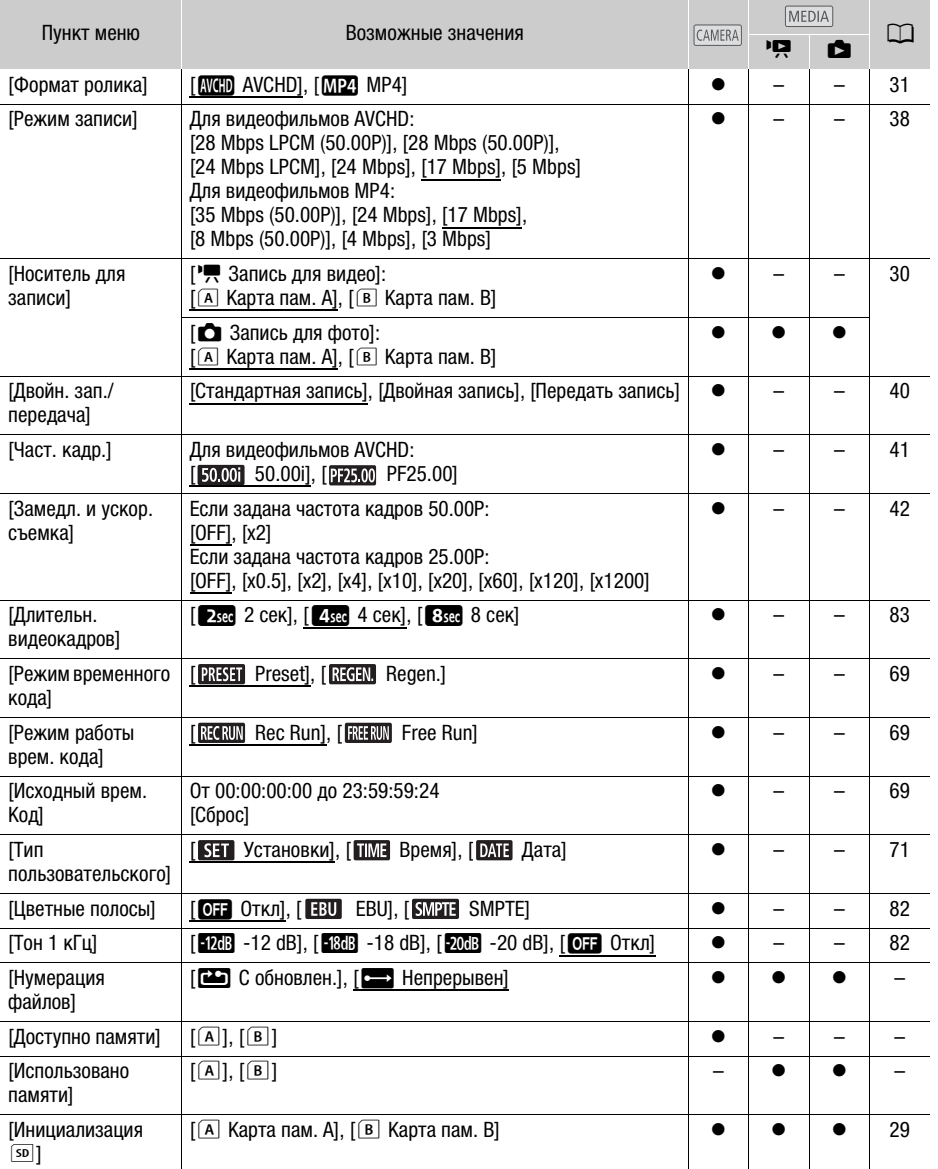

<span id="page-119-1"></span><span id="page-119-0"></span>[Нумерация файлов]: видеофильмы MP4 и фотографии сохраняются в виде файлов в папках. Можно выбрать способ нумерации этих файлов. Номера файлов отображаются на экранах режима воспроизведения в формате «101-0107». Первые три цифры обозначают номер папки, а остальные четыре цифры различаются для каждого файла в папке.

[m С обновлен.]: номера файлов заново начинаются с 100-0001 каждый раз, когда производится запись на инициализированную карту памяти.

[nНепрерывен]: нумерация файлов начинается с номера, следующего за номером последнего файла, снятого видеокамерой.

- Если на установленной карте памяти уже имеется файл с большим номером, новому файлу присваивается номер, следующий за номером последнего файла на карте памяти.
- Рекомендуется использовать настройку [ $\implies$  Непрерывен].
- При просмотре на компьютере содержимого карты памяти с видеофильмами MP4 и фотографиями видеофильм MP4 с номером файла «100-0107», снятый 25-го октября, будет расположен в папке «DCIM\100\_1025» в виде файла «MVI\_0107.MP4»; фотография с таким же номером файла сохраняется в той же папке в виде файла «IMG\_0107.JPG».
- Папки могут содержать не более 500 файлов (видеофильмов MP4 и фотографий в сумме), и при превышении этого количества каждый раз создается новая папка.
- Первые три цифры номера файла лежат в диапазоне от 100 до 999, остальные четыре цифры лежат в диапазоне от 0001 до 9999. Файлам автоматически присваиваются последовательные номера.

[Доступно памяти]/[Использовано памяти]: отображается экран, на котором можно проверить, какой объем карты памяти доступен для записи или какой объем использован ( $\blacksquare$  общее время записей и  $\Box$  общее количество фотографий).

- Значения оставшегося времени съемки видеофильмов или оставшегося количества фотографий являются приблизительными и основаны на текущем режиме записи и размере фотографий 1920x1080.
- Можно также проверить класс скорости карты памяти.

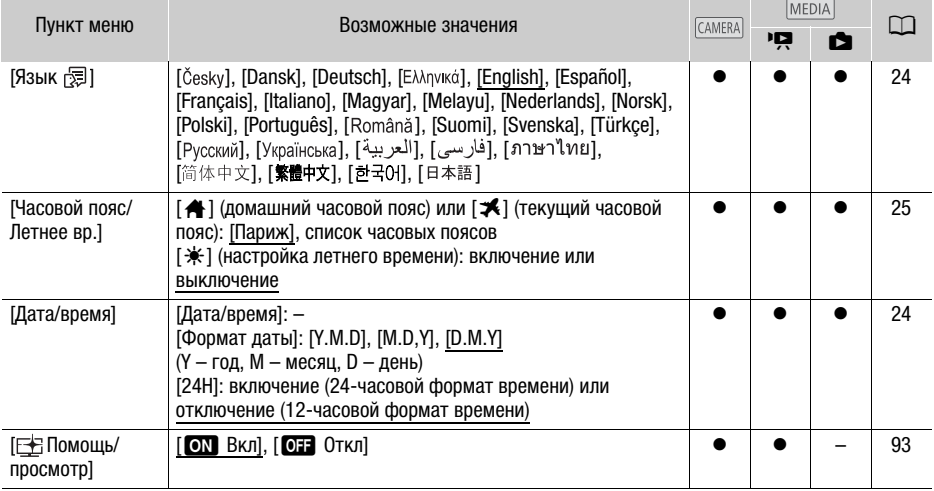

# $\Gamma$  Настройка системы

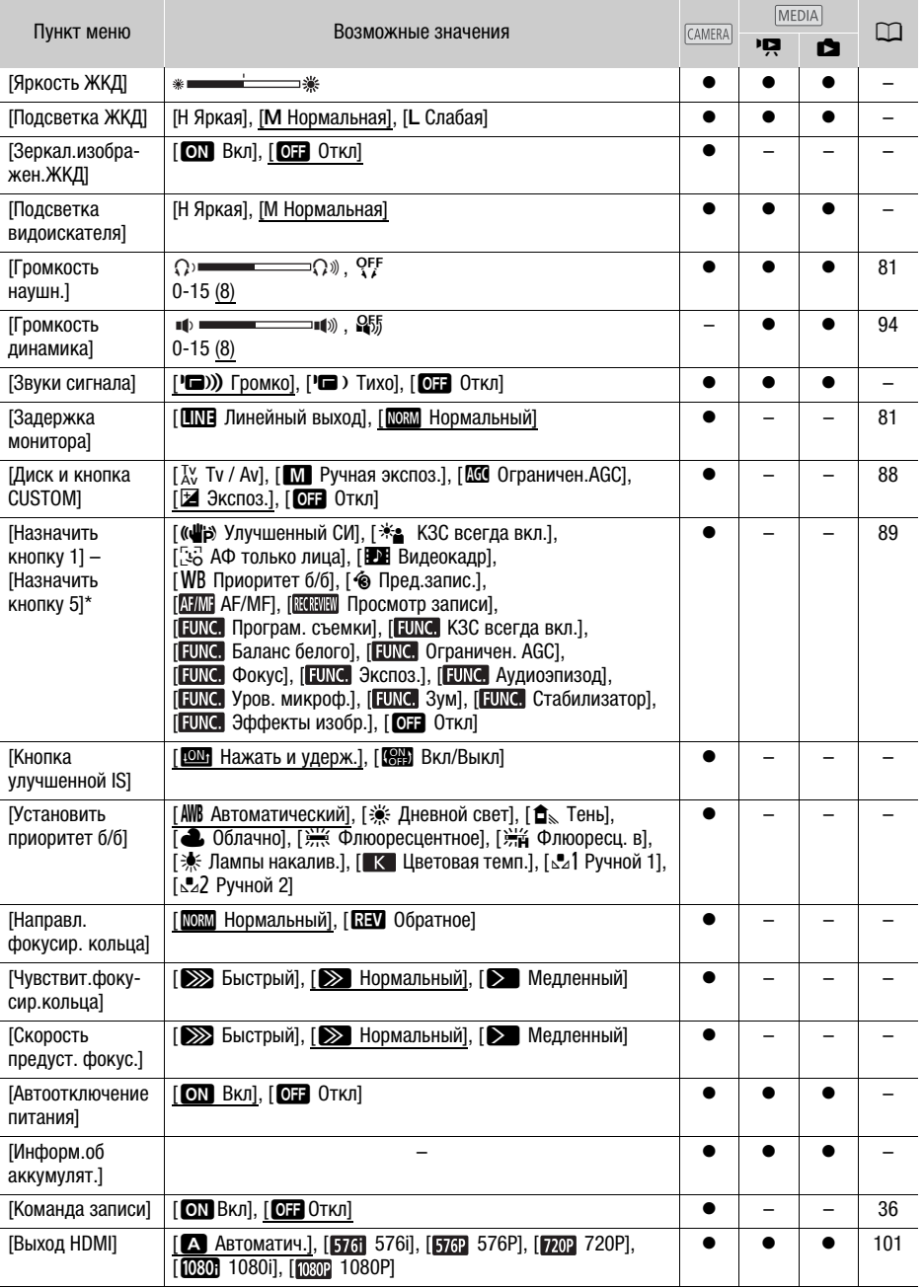

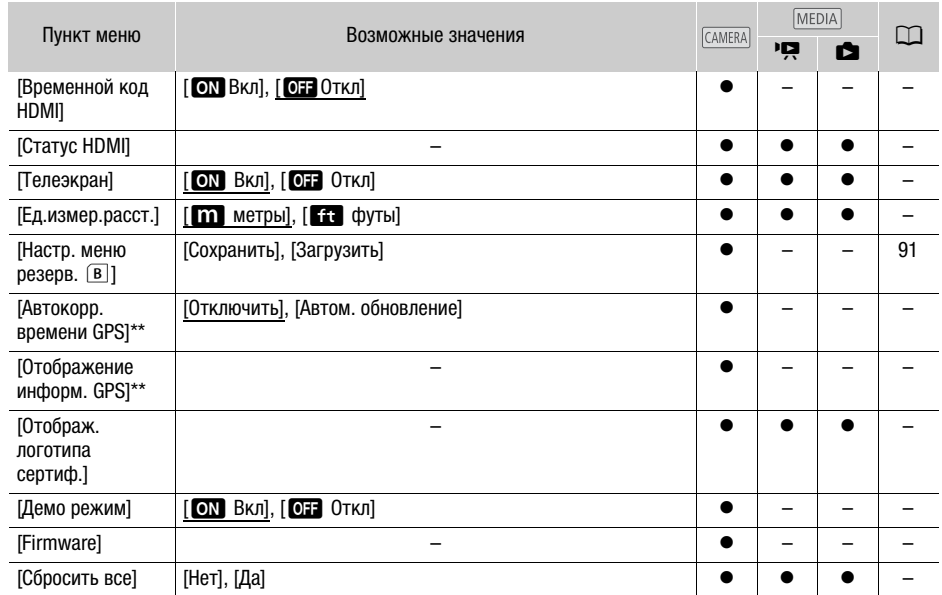

По умолчанию установлены указанные ниже значения. [Назначить кнопку 1]: [ **ATME** AF/MF], [Назначить кнопку 2]: [�� Пред.запис.], [Назначить кнопку 3]: [0] Откл], [Назначить кнопку 4]: [ОТЕ Откл], [Назначить кнопку 5]: [ ПО Просмотр записи].

\*\* Вариант доступен, только если на видеокамеру установлено дополнительно приобретаемое принимающее устройство GPS GP-E2.

[Яркость ЖКД]: настройка яркости ЖК-экрана.

• Изменение яркости ЖК-экрана не влияет на яркость записей и на яркость изображения, воспроизводимого на экране телевизора.

[Подсветка ЖКД]/[Подсветка видоискателя]: задает один из трех (для ЖК-экрана) или двух (для видоискателя) уровней яркости.

- Изменение яркости экрана не влияет на яркость записей и на яркость изображения, воспроизводимого на экране телевизора.
- Использование настройки [H Яркая] сокращает эффективное время работы от аккумулятора.

 $[3$ еркал.изображен.ЖКД]: если для этого параметра задано значение  $[$   $\bullet \bullet \bullet]$  Вкл], при повороте ЖК-дисплея на 180 градусов в сторону объекта съемки изображение на экране переворачивается по горизонтали. Другими словами, на экран выводится зеркальное отражение объекта.

[Звуки сигнала]: некоторые операции с видеокамерой будут сопровождаться звуковыми сигналами.

• Если включена функция предварительной съемки ( $\Box$  [84](#page-83-0)), видеокамера не подает никаких предупредительных звуковых сигналов.

**[Кнопка улучшенной IS]**: определяет режим работы назначаемой кнопки, для которой задана функция [( $\Psi$ ) Улучшенный СИ] (Q [55\)](#page-54-1).

[**[ON]** Нажать и удерж.]: усиленная стабилизация включена, пока кнопка удерживается нажатой.

[ÏВкл/Откл]: при каждом нажатии кнопки усиленная стабилизация попеременно включается и отключается.

[Установить приоритет б/б]: удобно, если часто требуется использовать определенную настройку баланса белого. Нажимая назначаемую кнопку, для которой задана функция [Ä Приоритет б/б], можно переключаться между текущим балансом белого и настройкой баланса белого, выбранной для параметра [Установить приоритет б/б].

[Направл. фокусир. кольца]: изменяет направление, в котором требуется поворачивать кольцо фокусировки/зумирования. Эта настройка влияет на кольцо фокусировки/зумирования только в том случае, когда это кольцо используется для настройки фокусировки (когда переключатель кольца фокусировки/зумирования установлен в положение FOCUS).

[Чувствит.фокусир.кольца]: изменяет чувствительность настройки при использовании кольца фокусировки/зумирования. Эта настройка влияет на кольцо фокусировки/зумирования только в том случае, когда это кольцо используется для настройки фокусировки (когда переключатель кольца фокусировки/зумирования установлен в положение FOCUS).

[Скорость предуст. фокус.]: определяет скорость изменения фокусировки при переходе в фиксированное положение.

[Автоотключение питания]: для экономии энергии при питании от аккумулятора видеокамера автоматически выключается, если в течение 5 мин не выполнялись никакие операции.

• Приблизительно за 30 секунд до выключения видеокамеры отображается сообщение [Автоотключение питания].

[Информ.об аккумулят.]: при использовании аккумулятора, совместимого с системой Intelligent System, этот пункт отображает экран, на котором можно проверить заряд аккумулятора (в процентах) и оставшееся время съемки (в режиме <sup>[самева</sup>]) или воспроизведения (в режиме MEDIA).

• Если аккумулятор разряжен, информация об аккумуляторе может не отображаться.

 $[B$ ременной код HDMI]: если задано значение  $[\circledR$  Вкл], в выходной сигнал HDMI видеокамеры включается временной код видеокамеры.

[Статус HDMI]: отображается экран, на котором можно проверить стандарт сигнала, выводимого через разъем HDMI OUT.

**[Телеэкран]:** если задано значение [ON Вкл], индикация, отображаемая на экране видеокамеры, также выводится на экран телевизора или монитора, подключенного к видеокамере.

[Ед.измер.расст.]: служит для выбора единиц измерения, используемых для отображения расстояния фокусировки при ручной фокусировке. При использовании дополнительно приобретаемого принимающего устройства GPS GP-E2 эта настройка также влияет на единицы измерения для данных GPS.

124

[Автокорр. времени GPS]: если на видеокамеру установлено дополнительно приобретаемое принимающее устройство GPS GP-E2, параметр [Дата/время] в видеокамере может устанавливается автоматически на основе информации, полученной от системы GPS. Подробнее см. раздел Установка времени фотоаппарата по сигналам времени GPS в инструкции по эксплуатации принимающего устройства.

[Отображение информ. GPS]: если на видеокамеру установлено дополнительно приобретаемое принимающее устройство GPS GP-E2, эта функция позволяет просматривать информацию GPS. Подробнее см. раздел Просмотр информации GPS в инструкции по эксплуатации принимающего устройства.

[Отображ. логотипа сертиф.]: служит для отображения ряда логотипов сертификации, применимых к данной видеокамере.

• В зависимости от страны/региона приобретения эта настройка может быть недоступна.

[Демо режим]: в демонстрационном режиме показываются основные функции видеокамеры. Если при питании от компактного блока питания видеокамера включена, но в нее не установлена карта памяти, демонстрация начинается автоматически через 5 мин.

• Для отмены демонстрационного режима после его начала нажмите любую кнопку или выключите видеокамеру.

**[Firmware]:** позволяет проверить текущую версию встроенного микропрограммного обеспечения видеокамеры. Обычно этот пункт меню недоступен.

[Сбросить все]: сброс всех параметров видеокамеры.

# Приложение: индикация и значки на экране

### Съемка

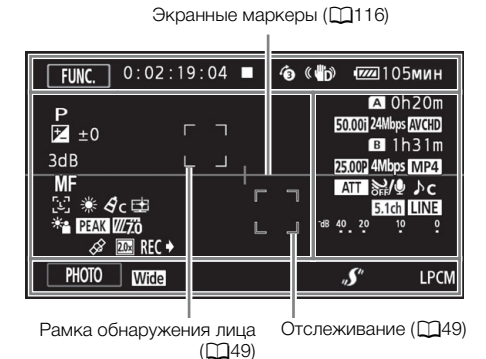

Режим

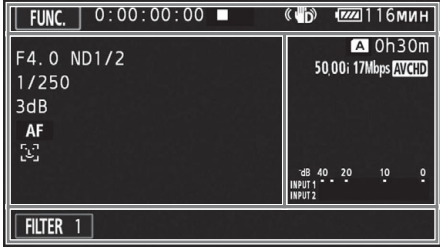

125

#### Левая сторона экрана

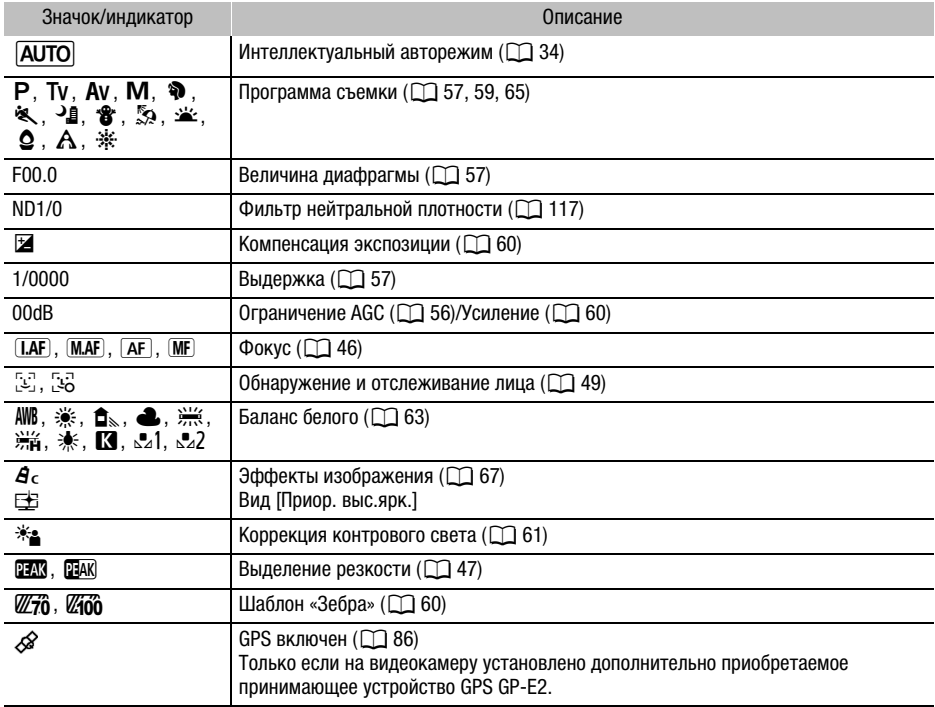

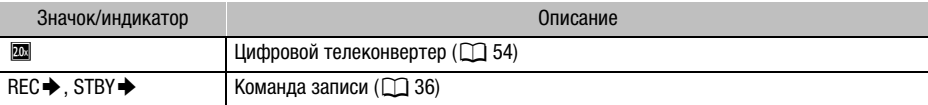

### Верхняя часть экрана

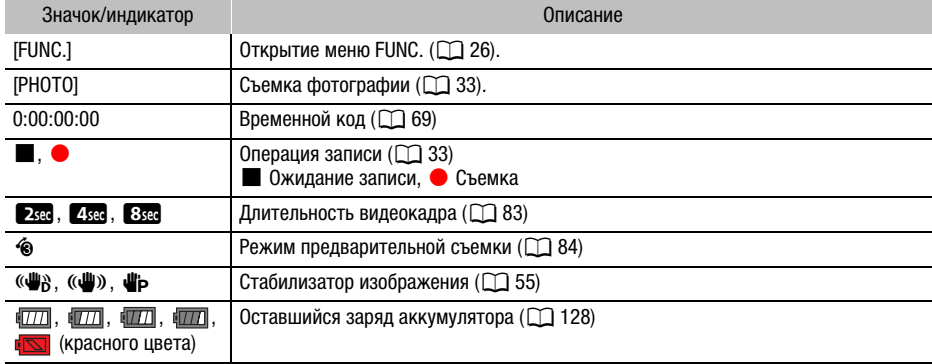

# Правая сторона экрана

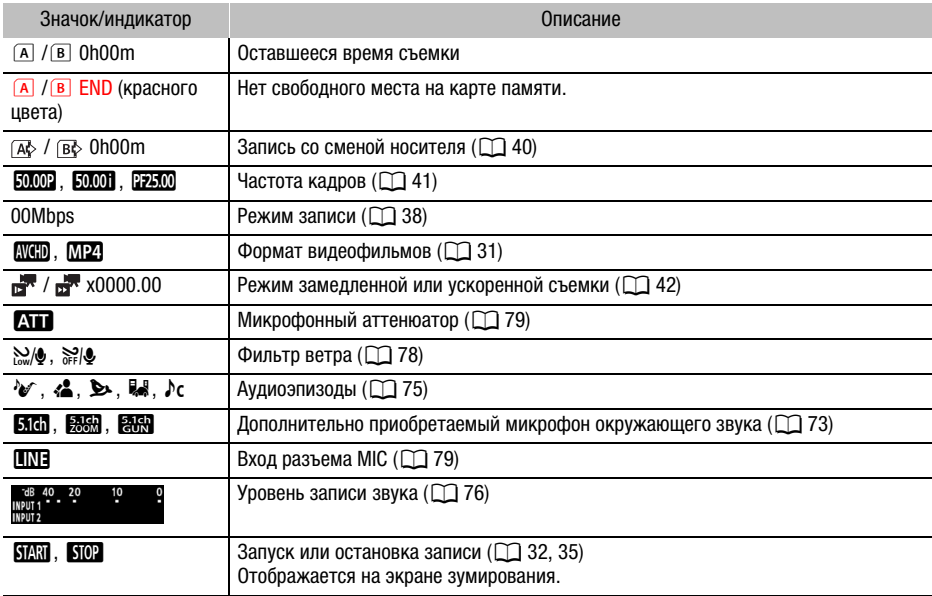

#### Нижняя часть экрана

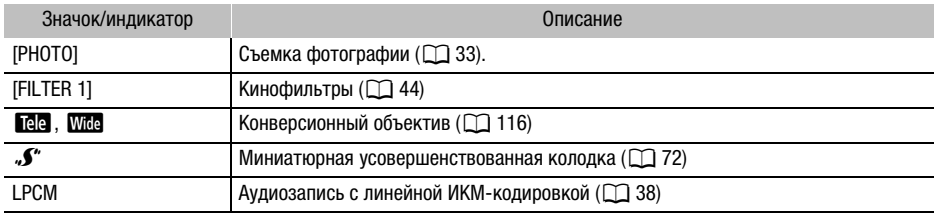

# Воспроизведение

#### Видеофильмы Фотографии

#### $\overline{\phantom{0}}$  $\sqrt{105}$ MWH **MENU** FUNC. **40:00:45:12**  $m^{1/2} \times 0.5$ **AVCHD** 17Mbps 012  $\overline{\mathbf{H}}$  $\overline{\mathbf{K}}$ Ш П  $\overline{\mathbf{H}}$  $\overline{\mathbf{H}}$ 10:00 AM<br>25. Okt. 2017  $\Omega$ III PHOTO

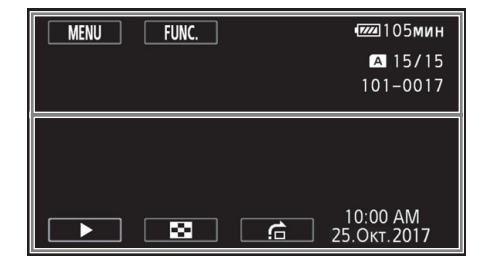

# Верхняя часть экрана

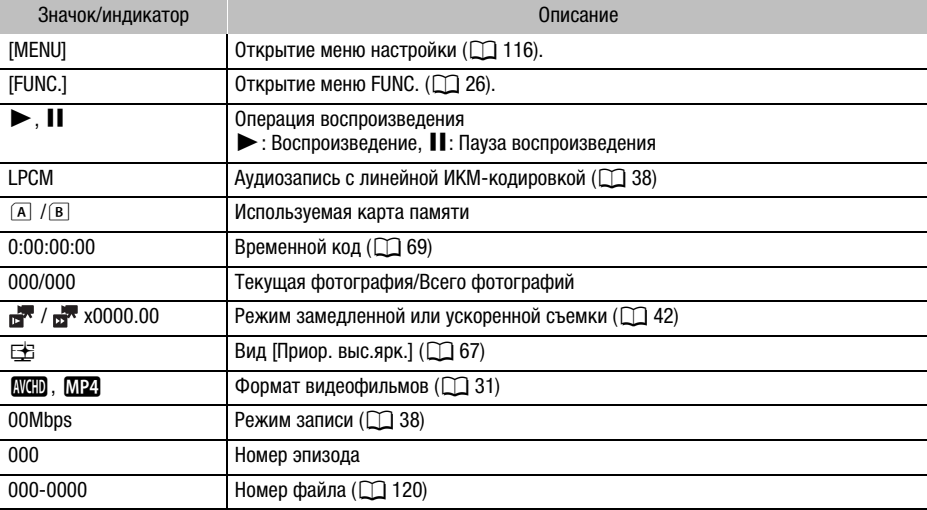

#### Нижняя часть экрана

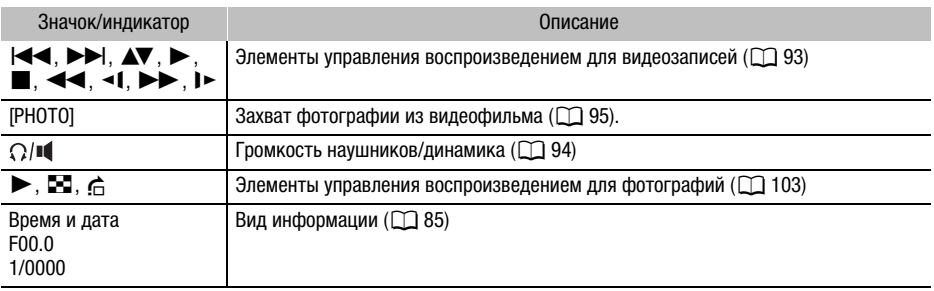

# ПРИМЕЧАНИЯ

• Нажав кнопку DISP., можно отключить большинство значков и индикаторов.

#### <span id="page-127-0"></span>Оставшееся время работы от аккумулятора

- Значок показывает грубую оценку оставшегося заряда в процентах от полного заряда аккумулятора. Рядом со значком отображается оставшееся время съемки/ воспроизведения от аккумулятора, в минутах.
- Когда уровень заряда аккумулятора становится низким, отображается желтый значок  $\sqrt{177}$ . Когда аккумулятор разряжен, отображается красный значок  $\sqrt{177}$ . Замените или зарядите аккумулятор.
- При установке разряженного аккумулятора видеокамера может выключиться до появления символа  $\mathbb{I}\Box$ .
- В зависимости от условий эксплуатации видеокамеры и аккумулятора, фактический заряд аккумулятора может отображаться неточно.
- Если видеокамера выключена, для отображения степени заряженности аккумулятора нажмите кнопку BATT. INFO. Интеллектуальная система в течение 5 сек отображает степень заряженности (в процентах) и оставшееся время съемки (в минутах). Если аккумулятор разряжен, информация об аккумуляторе может не отображаться.

# Устранение неполадок

В случае неполадок видеокамеры см. данный раздел. Иногда то, что кажется неполадкой видеокамеры, может быть устранено самым простым образом – перед переходом к более подробному рассмотрению неполадок и способов их устранения ознакомьтесь с содержанием врезки «ПРОВЕРЬТЕ В ПЕРВУЮ ОЧЕРЕДЬ». Если устранить неполадку не удалось, обратитесь к дилеру или в сервисный центр Canon.

# ПРОВЕРЬТЕ В ПЕРВУЮ ОЧЕРЕДЬ

#### Источник питания

• Заряжен ли аккумулятор? Правильно ли подключен к видеокамере компактный блок питания?  $($  $\cap$  $15)$  $15)$ 

#### Съемка

• Включена ли видеокамера и правильно ли она установлена в режим  $\overline{\text{camsa}}}$ ? ( $\Box$  [32\)](#page-31-1) Правильно ли установлена в видеокамеру карта памяти? ( $\Box$  [29](#page-28-1))

#### Воспроизведение

• Включена ли видеокамера и правильно ли она установлена в режим  $\boxed{\text{MEDIA}}$ ? ( $\boxed{\square}$  [92,](#page-91-0) [103](#page-102-0)) Правильно ли установлена в видеокамеру карта памяти? ( $\Box$  [29](#page-28-1)) Содержит ли она какиелибо записи?

#### Прочее

• Из видеокамеры слышен стук? При выключении видеокамеры или в режиме МЕРЈА может перемещаться внутреннее крепление объектива. Это не является неисправностью.

### Источник питания

#### Видеокамера не включается или самопроизвольно выключается.

- Разряжен аккумулятор. Замените или зарядите аккумулятор.
- Извлеките аккумулятор и установите его правильно.

#### Аккумулятор не заряжается.

- Убедитесь, что видеокамера выключена, чтобы могла начаться зарядка.
- Температура аккумулятора выходит за допустимые рабочие пределы (прибл. 0 40 °С). Извлеките аккумулятор, согрейте его или дайте ему остыть, затем попробуйте продолжить зарядку.
- Заряжайте аккумулятор при температуре прибл. от 0 до 40 °C.
- Аккумулятор неисправен. Замените аккумулятор.
- Нет связи между видеокамерой и установленным аккумулятором. Аккумуляторы, не рекомендованные компанией Canon для использования с этой видеокамерой, невозможно заряжать с помощью этой видеокамеры.
- Если используется аккумулятор, рекомендованный компанией Canon для этой видеокамеры, возможна неполадка видеокамеры или аккумулятора. Обратитесь в сервисный центр Canon.

### Из компактного блока питания слышен шум.

- Когда компактный блок питания подключен к электрической розетке, из него может быть слышен слабый звук. Это не является неисправностью.

#### Аккумулятор очень быстро разряжается даже при нормальной температуре.

- Возможно, закончился срок службы аккумулятора. Приобретите новый аккумулятор.

# Съемка

#### При нажатии кнопки START/STOP съемка не начинается.

- Пока видеокамера записывает предыдущие записи на карту памяти (пока горит или мигает индикатор ACCESS), съемка невозможна. Подождите, пока видеокамера завершит операцию.
- Карта памяти полностью заполнена или уже содержит 3999 эпизодов (максимальное количество эпизодов видеофильмов AVCHD). Для освобождения места удалите некоторые записи ( $\Box$  [96,](#page-95-0) [105\)](#page-104-0) или инициализируйте карту памяти ( $\Box$  [29\)](#page-28-0).
- Номера файлов достигли максимального значения. Установите в видеокамеру новую карту памяти и задайте для параметра [FUNC.]  $\blacksquare$  [MENU]  $\blacksquare$   $\blacksquare$   $\blacksquare$  ] [Нумерация файлов] значение [С обновлен.].

#### Момент нажатия кнопки START/STOP не совпадает с моментом начала/завершения съемки.

- Между моментом нажатия кнопки START/STOP и фактическим началом/остановкой съемки может возникать небольшая задержка. Это не является неисправностью.

#### Видеокамера не фокусируется.

- Автофокусировка на данный объект невозможна. Сфокусируйтесь вручную ( $\Box$  [46\)](#page-45-0).
- Объектив или датчик мгновенной фокусировки загрязнен. Очистите объектив или датчик мягкой салфеткой для чистки объективов ( $\Box$  [144\)](#page-143-0). Запрещается протирать объектив бумажными салфетками.

#### При быстром перемещении объекта перед объективом поперек сцены изображение выглядит немного искаженным.

- Это типичное явление для КМОП-датчиков изображения. Если объект очень быстро пересекает сцену перед видеокамерой, изображение может выглядеть немного искаженным. Это не является неисправностью.

#### Переключение режима работы между съемкой ( $\bullet$ )/ожиданием записи ( $\blacksquare$ )/ воспроизведением (Ð) занимает больше времени, чем обычно.

- Когда на карту памяти записано много эпизодов, некоторые операции могут выполняться дольше, чем обычно. Сохраните свои записи ( $\Box$  [107\)](#page-106-0) и инициализируйте карту памяти ( $\Box$  [29\)](#page-28-0).

#### Невозможна правильная запись видеофильмов или фотографий.

- Такой эффект может возникнуть с течением времени после многократной записи и удаления видеофильмов и фотографий. Сохраните свои записи ( $\Box$  [107](#page-106-0)) и инициализируйте карту памяти ( $\Box$  [29](#page-28-0)).

#### Невозможна запись фотографии во время записи видео.

- Съемка фотографий в режиме СЛКЕМА невозможна.

#### После длительного использования видеокамеры она нагревается.

- Видеокамера может нагреться после длительного непрерывного использования; это не является неисправностью. Если видеокамера нагрелась сильнее обычного или нагрелась слишком быстро, это может указывать на неполадку видеокамеры. Обратитесь в сервисный центр Canon.

130

# Воспроизведение

#### Невозможно удалить эпизод.

- Удаление эпизодов, записанных или отредактированных с помощью другого устройства, может оказаться невозможным.

#### Удаление эпизодов занимает больше времени, чем обычно.

- Когда на карту памяти записано много эпизодов, некоторые операции могут выполняться дольше, чем обычно. Сохраните свои записи ( $\Box$  [107](#page-106-0)) и инициализируйте карту памяти  $(D 29)$  $(D 29)$ .

#### Невозможно разделить эпизоды

- Разделение эпизодов, записанных или отредактированных с помощью другого устройства, а затем перенесенных на карту памяти, подключенную к компьютеру, невозможно.
- Карта памяти полностью заполнена. Освободите место, удалив некоторые записи  $(M)$  [96,](#page-95-0) [105\)](#page-104-0).

#### Невозможно скопировать эпизоды/фотографии

- Удаление эпизодов, записанных или отредактированных с помощью другого устройства, а затем перенесенных на карту памяти, подключенную к компьютеру, может оказаться невозможным.

#### Невозможно пометить отдельные эпизоды/фотографии на индексном экране меткой √

- Индивидуальный выбор более 100 эпизодов/фотографий невозможен. Выберите вместо варианта [Выбор] вариант [Все эпизоды] или [Все снимки].

#### Индикаторы и экранная индикация

#### Загорается красный индикатор .

- Аккумулятор разряжен. Замените или зарядите аккумулятор.

#### На экране появляется символ ...

- Видеокамера не может обмениваться данными с установленным аккумулятором, поэтому отображение оставшегося времени работы от аккумулятора невозможно.

#### Загорается красный индикатор  $\frac{A}{B}$ .

- Карта памяти полностью заполнена. Освободите место на карте, удалив часть записей (A [96,](#page-95-0) [105\)](#page-104-0), или замените карту памяти.

#### Загорается красный индикатор  $\frac{1}{2}$  /  $\frac{1}{2}$ .

- Ошибка карты памяти. Выключите видеокамеру. Извлеките и заново установите карту памяти. Инициализируйте карту памяти, если не восстановится обычная индикация.

#### Индикатор обращения ACCESS не выключается даже после завершения съемки.

- Производится запись эпизода на карту памяти. Это не является неисправностью.

#### Красный индикатор POWER/CHG часто мигает (с интервалом 0,5 сек).

- Температура аккумулятора выходит за допустимые рабочие пределы (прибл. 0 40 °С). Извлеките аккумулятор, согрейте его или дайте ему остыть, затем попробуйте продолжить зарядку.
- Заряжайте аккумулятор при температуре прибл. от 0 до 40 °С.
- Аккумулятор поврежден. Используйте другой аккумулятор.
- Зарядка остановилась из-за неисправности компактного блока питания или аккумулятора. Обратитесь в сервисный центр Canon.

131

# Изображение и звук

#### Экран слишком темный.

- Настройте яркость с помощью параметра [FUNC.]  $\triangleright$  [MENU]  $\triangleright$   $\triangleright$  [Яркость ЖКД] или [Подсветка ЖКД].

#### Экранная индикация попеременно включается и выключается.

- Разряжен аккумулятор. Замените или зарядите аккумулятор.
- Извлеките аккумулятор и установите его правильно.

#### На экране отображаются неправильные символы, и видеокамера работает неправильно.

- Отсоедините источник питания, затем через короткое время снова подсоедините его.

#### На экране видны шумы изображения.

- Не подносите видеокамеру вплотную к устройствам, являющимся источниками сильных электромагнитных полей (плазменные телевизоры, сотовые телефоны и т. д.).

#### На экране видны горизонтальные полосы.

- Это типичное явление для КМОП-датчиков изображения при съемке с определенным освещением. Это не является неисправностью. Возможно, симптомы удастся уменьшить, если установить для параметра [FUNC.]  $\triangleright$  [MENU]  $\triangleright$  [ $\overline{=}$ ]  $\triangleright$  [Уменьшение мерцания] значение [Автоматич.]. Можно также задать для выдержки затвора значение, соответствующее частоте в местной электросети (1/100 для систем с частотой 50 Гц, 1/60 для систем с частотой 60 Гц).

#### Нерезкое изображение в видоискателе.

- Настройте видоискатель с помощью рычага диоптрийной регулировки ( $\Box$  [18](#page-17-0)).

#### Нет изображения в видоискателе.

- Закройте панель ЖК-дисплея и выдвиньте видоискатель, чтобы включить его.

#### Невозможна запись звука.

- При использовании микрофона, подключенного к разъему MIC, убедитесь, что микрофон включен. Кроме того, убедитесь, что элементы питания микрофона не разряжены.
- Неправильная настройка уровня записи звука ( $\Box$  [76\)](#page-75-0).

#### Звук записывается с искажениями или слишком тихо.

- При съемке рядом с источниками громких звуков (например, фейерверки, шоу или концерты) звук может быть искажен или записан с уровнем звука, отличающимся от фактического. Настройте уровень записи звука вручную ( $\Box$  [76\)](#page-75-0).

#### Изображение отображается правильно, однако отсутствует звук из встроенного динамика.

- Установлен нулевой уровень громкости динамика. Настройте громкость ( $\cap$  [94\)](#page-93-0).
- Если к видеокамере подключен стереофонический видеокабель STV-250N, отсоедините его.

# Карта памяти и аксессуары

#### Невозможно установить карту памяти.

- Неправильная ориентация карты памяти. Переверните карту памяти и заново установите ее.

#### Невозможна запись на карту памяти.

- Карта памяти полностью заполнена. Освободите место на карте, удалив часть записей  $(\Box)$  [96,](#page-95-0) [105\)](#page-104-0), или замените карту памяти.
- При первом использовании карты памяти в видеокамере ее следует инициализировать  $(D \cap 29)$  $(D \cap 29)$ .
- Переключатель LOCK на карте памяти установлен в положение защиты от записи. Измените положение переключателя LOCK.
- Чтобы на карту памяти можно было записывать видеофильмы, необходимо использовать совместимую карту памяти ( $\Box$  [28\)](#page-27-0).
- Номера папок и файлов достигли максимального значения. Установите для пункта  $[FUNCTION.]$  >  $[MENT]$  >  $[Hyper]$  >  $[Hyper]$  >  $[Hyper]$   $[Hyper]$   $[Hyper]$   $[[{H}]$   $[[{H}]$   $[1]$   $[1]$   $[1]$   $[1]$   $[1]$   $[1]$   $[1]$   $[1]$   $[1]$   $[1]$   $[1]$   $[1]$   $[1]$   $[1]$   $[1]$   $[1]$   $[1]$   $[1]$   $[1]$   $[1]$   $[1]$   $[1]$   $[1]$   $[1]$   $[1]$   $[1]$  новую карту памяти.

# Подключение к внешним устройствам

#### На экране телевизора видны шумы изображения.

- При использовании видеокамеры в одной комнате с телевизором не подносите компактный блок питания близко к кабелю питания или антенному кабелю телевизора.

#### Изображение правильно воспроизводится на видеокамере, а на экране телевизора изображение отсутствует.

- Видеовход, установленный в телевизоре, не соответствует разъему, к которому подсоединена видеокамера. Выберите правильный видеовход.

#### Видеокамера подсоединена с помощью дополнительно приобретаемого высокоскоростного кабеля HDMI HTC-100, однако на телевизоре высокой четкости (HDTV) нет ни изображения, ни звука.

- Отсоедините высокоскоростной кабель HDMI и заново подсоедините его либо выключите и снова включите видеокамеру.
- Если для параметра [FUNC.]  $\triangleright$  [MENU]  $\triangleright$   $\triangleright$  [Выход HDMI] задано любое другое значение, кроме [Автоматич.], внешний монитор несовместим с выходным сигналом видеокамеры. Установите для параметра [Выход HDMI] значение [Автоматич.] или вариант, совместимый с монитором.

#### Компьютер не распознает видеокамеру, хотя она подключена правильно.

- Отсоедините USB-кабель и выключите видеокамеру. Через некоторое время снова включите ее и восстановите соединение.
- Подключите видеокамеру к другому USB-порту компьютера.

### Невозможно сохранить фотографии в компьютере

- Если на карте памяти в сумме содержится слишком много фотографий (Windows – 2500 и более, macOS – 1000 и более), передача фотографий в компьютер может оказаться невозможной. Для передачи фотографий, записанных на карту памяти, попробуйте использовать устройство чтения карт памяти.

# Список сообщений (в алфавитном порядке)

#### Воспроизведение невозможно

- Воспроизведение видеофильмов с карт памяти емкостью 64 Мбайта или менее невозможно. Используйте рекомендуемую карту памяти ( $\Box$  [28](#page-27-1)).

#### Воспроизведение невозможно Инициализируйте только с помощью видеокамеры

- Установленная в видеокамеру карта памяти была инициализирована в компьютере. Инициализируйте карту памяти в видеокамере ( $\Box$  [29\)](#page-28-0).

#### Воспроизведение невозможно Проверьте карту памяти

- Неполадка с картой памяти. Сохраните свои записи ( $\Box$  [107\)](#page-106-0) и инициализируйте карту памяти в режиме [Низкоур.инициализ.] ( $\Box$  [29](#page-28-0)). Если неполадка не устранена, используйте другую карту памяти.

#### Восстановление данных невозможно.

- Невозможно восстановить поврежденный файл. Сохраните свои записи ( $\Box$  [107](#page-106-0)) и инициализируйте карту памяти в режиме [Низкоур.инициализ.] ( $\Box$  [29\)](#page-28-0).

#### Выполняется задание. Не отключайте источник питания!

- Видеокамера обновляет содержимое карты памяти. Подождите завершения операции, не отсоединяя компактный блок питания и не снимая аккумулятор.

#### Для записи видео на эту карту памяти рекомендуется использовать режим, отличный от записи в формате [Запись 50.00P].

- При использовании карты памяти с классом скорости SD 2 или 4 запись видеофильмов может оказаться невозможной, если установлен режим записи 28 Мб/с LPCM (50.00P), 28 Мб/с (50.00P) или 35 Мб/с (50.00P).

#### Для использования данной функции установите режим камеры Ручной или Кино.

- Кнопка CUSTOM, диск CUSTOM ( $\cap$  [88\)](#page-87-0) и некоторые из функций, которые могут присваиваться назначаемым кнопкам ( $\Box$  [89\)](#page-88-0), не могут использоваться в режиме  $\Box$ Для их использования установите переключатель режима в положение  $M$  (режим  $\boxed{M}$ ) или CINEMA (режим **CINEMA)**.

#### Достигнуто максимальное количество эпизодов

- Количество эпизодов на карте памяти достигло 3999 (максимальное число эпизодов для видеофильмов AVCHD). Освободите место, удалив некоторые эпизоды ( $\square$  [96\)](#page-95-0).

#### Доступ к карте памяти. Не извлекайте карту памяти.

- Открыта крышка сдвоенного гнезда карты памяти, когда видеокамера обращалась к карте памяти, или видеокамера начала обращение к карте памяти в момент открытия крышки сдвоенного гнезда карты памяти. Не извлекайте карту памяти, пока это сообщение не исчезнет.

#### Запись невозможна

- Неполадка с картой памяти. Если это сообщение часто отображается без видимой причины, обратитесь в сервисный центр компании Canon.

#### Запись невозможна Проверьте карту памяти

- Неполадка с картой памяти. Сохраните свои записи ( $\Box$  [107\)](#page-106-0) и инициализируйте карту памяти в режиме [Низкоур.инициализ.] ( $\Box$  [29](#page-28-0)). Если неполадка не устранена, используйте другую карту памяти.

#### Запись фильмов на эту карту памяти может быть невозможна

- Записывать видеофильмы на карту памяти без класса скорости или имеющую класс скорости SD 2, возможно, не удастся. Замените карту памяти картой с классом скорости SD 4, 6 или 10.

#### Запись фильмов на эту карту памяти невозможна

- Запись видеофильмов на карту памяти емкостью 64 Мбайта или менее невозможна. Используйте рекомендуемую карту памяти ( $\Box$  [28\)](#page-27-1).

#### Зарядите аккумулятор

- Аккумулятор разряжен. Зарядите аккумулятор.

#### Защита карты памяти от стирания активирована

- Переключатель LOCK на карте памяти установлен в положение защиты от записи. Измените положение переключателя LOCK.

#### Инициализируйте только с помощью видеокамеры

- Инициализируйте карту памяти в видеокамере ( $\Box$  [29\)](#page-28-0).

#### Карта Достигнуто максимальное количество эпизодов

- Карта памяти уже содержит 3999 эпизодов (максимальное количество эпизодов для видеофильмов AVCHD); дальнейшее копирование эпизодов на эту карту памяти невозможно. Освободите место, удалив некоторые эпизоды ( $\Box$  [96\)](#page-95-0).

#### Карта Невозможно распознать данные

- На карте памяти содержатся эпизоды, записанные в неподдерживаемой системе (NTSC). Воспроизводите записи с карты памяти с помощью устройства, на котором они были записаны.

#### Карта памяти заполнена

- Карта памяти полностью заполнена. Освободите место на карте, удалив часть записей (A [96,](#page-95-0) [105\)](#page-104-0), или замените карту памяти.

#### Крышка гнезда карты памяти открыта

- Установив карту памяти, закройте крышку сдвоенного гнезда карты памяти.

#### Не отключайте источник питания. Не отключайте USB-кабель, пока используете компьютер и безопасно не закончите соединение.

- Когда в видеокамере установлен режим **МЕDIA** и видеокамера подключена к компьютеру с помощью кабеля USB, управление видеокамерой невозможно. Отсоединение USBкабеля или источника питания, когда отображается это сообщение, может привести к безвозвратной утрате записей на карте памяти. Перед использованием видеокамеры с помощью функции «Безопасное извлечение устройства» компьютера завершите подключение, затем отсоедините кабель USB.

#### Невозможен обмен инфо. с аккумулятором. Продолжить использов. этого аккумулятора?

- Установлен аккумулятор, отличный от рекомендованного компанией Canon для этой видеокамеры.
- Если используется аккумулятор, рекомендованный компанией Canon для этой видеокамеры, возможна неполадка видеокамеры или аккумулятора. Обратитесь в сервисный центр Canon.

#### Невозможно конвертировать эпизод

- Видеокамера не может преобразовывать эпизоды, записанные в неподдерживаемой системе (NTSC).
- Преобразование эпизодов, записанных или отредактированных с помощью другого устройства, а затем перенесенных на карту памяти, подключенную к компьютеру, невозможно.
- Эпизоды MP4, записанные в режиме записи 4 Мб/с, могут быть преобразованы только в видеофильмы MP4 с режимом записи 4 Мб/с или 3 Мб/с. Аналогично, эпизоды MP4, записанные в режиме записи 3 Мб/с, могут быть преобразованы только в видеофильмы MP4 с режимом записи 3 Мб/с.

#### Невозможно конвертировать эпизоды, записанные в формате 50.00P

- Преобразование эпизодов, записанных в режиме записи 28 Мб/с LPCM (50.00P), 28 Мб/с (50.00P) или 35 Мб/с (50.00P), невозможно.

#### Невозможно обрезать эпизод

- Невозможно выполнять обрезку видеофильмов MP4, скопированных на карту памяти с большим размером кластеров, чем у карты памяти, на которую они были сняты.
- Обрезка видеофильмов MP4, снятых или скопированных с помощью других устройств, невозможна.

#### Невозможно распознать данные

- Видеокамера не может распознавать данные, записанные в неподдерживаемой системе (NTSC).

#### Недостаточно свободного места

- $-$  Освободите место, удалив некоторые записи ( $\cap$  [96](#page-95-0), [105](#page-104-0)).
- Установите режим записи 5 Мб/с для видеофильмов AVCHD или 3 Мб/с для видеофильмов MP4.
- Свободное пространство на карте памяти меньше размера копируемых записей. Удалите часть записей, чтобы освободить дополнительное пространство ( $\Box$  [96](#page-95-0), [105](#page-104-0)), или уменьшите количество копируемых записей.

#### Некоторые эпизоды записаны с использованием другого устройства, и не могут быть скопированы.

- Эпизоды, которые не были сняты данной видеокамерой, не могут быть скопированы.

#### Некоторые эпизоды не удалось удалить

- Видеофильмы, которые были защищены/отредактированы с помощью других устройств, а затем переданы на карту памяти, подключенную компьютеру, не могут быть удалены на данной видеокамере.

#### Необходимо восстановить файлы с карты памяти. Измените положение переключат. Карта памяти заблокирована

- Это сообщение появляется при следующем включении видеокамеры, если во время записи на карту памяти было отключено питание, после чего переключатель LOCK карты памяти был установлен в положение защиты от стирания. Измените положение переключателя LOCK.

#### Несовместимый аккумулятор. Видеокамера будет выключена.

- Видеокамера включена, когда в нее установлен аккумулятор, не рекомендованный для использования компанией Canon. Видеокамера автоматически выключается через 4 сек.

#### Нет эпизодов

- На выбранной карте памяти нет эпизодов.

#### Отсутствует карта памяти

- Установите в видеокамеру совместимую карту памяти ( $\Box$  [29](#page-28-1)).

#### Ошибка записи на карту памяти A/B Попытаться восстановить данные? (Это может занять до 3 мин.)

- Это сообщение появляется при следующем включении видеокамеры после случайного отключения питания во время записи данных на карту памяти. Выберите [Восстан.], чтобы попробовать восстановить записи. Если установленная карта памяти содержит эпизоды, записанные с помощью другого устройства, рекомендуется выбрать вариант [Нет].

136

#### Ошибка названия

- Номера папок и файлов достигли максимального значения. Установите для параметра  $[FWNCC.]\triangleright [MEMU] \triangleright [TH] \triangleright [HVMepa]$  и далите все видеофильмы в формате MP4 ( $\Box$ ) [96\)](#page-95-0) и фотографии ( $\Box$ ) [105\)](#page-104-0) с карты памяти или инициализируйте ее ( $\Box$  [29](#page-28-0)).

#### Проверьте карту памяти

- Невозможен доступ к карте памяти. Проверьте карту памяти и убедитесь, что она правильно установлена.
- Ошибка карты памяти. Видеокамера не может записать или отобразить изображение. Попробуйте извлечь и снова установить карту памяти или используйте другую карту памяти.
- В видеокамеру установлена карта MultiMediaCard (MMC). Используйте рекомендуемую карту памяти  $($   $\Box$  [28\)](#page-27-1).
- Если после исчезновения этого сообщения символ  $\sqrt{3}/\sqrt{8}$  отображается красным цветом, выполните следующие операции: выключите видеокамеру, затем извлеките и снова установите карту памяти. Если цвет символа 6/7 изменится на зеленый, можно продолжать запись/воспроизведение. Если неполадка не устранена, сохраните свои записи ( $\Box$  [107](#page-106-0)) и инициализируйте карту памяти ( $\Box$  [29](#page-28-0)).

#### Разделение эпизодов невозможно.

#### Разделение эпизодов невозможно. Инициализируйте только в видеокамере.

- С помощьюпрограммного обеспечения Data Import Utility сохраните эпизод и разделите его на компьютере.

#### Регулярно выполняйте резервное копирование данных

- Это сообщение может появиться при включении видеокамеры. В случае какой-либо неполадки возможна потеря видеозаписей, поэтому регулярно производите их резервное копирование.

#### Превышение максимального количества фотографий. Отсоедините кабель USB.

- Отсоедините USB-кабель. Попробуйте воспользоваться устройством чтения карт памяти или уменьшите количество фотографий, чтобы на карте памяти осталось не более 2500 (Windows) или 1000 (macOS) фотографий.
- Если на экране компьютера открылось диалоговое окно, закройте его. Отсоедините USB-кабель, немного подождите и восстановите соединение.

#### Съемка была остановлена из-за недостаточной скорости записи карты памяти.

- Съемка остановлена из-за слишком низкой скорости записи на карту памяти. Замените карту памяти картой с классом скорости SD 4, 6 или 10.
- В режимах записи 28 Мб/с LPCM, 28 Мб/с или 35 Мб/с необходимо использовать карту памяти с классом скорости 6 или 10.
- При съемке видеофильмов в режиме замедленной или ускоренной съемки необходимо использовать карту памяти с классом скорости 10.
- После многократной записи, удаления и редактирования эпизодов (фрагментированная память) запись данных на карту памяти занимает больше времени, и съемка может остановиться. Сохраните свои записи ( $\Box$  [107](#page-106-0)) и инициализируйте карту памяти ( $\Box$  [29](#page-28-0)).

#### Фотографий нет

- Нет фотографий для воспроизведения.

#### Этот эпизод был записан с использованием другого устройства. Копирование эпизода невозможно.

#### Этот эпизод был записан с использованием другого устройства. Разделение эпизодов невозможно.

- Эпизоды, которые не были сняты данной видеокамерой, не могут быть скопированы или разделены с помощью данной видеокамеры.

#### Неизвестный тип фото

- Отображение фотографий, снятых с помощью других устройств, или файлов изображений, созданных или отредактированных на компьютере, а затем перенесенных на карту памяти, подключенную к компьютеру, может оказаться невозможным.

138

# Указания по технике безопасности и правила обращения

Обязательно прочитайте эти указания в целях безопасной работы с изделием.

# $\triangle$  ВНИМАНИЕ!

### Указывает на возможность серьезной травмы, вплоть до смертельного исхода.

- Прекращайте эксплуатацию изделия при возникновении необычных ситуаций, например при появлении дыма или непривычного запаха.
- Не прикасайтесь к каким-либо оголенным внутренним компонентам.
- Не допускайте попадания влаги на изделие. Не вводите внутрь изделия посторонние предметы или жидкости.
- Не прикасайтесь к изделию, подключенному к розетке электросети, во время грозы. Это может привести к поражению электрическим током.
- Не разбирайте изделие и не вносите изменений в его конструкцию.
- Не подвергайте изделие сильным ударам или вибрации.
- При использовании элементов питания, имеющихся в продаже, или аккумуляторов, входящих в комплект, соблюдайте следующие указания.
	- Используйте элементы питания/аккумуляторы только с тем изделием, для которого они предназначены.
	- Не нагревайте элементы питания и не подвергайте их воздействию огня.
	- Не производите зарядку элементов питания/аккумуляторов с помощью не предназначенных для этого зарядных устройств.
	- Не допускайте загрязнения клемм и их соприкосновения с булавками или другими металлическими предметами.
	- Не используйте протекающие элементы питания/аккумуляторы. Если жидкость, вытекшая из элемента питания/аккумулятора, попала на кожу или одежду, тщательно промойте пораженное место проточной водой. В случае попадания в глаза тщательно промойте их большим количеством чистой проточной воды и немедленно обратитесь за медицинской помощью.
	- Утилизируя элементы питания/аккумуляторы, изолируйте их клеммы с помощью ленты или другими средствами. В противном случае существует опасность поражения электрическим током, взрыва или пожара.
- Используйте только те источники питания, которые указаны в данной Инструкции по эксплуатации как предназначенные для этого изделия.
- При использовании зарядного устройства или блока питания переменного тока соблюдайте следующие указания.
	- Запрещается подключать изделие к электросети или отключать его влажными руками.
	- Не используйте изделие, если вилка кабеля питания неполностью вставлена в розетку электросети.
	- Не допускайте загрязнения вилки кабеля питания и клемм и их соприкосновения с булавками или другими металлическими предметами.
	- Не помещайте тяжелые предметы на кабель питания. Не допускайте повреждения, обрыва или изменения конструкции кабеля питания.
	- Не оборачивайте изделие тканью или другими материалами во время эксплуатации или вскоре после эксплуатации, когда оно все еще нагрето.
	- Отключая изделие от электросети, не тяните за кабель питания.
	- Не оставляйте изделие подключенным к источнику питания на длительное время.

139

- Во время эксплуатации не допускайте длительного соприкосновения изделия с одним и тем же участком кожи. Оно может привести к низкотемпературным контактным ожогам, в том числе к покраснению кожи и образованию волдырей, даже если изделие не кажется горячим. Во время эксплуатации изделия при высокой температуре окружающей среды, а также людям с проблемами кровообращения или с менее чувствительной кожей рекомендуется использовать штатив или аналогичное оборудование.
- Держите изделие в местах, недоступных для маленьких детей.
- Периодически удаляйте накопившуюся пыль с вилки кабеля питания и розетки электросети сухой тканью.
- Следуйте любым указаниям, предписывающим выключать изделие там, где его эксплуатация запрещена. В противном случае возможны неполадки в работе прочего оборудования, вызванные действием электромагнитных волн, и даже несчастные случаи.

# **/ ОСТОРОЖНО!**

#### Указывает на возможность травмы.

- Не оставляйте изделие в местах, подверженных воздействию крайне высокой или низкой температуры. Изделие может сильно нагреться или охладиться, так что прикосновение к нему станет причиной ожогов или травм.
- Устанавливайте изделие только на достаточно устойчивый штатив.
- Запрещается долго смотреть на экран или через видоискатель. Это может вызвать симптомы, как при укачивании. В таком случае немедленно прекратите эксплуатацию изделия и, прежде чем возобновить ее, отдохните некоторое время.

### Видеокамера

Для обеспечения максимальной производительности обязательно соблюдайте приведенные ниже меры предосторожности.

- Периодически сохраняйте свои записи. Обязательно регулярно переписывайте свои записи на внешнее устройство (например, в компьютер или цифровое записывающее видеоустройство) ( $\Box$ [107](#page-106-1)) и создавайте резервные копии. Это позволит сохранить важные записи в случае повреждения и освободит место на карте памяти. Компания Canon не несет ответственности за потерю каких-либо данных.
- Не используйте и не храните видеокамеру в местах с большим количеством пыли и песка. Видеокамера не является водонепроницаемой – избегайте также воды, грязи или соли. В случае попадания в видеокамеру чего-либо из вышеперечисленного возможно повреждение видеокамеры и/или объектива.
- Не используйте видеокамеру вблизи сильных электромагнитных полей, например рядом с мощными магнитами и электродвигателями, установками магниторезонансной визуализации или высоковольтными линиями электропередачи. При использовании видеокамеры в таких местах возможно нарушение видеоизображения или звукового сигнала, а также появление помех на изображении.
- Не направляйте объектив или видоискатель на сильные источники света. Не оставляйте видеокамеру направленной на яркий объект. Соблюдайте особую осторожность, когда видеокамера установлена на штатив, или при переноске видеокамеры, так как объектив или видоискатель могут быть направлены в сторону таких ярких источников света. Когда видеокамера не используется, обязательно закрывайте шторку объектива.
- Не держите видеокамеру за ЖК-дисплей. Закрывая ЖК-дисплей, соблюдайте аккуратность. При использовании наручного ремня не допускайте раскачивания видеокамеры и ударов о другие предметы.
- Обращайтесь с сенсорным экраном аккуратно. Не прилагайте излишних усилий и не используйте для работы с сенсорным экраном шариковые авторучки или другие инструменты с твердым наконечником. Таким образом можно повредить поверхность сенсорного экрана.
- Не закрепляйте на сенсорном экране защитную пленку. В видеокамере установлен емкостной сенсорный экран, поэтому при наличии дополнительного защитного слоя правильная работа сенсорного экрана может быть нарушена.
- При установке видеокамеры на штатив убедитесь, что длина винта крепления штатива не превышает 6,5 мм. При использовании других штативов возможно повреждение видеокамеры.
- Снимая видеофильмы, старайтесь добиться спокойного и стабильного изображения. В результате излишнего перемещения видеокамеры во время съемки и слишком частого использования быстрого зумирования и панорамирования эпизоды могут получиться дергаными. В отдельных случаях при воспроизведении таких эпизодов возможно появление симптомов морской болезни, вызванной зрительным восприятием. При возникновении такой реакции немедленно остановите воспроизведение и сделайте перерыв, если это необходимо.

#### Долговременное хранение

Если в течение продолжительного времени не планируется пользоваться камерой, храните ее в чистом и сухом помещении при температуре не выше 30 °C.

### Аккумулятор

#### ОПАСНО!

#### При обращении с аккумулятором соблюдайте осторожность.

- Держите аккумулятор подальше от огня (он может взорваться).
- Не допускайте нагрева аккумулятора до температуры выше 60 °С. Не оставляйте аккумулятор рядом с нагревательными приборами или в жаркую погоду внутри автомобиля.
- Запрещается разбирать аккумулятор или вносить изменения в его конструкцию.
- Не допускайте падения аккумулятора и не подвергайте его вибрации.
- Не допускайте намокания аккумулятора.
- Грязные клеммы могут ухудшить контакт между аккумулятором и видеокамерой. Протрите клеммы мягкой тканью.

#### Долговременное хранение

- Храните аккумуляторы в сухом помещении при температуре не выше 30 °С.
- Для продления срока службы аккумулятора полностью разрядите его перед тем, как убрать на хранение.
- Полностью заряжайте и разряжайте аккумуляторы не менее раза в год.

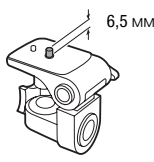

#### Оставшееся время работы от аккумулятора

Если при использовании аккумулятора, совместимого с системой Intelligent System, оставшееся время работы от аккумулятора отображается неправильно, полностью зарядите аккумулятор. И все же время может отображаться неправильно после многократного использования, если полностью заряженный аккумулятор не используется или если аккумулятор длительное время используется при высоких температурах. Время, отображаемое на экране,является лишь ориентировочным.

#### Использование аккумуляторов других производителей (не Canon)

- В целях безопасности любые другие аккумуляторы, кроме оригинальных аккумуляторов Canon, не будут заряжаться при установке в данную видеокамеру или в дополнительно приобретаемое зарядное устройство CG-800E.
- Рекомендуется использовать оригинальные аккумуляторы Canon с **A** Intelligent Li-ion Battery маркировкой «Intelligent System».
- При установке в видеокамеру любых других аккумуляторов, кроме оригинальных аккумуляторов Canon, отображается значок **[27]** и оставшееся время работы от аккумулятора не отображается.

# Карта памяти

- Рекомендуется производить резервное копирование записей с карты памяти в компьютер. Данные могут быть повреждены или утрачены из-за дефектов карты памяти или воздействия статического электричества. Компания Canon не несет ответственности за потерю или повреждение каких-либо данных.
- Не дотрагивайтесь до контактов и не допускайте их загрязнения.
- Не используйте карты памяти в местах с сильным магнитным полем.
- Не оставляйте карты памяти в местах с высокой температурой или влажностью.
- Не разбирайте, не изгибайте и не роняйте карты памяти, а также оберегайте их от ударов и воды.
- Перед установкой карты памяти проверяйте ее ориентацию. Если при установке в гнездо неправильно ориентированной карты памяти применить силу, можно повредить карту памяти или видеокамеру.
- Не закрепляйте на карте памяти какие-либо этикетки или наклейки.
- На картах памяти Secure Digital (SD) предусмотрен физический переключатель, отключающий запись на карту во избежание случайного стирания ее содержимого. Для защиты карты памяти от записи установите этот переключатель в положение LOCK.

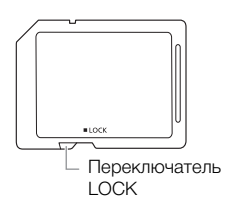

# Встроенный литиевый элемент питания

Видеокамера оснащена встроенным литиевым элементом питания для сохранения даты/ времени и других настроек. Встроенный литиевый элемент питания заряжается во время работы видеокамеры, однако он полностью разряжается, если видеокамера не используется в течение 3 месяцев.

Для зарядки встроенного литиевого аккумулятора: подключите компактный блок питания к видеокамере и оставьте ее подключенной на 24 часа с выключенным питанием.

# Утилизация

При стирании видеофильмов или инициализации памяти изменяется только таблица размещения файлов – физическое стирание данных не производится. При утилизации карты памяти или при передаче ее другим лицам выполните инициализацию карты с использованием параметра [Низкоур.инициализ.] ( $\Box$  [29\)](#page-28-0). Заполните память записями, не имеющими важного значения, затем снова инициализируйте ее таким же способом. После этого будет очень сложно восстановить исходные записи.

# Обслуживание/прочее

# <span id="page-143-0"></span>Чистка

# Корпус видеокамеры

144 • Для чистки корпуса видеокамеры используйте мягкую сухую ткань. Запрещается использовать ткань с химической пропиткой или летучие растворители, например растворители для красок.

# Объектив, видоискатель и датчик мгновенной автофокусировки

- В случае загрязнения поверхности объектива или латчика мгновенной автофокусировки (I.AF) возможна неправильная работа системы автофокусировки.
- Для удаления пыли или посторонних частиц используйте грушу неаэрозольного типа.
- Аккуратно протрите объектив или видоискатель чистой мягкой тканью для чистки объективов. Запрещается использовать бумажные салфетки.

# Сенсорный ЖК-экран

- Для чистки сенсорного ЖК-экрана используйте чистые, мягкие салфетки для протирки объективов.
- При резком изменении температуры на поверхности экрана может образоваться конденсат. Удалите его мягкой сухой тканью.

# Конденсация

Быстрое перемещение видеокамеры из зоны высокой температуры в зону низкой температуры и наоборот может привести к образованию конденсата (капель воды) на внутренних поверхностях видеокамеры. В случае обнаружения конденсации не пользуйтесь видеокамерой. Продолжение эксплуатации видеокамеры может привести к выходу ее из строя.

# Образование конденсата возможно в следующих случаях:

- Если видеокамера быстро перемещается с холода в теплое помещение.
- Если видеокамера находится во влажном помещении.
- Если холодное помещение быстро нагревается.

# Во избежание конденсации

- Оберегайте видеокамеру от резких или больших перепадов температур.
- Извлеките карту памяти и аккумулятор. Затем поместите видеокамеру внутрь плотно закрывающегося пластикового пакета, подождите, пока температура постепенно выровняется, затем извлеките видеокамеру из пакета.

# В случае обнаружения конденсации

Точное время, необходимое для испарения капелек воды, зависит от местонахождения и погодных условий. Как правило, перед возобновлением эксплуатации видеокамеры следует подождать 2 часа.
#### Просмотр логотипов сертификации

Можно открыть экран [FUNC.]  $\triangleright$  [MENU]  $\triangleright$   $\triangleright$   $\triangleright$  [Отображ. логотипа сертиф.] для просмотра некоторых сведений о сертификации этой видеокамеры.

#### <span id="page-144-0"></span>Использование видеокамеры за рубежом

#### Источники питания

Компактный блок питания можно использовать для питания видеокамеры или для зарядки аккумуляторов в любой стране, в которой напряжение электросети составляет от 100 до 240 В~, 50/60 Гц. Информацию о переходниках вилки питания для использования за рубежом можно получить в сервисном центре Canon.

#### Просмотр на экране телевизора

Записи можно воспроизводить только на телевизорах, совместимых с телевизионной системой PAL. PAL (или совместимая система SECAM) используется в следующих регионах/ странах.

Европа: вся Европа и Россия. Америка: только в Аргентине, Бразилии, Уругвае и во французских владениях (Французская Гвиана, Гваделупа, Мартиника и т. д.). Азия: в большей части Азии (кроме Японии, Филиппин, Южной Кореи, Тайваня и Мьянмы). Африка: вся Африка и относящиеся к Африке острова. Австралия/Океания: Австралия, Новая Зеландия, Папуа-Новая Гвинея; большинство Тихоокеанских островов (кроме Микронезии, Самоа, Тонга и владений США, таких как Гуам и Американское Самоа).

### Дополнительные принадлежности

#### (Наличие в продаже зависит от региона)

С данной видеокамерой совместимы указанные ниже дополнительные принадлежности. Некоторые из этих дополнительных принадлежностей подробнее описываются на следующих страницах.

146

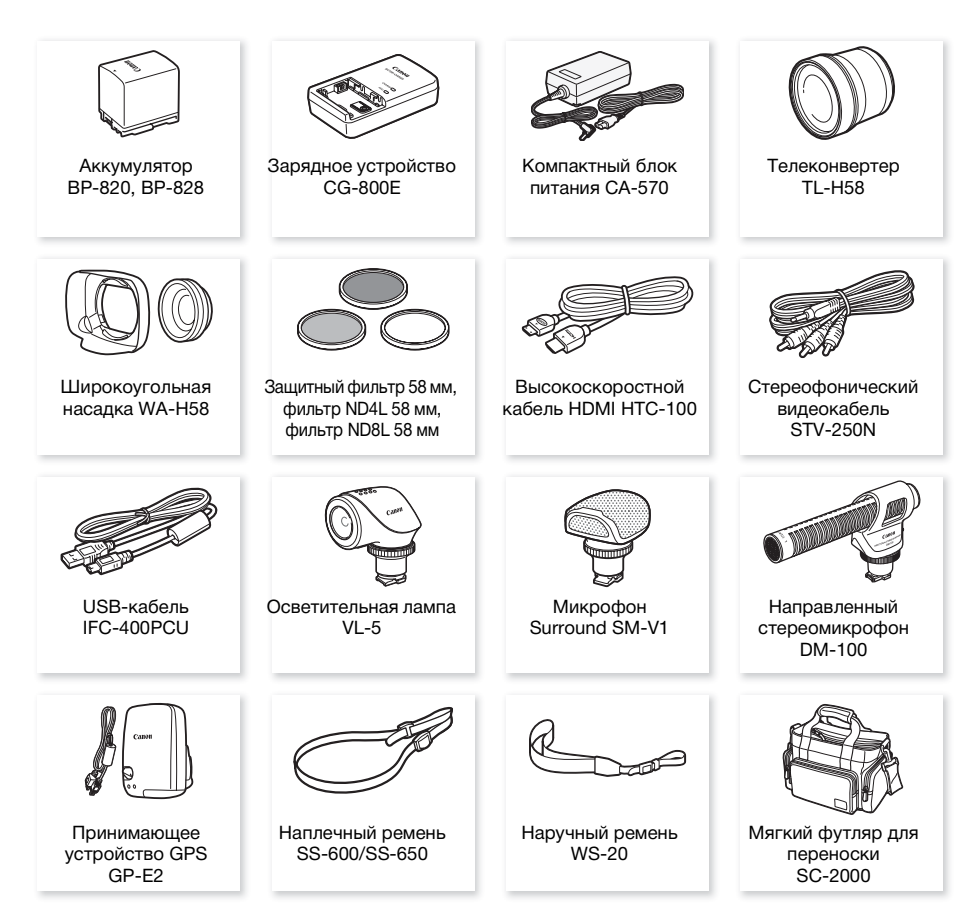

## ПРИМЕЧАНИЯ

• На эту видеокамеру не могут устанавливаться аксессуары, предназначенные для усовершенствованной колодки для аксессуаров. Для обеспечения совместимости с миниатюрной усовершенствованной колодкой проверяйте наличие логотипа Mini ADVANCED SHOE.

#### Рекомендуется использовать оригинальные дополнительные принадлежности компании Canon.

Данное изделие оптимизировано для работы с оригинальными дополнительными принадлежностями компании Canon. Компания Canon не несет ответственности за любые повреждения данного изделия и/или несчастные случаи, такие, как возгорание и т. п., вызванные неполадками в работе дополнительных принадлежностей сторонних производителей (например, протечка и/или взрыв аккумулятора). Обратите внимание, что гарантия не распространяется на ремонт, связанный с неправильной работой дополнительных принадлежностей сторонних производителей, хотя такой ремонт возможен на платной основе.

#### Аккумуляторы

Если требуется дополнительный аккумулятор, выберите одну из следующих моделей: BP-820 или BP-828.

При использовании аккумуляторов с маркировкой «Intelligent System» видеокамера обменивается информацией с аккумулятором и отображает оставшееся время работы (с точностью до 1 мин). Использование и зарядка таких

аккумуляторов возможны только в видеокамерах и зарядных устройствах, совместимых с системой Intelligent System.

### Зарядное устройство CG-800E

Зарядное устройство служит для зарядки аккумуляторов.

#### Телеконвертер TL-H58

Этот телеконвертер увеличивает фокусное расстояние объектива видеокамеры в 1,5 раза.

- Телеконвертер не может использоваться с входящей в комплект поставки блендой объектива с заслонкой.
- При установке телеконвертера эффективность стабилизатора изображения снижается.
- В максимальном положении телефото минимальное расстояние фокусировки с телеконвертером составляет 1,3 м.

#### Широкоугольная насадка WA-H58

Эта широкоугольная насадка уменьшает фокусное расстояние с коэффициентом 0,75, обеспечивая широкую перспективу для съемок в помещении или для панорамных съемок.

• Широкоугольная насадка не может использоваться с входящей в комплект поставки блендой объектива с заслонкой.

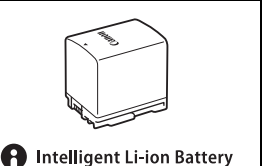

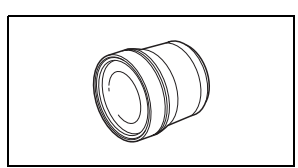

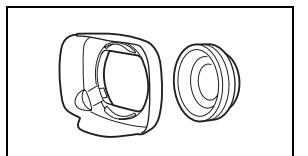

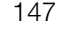

### Защитный фильтр 58 мм, фильтр ND4L 58 мм, фильтр ND8L 58 мм

Фильтр с нейтральной оптической плотностью и защитный фильтр MC помогают снимать в сложных условиях освещения.

#### 148 Осветительная лампа VL-5

Осветительная лампа позволяет снимать яркое цветное изображение даже в местах с недостаточной освещенностью. Она устанавливается на миниатюрную усовершенствованную колодку видеокамеры и не требует подключения кабелей.

### Микрофон Surround SM-V1

Используйте 5.1-канальный окружающий звук, чтобы создать в видеофильмах эффект присутствия. Можно связать окружающий звук с положением зумирования или использовать микрофон как остронаправленный (монофонический) с узкой диаграммой направленности.

### Направленный стереомикрофон DM-100

Этот высокочувствительный узконаправленный микрофон устанавливается на миниатюрную усовершенствованную колодку видеокамеры. Он может использоваться в качестве направленного (монофонического) или стереофонического микрофона.

### Мягкий футляр для переноски SC-2000

Удобная сумка для видеокамеры с мягкими отсеками и большим количеством места для аксессуаров.

Этой маркировкой помечаются оригинальные дополнительные принадлежности компании Canon. При использовании видеоаппаратуры Canon рекомендуется использовать дополнительные принадлежности производства компании Canon или изделия с этой маркировкой.

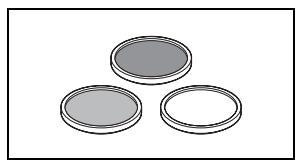

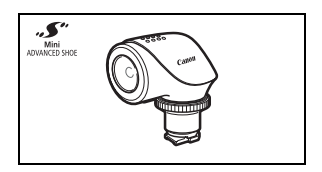

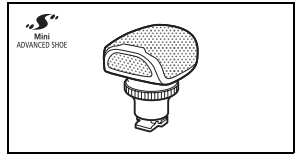

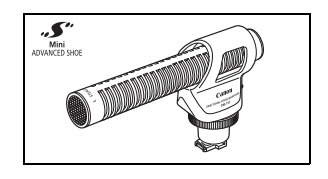

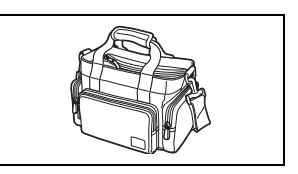

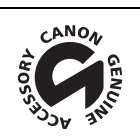

### Технические характеристики

### LEGRIA HF G26

— Приведенные значения являются приблизительными.

#### Система

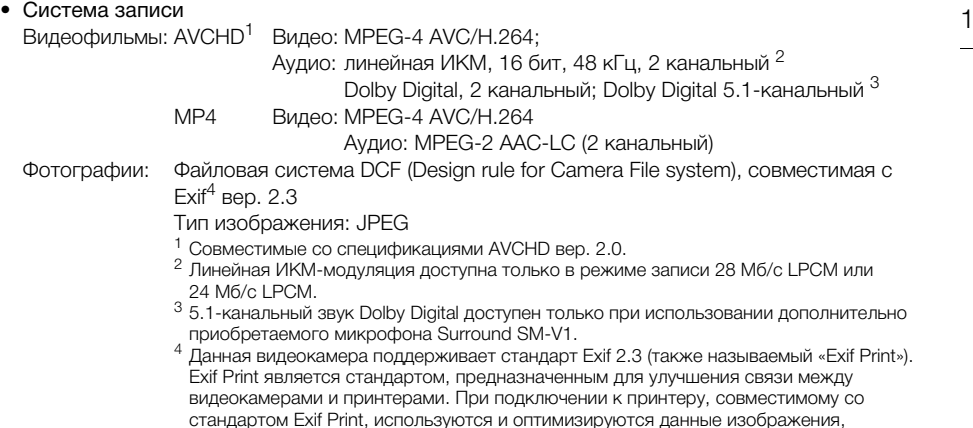

#### • Носитель для записи

Карта памяти SD, SDHC (SD высокой емкости) или SDXC (SD повышенной емкости) (не входит в комплект поставки); два гнезда для карт памяти

#### • Датчик изображения Матрица КМОП типа 1/2,84, прибл. 3 090 000 пикселов Эффективное количество пикселов: 2 910 000 пикселов

качество печати.

- Сенсорный ЖК-экран: 7,50 см (3,0 дюйма), широкоформатный, цветной TFT, 460 000 точек, охват 100%, сенсорный емкостной экран
- Видоискатель: 0,61 см (0,24 дюйма), широкоформатный, цветной, эквивалентное число точек 1 560 000<sup>•</sup>, охват 100%
- Микрофон: электретный электростатический стереомикрофон, аттенюатор (20 дБ)
- Объектив

f=3,67 – 73,4 мм, F/1.8-2.8, 20-кратный оптический зум, 8-лепестковая круглая диафрагма 35 мм эквивалент: 26,8 – 576 мм

 $28.8 - 576$  мм $\bullet$  (если включена динамическая стабилизация изображения)

полученные видеокамерой в момент съемки, что обеспечивает чрезвычайно высокое

• Конструкция объектива: 12 элементов в 10 группах (двухсторонний асферический элемент)

#### • Система автофокусировки

Автофокусировка (TTL + внешний датчик расстояния, если задан режим [Instant AF] или [Средная АФ]), предусмотрена ручная фокусировка

- Лиаметр фильтра: 58 мм
- Минимальное расстояние фокусировки 60 см; 1 см в максимально широкоугольном положении
- Баланс белого

Автоматический баланс белого, пользовательский баланс белого (2 настройки), задаваемая пользователем цветовая температура и стандартные настройки баланса белого: Дневной свет, Тень, Облачно, Флуоресцентное, Флуоресцентное в, Лампы накаливания

• Минимальная освещенность

0,1 лк (программа съемки [Низкая освещ.], выдержка затвора 1/2) 1,0 лк (программа съемки [Прогр.автоэксп.], автоматическая длительная выдержка [Вкл], выдержка затвора 1/25)

- Рекомендуемая освещенность: более 100 лк
- Стабилизация изображения: стабилизатор изображения с оптическим сдвигом
- Размер кадра видеозаписей Видеофильмы AVCHD:

28 Мб/с LPCM (50.00P), 28 Мб/с (50.00P), 24 Мб/с LPCM, 24 Мб/с, 17 Мб/с: 1920 x 1080 пикселов; 5 Мб/с: 1440 x 1080 пикселов

Видеофильмы MP4:

35 Мб/с (50.00P), 24 Мб/с, 17 Мб/с: 1920 x 1080 пикселов; 8 Мб/с (50.00P), 4 Мб/с: 1280 x 720 пикселов; 3 Мб/с: 640 x 360 пикселов

• Размер фотографий: 1920 х 1080 пикселов

1280 x 720 пикселов (при записи видеофильмов MP4 с качеством 8 или 4 Мб/с) 640 x 360 пикселов (при записи видеофильмов MP4 с качеством 3 Мб/с) 1920 x 1080 пикселов (фотографии, захваченные из видеофильмов)

### Разъемы

- Разъем HDMI OUT: миниразъем HDMI; только выход
- Разъем USB: гнездовая часть mini-B, Hi-Speed USB; только выход
- Разъем AV OUT

4-полюсной миниразъем ∅ 3,5 мм; только выход Видео: 1 Вразмах/75 Ом, несимметричный Аудио: –10 дБВ (нагрузка 47 кОм)/3 кОм или менее

#### • Разъем MIC

Стереофонический миниразъем ∅ 3,5 мм (несимметричный) Чувствительность:

Для микрофонного входа: –65 дБВ (автоматическая регулировка громкости, полный диапазон –12 дБ) / 5 кОм или более Для линейного входа: –30 дБВ (автоматическая регулировка громкости, полный диапазон –12 дБ) / 5 кОм или более Микрофонный аттенюатор: 20 дБ

• Разъем  $\Omega$  (наушники)

Стереофонический миниразъем ∅ 3,5 мм (несимметричный) –29 дБВ (нагрузка 16 Ом, макс. уровень громкости) / 100 Ом

150

• Разъем REMOTE: стереофонический субминиатюрный разъем ∅ 2,5 мм; только вход

#### Питание/другие параметры

- Напряжение питания (номин.) 7,4 В пост. (аккумулятор), 8,4 В пост. (компактный блок питания)
- Потребляемая мощность  $\bullet$ : 4,1 Вт (17 Мб/с, автофокусировка включена, обычная яркость ЖК-дисплея)
- Рабочий диапазон температур $\bullet$ : 0 40 °C
- Габариты  $\bullet$   $\Box$  x В х П (без ремня ручки) Только видеокамера: 109 x 84 x 182 мм Видеокамера с установленной блендой объектива: 115 x 84 x 231 мм
- $\mathsf{Rer}^{\blacklozenge}$

Только видеокамера: 745 г Видеокамера с блендой объектива, аккумулятором BP-820 и картой памяти: 880 г

#### Компактный блок питания CA-570

- Источник питания: 100 240 В перем. тока, 50/60 Гц
- Номинальные выходные параметры/потребляемая мощность: 8,4 В пост. тока, 1,5 А / 29 ВА (100 В) – 39 ВА (240 В)
- Рабочий диапазон температур $\bullet$ : 0 40 °С
- Габариты $\bullet$ : 52 х 29 х 90 мм
- Вес $\overline{ }$ : 135 г

#### Аккумулятор BP-820

- Тип аккумулятора Перезаряжаемый литиево-ионный аккумулятор, совместимый с системой «Intelligent System»
- Номинальное напряжение: 7,4 В пост. тока
- Рабочий диапазон температур $\bullet$ : 0 40 °С
- Емкость аккумулятора: 1780 мАч (номин.); 13 Втч/1700 мАч (мин.)
- Габариты $\bullet$ : 30.7 х 39.4 х 40.2 мм
- Вес $\bullet$ : 85 г

## Справочные таблицы

### Приблизительное время записи

При кодировке видеоданных в видеокамере используется переменная скорость потока данных (VBR), поэтому фактическое оставшееся время съемки зависит от объекта.

152 Для видеофильмов AVCHD:

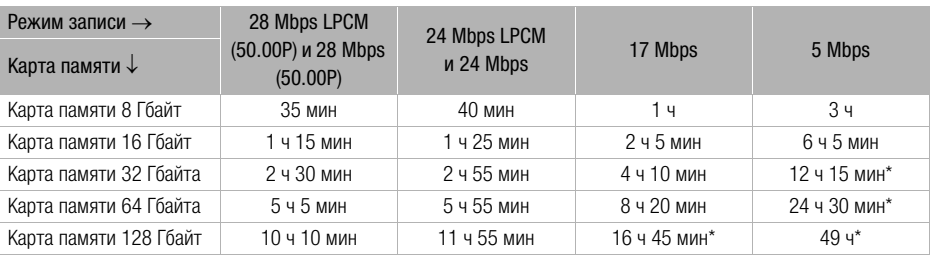

<span id="page-151-0"></span>Для видеофильмов MP4:

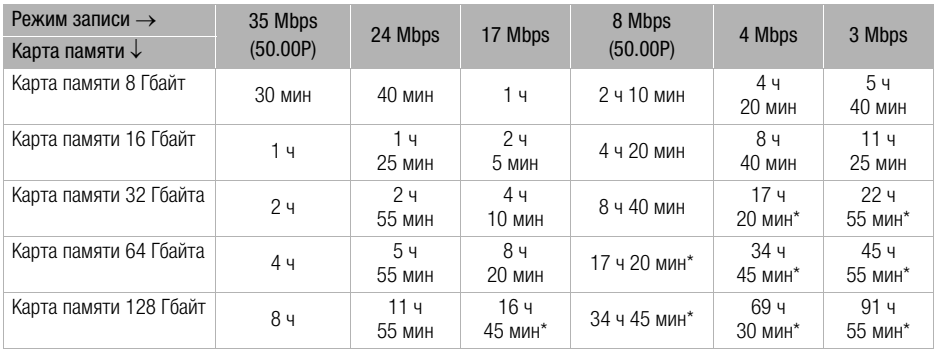

\* Эпизод может непрерывно сниматься в течение 12 часов; затем видеокамера останавливается.

### Прибл. число фотографий

В приведенной ниже таблице указаны размеры и количество фотографий, которые можно записать на карту памяти емкостью 1 Гбайт. Однако фактическое доступное количество фотографий зависит от объекта и условий съемки.

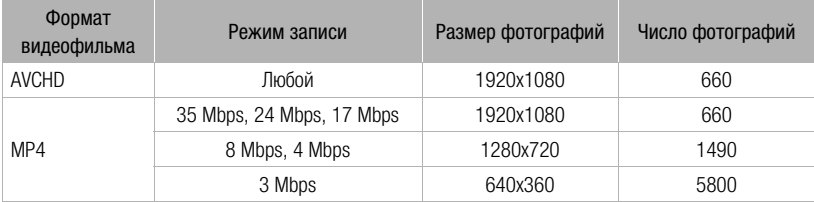

### <span id="page-152-0"></span>Время зарядки, съемки и воспроизведения

Указанные в таблице значения времени зарядки являются приблизительными и зависят от условий зарядки и исходного заряда аккумулятора.

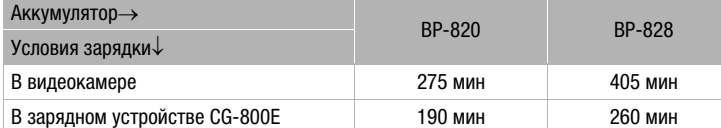

Указанные в приведенных ниже таблицах значения времени съемки и воспроизведения являются приблизительными и зависят от режима съемки, а также от условий зарядки, съемки или воспроизведения. Значения времени указаны при использовании ЖК-экрана. Эффективное время работы от аккумулятора может уменьшиться при съемке в холодную погоду, при использовании повышенной яркости экрана и т.п.

#### Съемка видеофильмов AVCHD

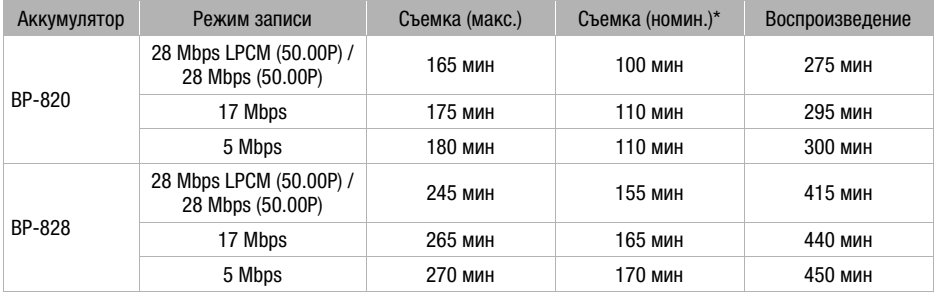

#### Съемка видеофильмов MP4

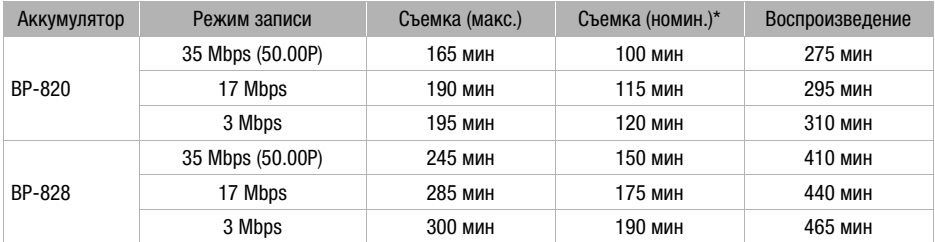

\* Приблизительное время съемки с повторяющимися операциями, такими как пуск/остановка, зумирование и включение/выключение питания.

# Алфавитный указатель

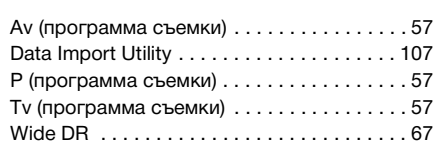

## **А**

154

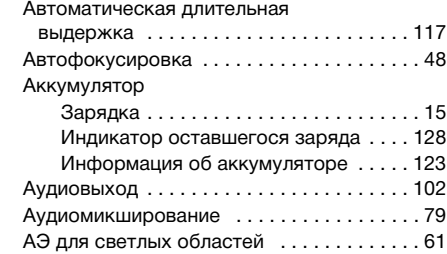

### **Б**

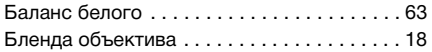

## **В**

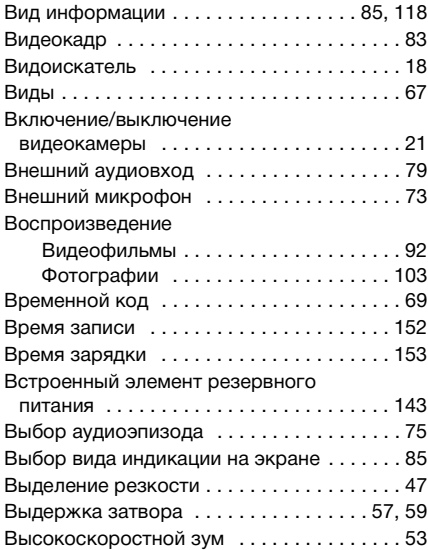

### **Г**

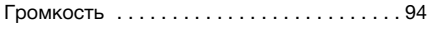

## **Д**

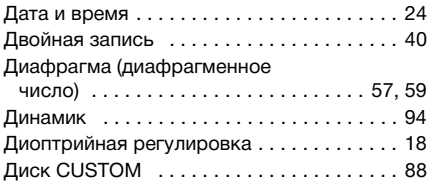

### **З**

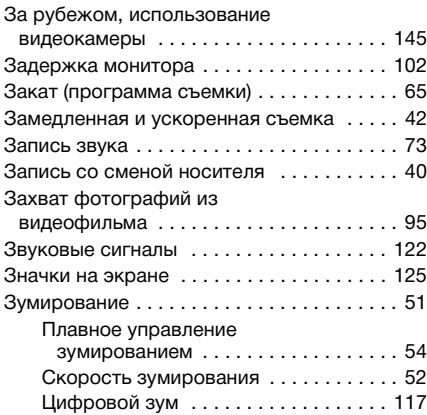

### **И**

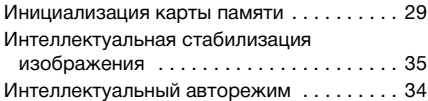

## **К**

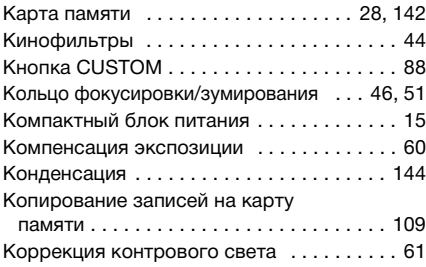

## **М**

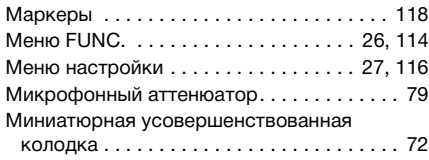

### **Н**

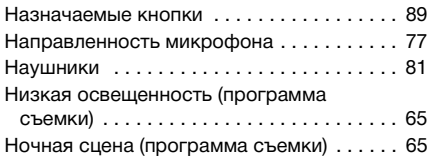

### **О**

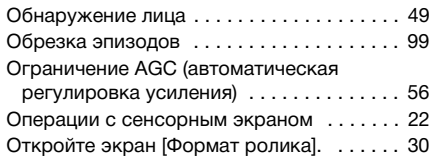

## **П**

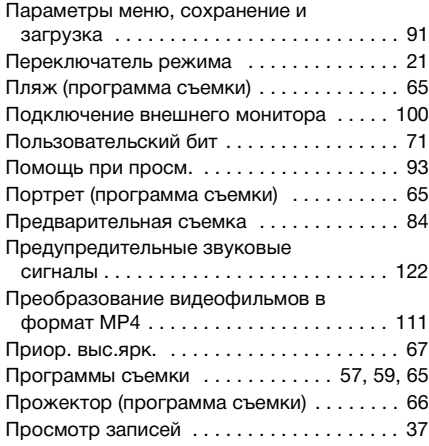

### **Р**

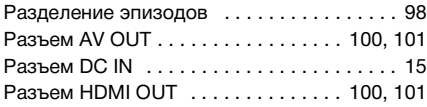

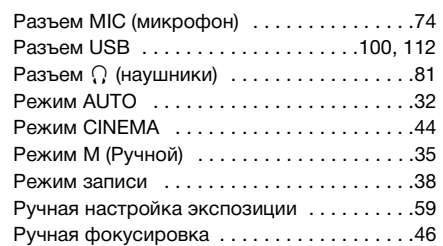

### **С**

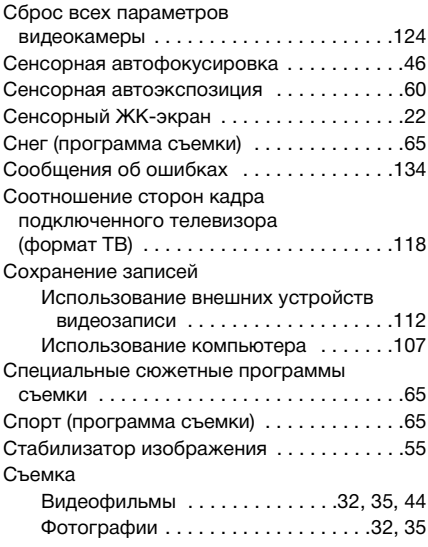

## **Т**

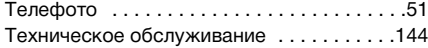

### **У**

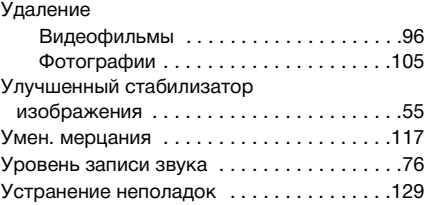

### **Ф**

156

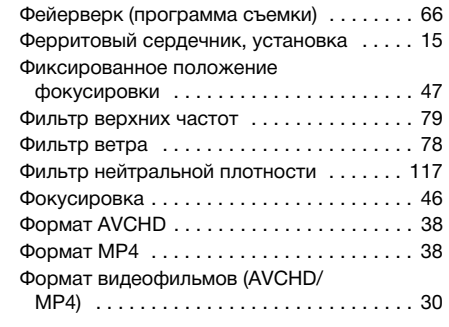

## **Ц**

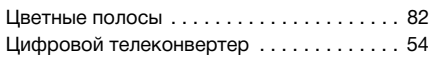

## **Ч**

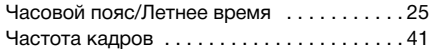

## **Ш**

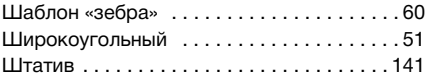

### **Э**

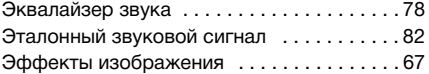

## **Я**

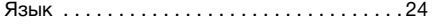

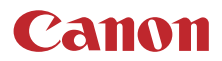

Canon Inc. 30-2, Shimomaruko 3-chome, Ohta-ku, Tokyo 146-8501, Japan

#### **UNITED KINGDOM**

Canon UK Ltd Unit 160, Centennial Park, Centennial Avenue, Elstree, Hertfordshire, WD6 3SG 020-7660-0186

Информация, содержащаяся в данном документе, верна по состоянию на июль 2017 г.

Информация может быть изменена без уведомления.

Для загрузки новейшей версии посетите свой локальный веб-сайт Canon.